# **DISEÑO Y DESARROLLO DE UN PROTOTIPO DE UN SISTEMA MES (SISTEMA DE MANUFACTURA EJECUTABLE) PARA LA ESTACIÓN DE FLUJO CONTINUO (MSP® PA) CASO ESPECÍFICO CENTRO TECNOLÓGICO DE AUTOMATIZACIÓN INDUSTRIAL CTAI**

# **JUAN SEBASTIAN RODRIGUEZ PIMENTEL**

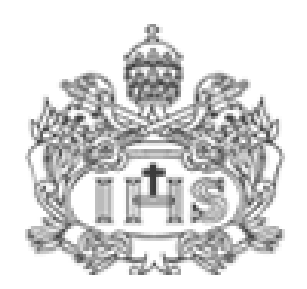

**PONTIFICIA UNIVERSIDAD JAVERIANA FACULTAD DE INGENIERÍA INGENIERÍA INDUSTRIAL. BOGOTÁ D.C 2012**

# **DISEÑO Y DESARROLLO DE UN PROTOTIPO DE UN SISTEMA MES (SISTEMA DE MANUFACTURA EJECUTABLE) PARA LA ESTACIÓN DE FLUJO CONTINUO (MSP® PA) CASO ESPECÍFICO CENTRO TECNOLÓGICO DE AUTOMATIZACIÓN INDUSTRIAL CTAI**

**Presentado por:**

## **JUAN SEBASTIAN RODRIGUEZ PIMENTEL**

## **RPOYECTO DE GRADO**

**Director JAIRO ROA**

**Co-Director SERGIO GONZÁLEZ**

**PONTIFICIA UNIVERSIDAD JAVERIANA INGENIERÍA INDUSTRIAL BOGOTÁ D.C. 2012.**

# Tabla de contenido

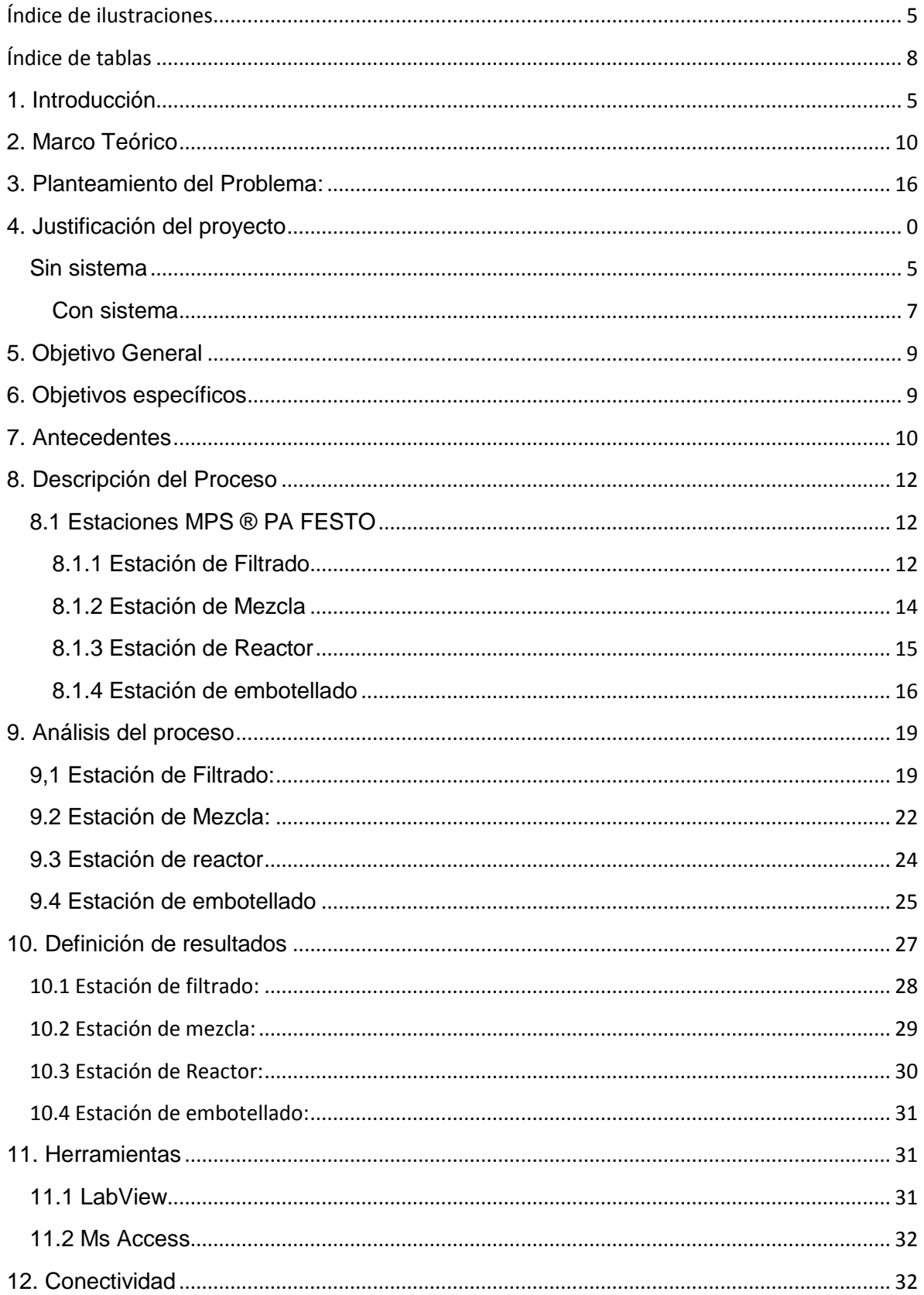

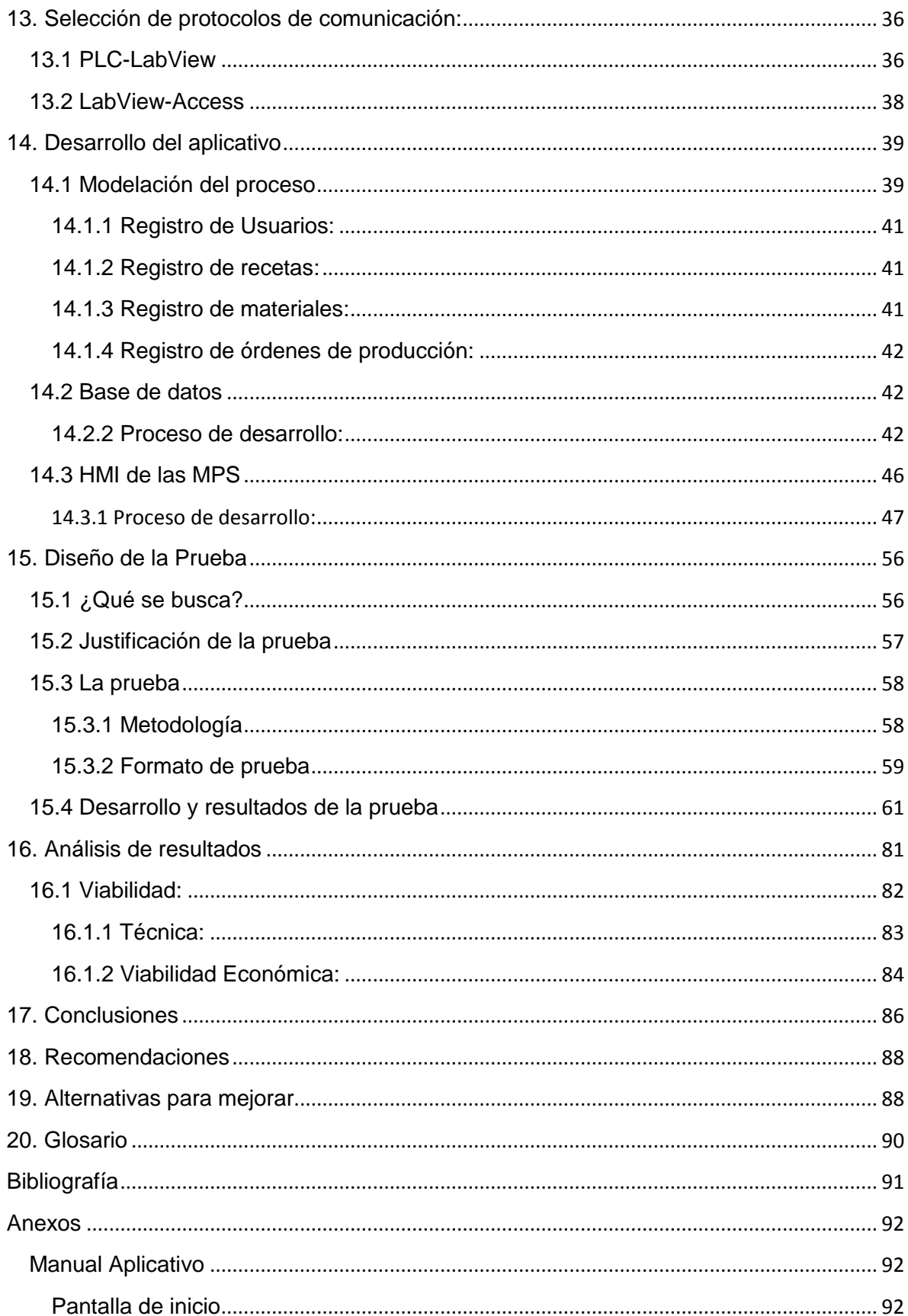

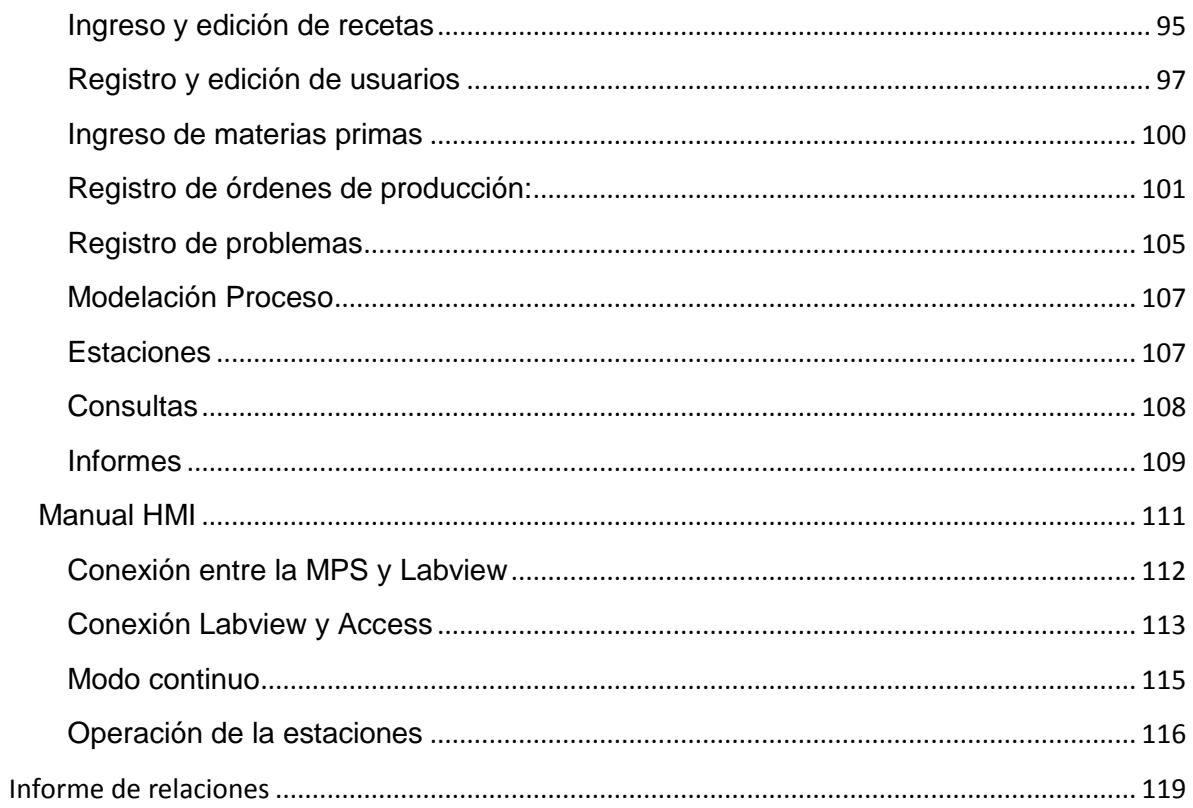

# <span id="page-5-0"></span>**Índice de ilustraciones**

<span id="page-5-1"></span>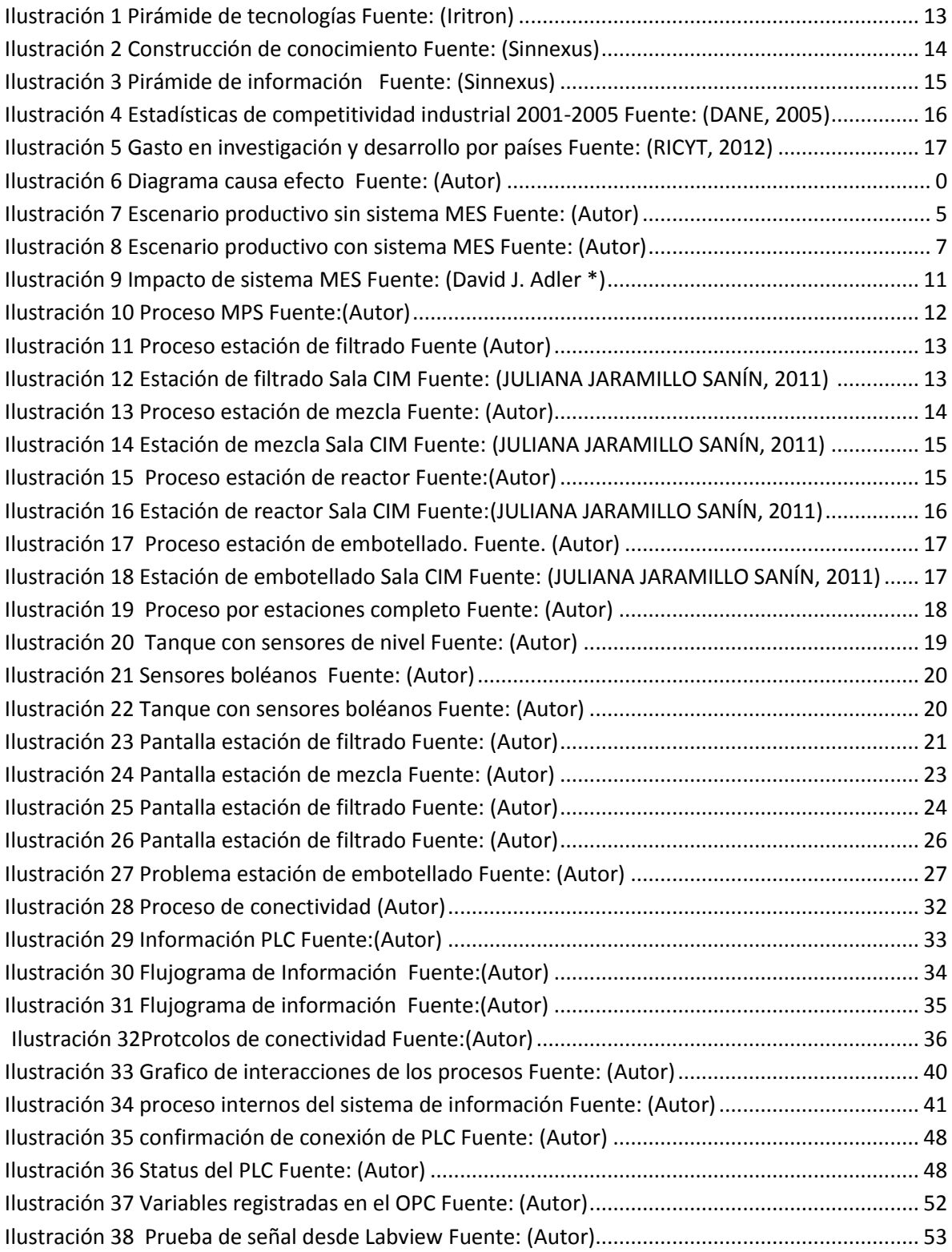

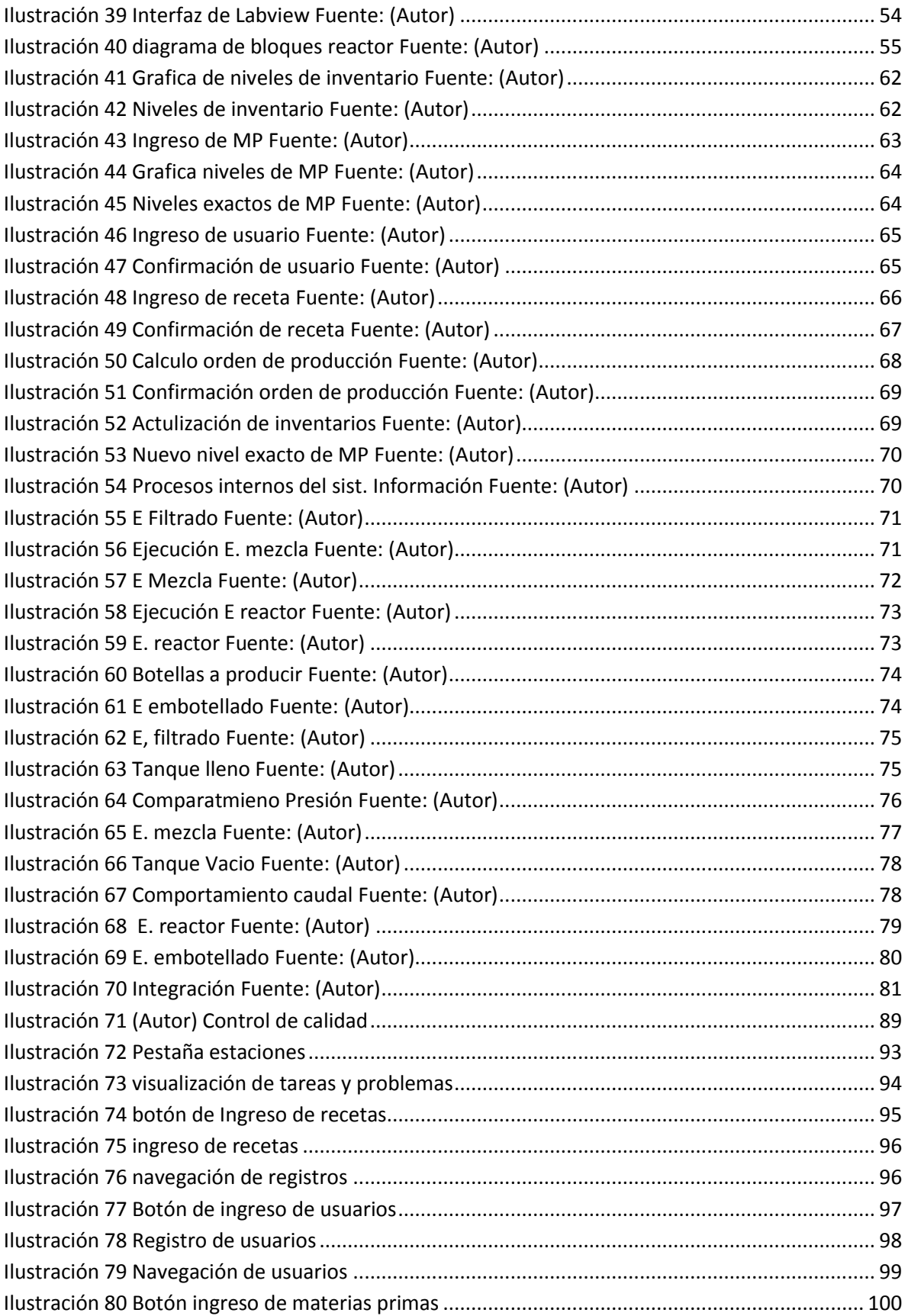

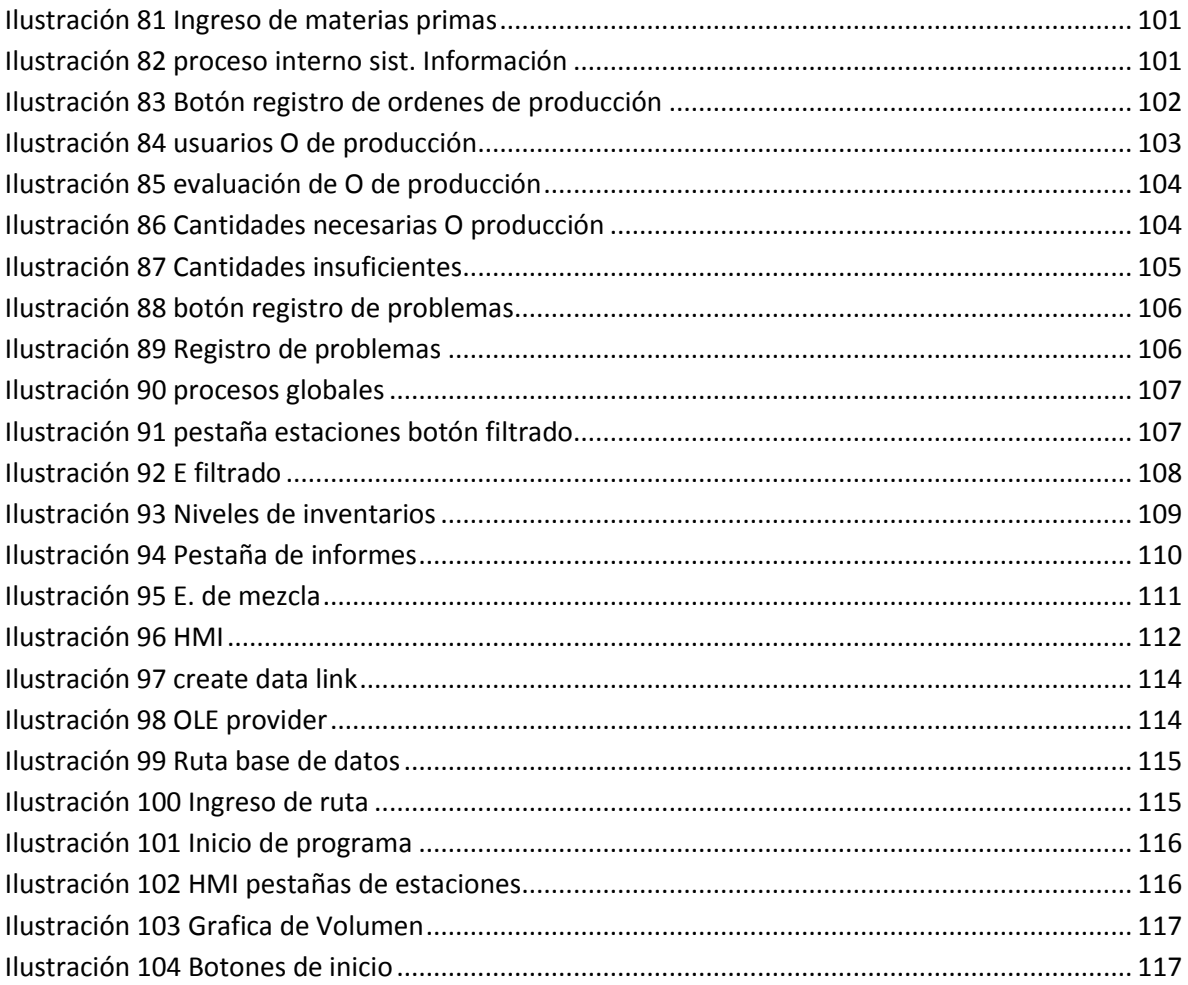

# <span id="page-8-0"></span>Índice de tablas

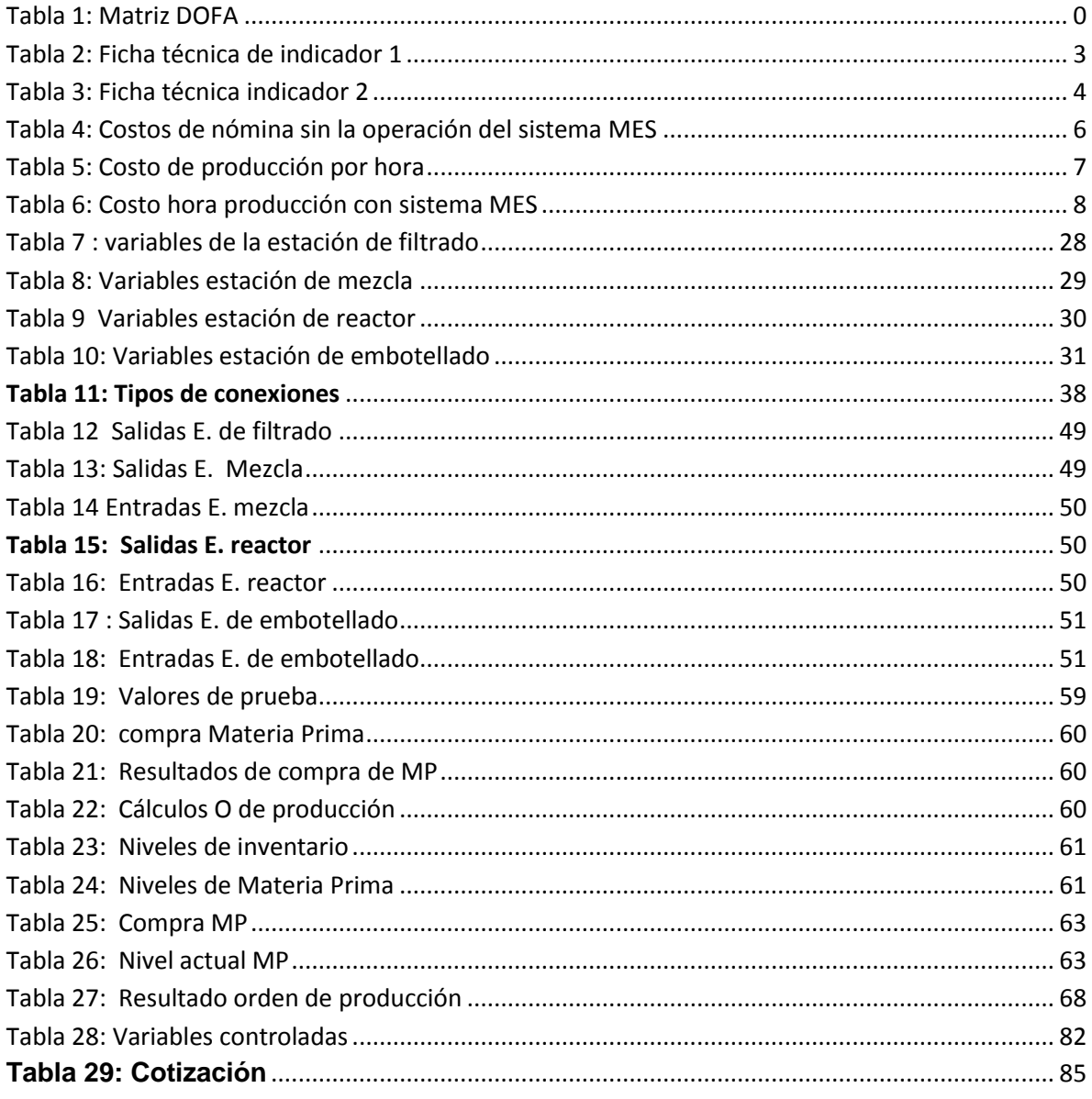

### **Introducción**

 $\ddot{\phantom{a}}$ 

En el pasar de los años se ve como la historia registra de manera detallada la evolución de los países y el progreso de sus industrias, es importante mencionar que el desarrollo de estas industrias ha cumplido un papel trascendental en el constante evolucionar de las economías globales. Este avance ha traído consigo el auge de importantes sectores económicos y ha puesto de manifiesto ciertas problemáticas significativas a la hora de hablar de desarrollo industrial.

*"Debido a la disminución de las barreras de importación, los avances tecnológicos y el impulso del comercio internacional se han generado dificultades para los fabricantes locales, ahora los compradores desean productos y servicios de calidad y optan por los productos extranjeros que son mejorados y más baratos".<sup>1</sup>*

Cuando se hace referencia al evolucionar de las industrias se tiene que nombrar el desarrollo tecnológico que ha permitido que este avance se de en las dimensiones que se ha dado. Hay que mencionar que tanto el desarrollo de las industrias como el acceso a la tecnología no se ha dado en las mismas proporciones en todos los países ni en todos los sectores, este hecho indica que existen renglones dentro de los cuales aún no se cuenta con unas bases tecnológicas solidas o suficientes para soportar un desarrollo acelerado como lo demanda el mercado actualmente. En este sentido se puede ver como la tecnología y su evolución cobran una importancia altísima dentro de los factores que propician el desarrollo, también se muestra como la tecnología se convierte en una herramienta básica de trabajo, y como su ausencia o presencia dentro de los procesos marca una pauta diferenciadora que en el momento decisivo puede dejar por dentro o por fuera del mercado a un producto o a una empresa.

Teniendo todo esto en cuenta resulta interesante ver como el gran avance de la tecnología y la innovación en herramientas de trabajo les ha otorgado a muchos países la oportunidad de salir adelante soportados por un progreso acelerado de sus industrias. Por medio de este trabajo se explorará cuales son las herramientas tecnológicas que se proponen para el avance administrativo de los procesos frente a problemáticas tan cotidianas e importantes como lo son la falta de sincronía entre las áreas de la organización por la falta de información.

Para este propósito se hará uso de las herramientas de la universidad Javeriana, específicamente el laboratorio de automatización industrial CTAI el cual cuenta con todos los mecanismos y herramientas para crear un ambiente real y controlado de lo que sería un proceso industrial. En este caso en específico se trabajará con la estación de flujo MPS® PA (Sistema de Producción Modular), que simula una planta de procesamiento de líquidos en sus diferentes etapas, como es de esperarse este es un escenario que se puede encontrar en plantas de producción de químicos o en industrias alimenticias en general. Este equipo es modular lo cual divide el proceso en etapas, en este caso se

 $1$  (Shahab Alam Malik, Continuous Improvement Practices in Asian Developing Countries A Comparative Analysis between Chinese & Pakistani Manufacturing Industry, 2007)

cuentan con los subprocesos de filtrado, mezcla, un reactor y la última que hace las veces de embotelladora.

Contando con estos equipos se tiene una oportunidad importante para desarrollar nuevas metodologías de trabajo que sean compatibles con tecnologías de punta. Es así como este trabajo tiene por objetivo tomar provecho de dichas oportunidades y generar un aplicativo que permita traer información valiosa de la máquina para su procesamiento y administración con la meta de plantear una solución al problema de flujo de información que existe en las empresas productivas.

Este trabajo iniciara con el estudio minucioso del proceso que la máquina describe, a partir de dicho estudio se podrá entender cuáles son las variables que el proceso necesita controlar y visualizar para finalmente sobre este marco generar los desarrollos en Labview y Access que permitirán obtener un sistema que cumpla con los requerimientos que se tienen.

Esto a su vez es una oportunidad que promueve la investigación y el desarrollo de soluciones a diferentes tipos de problemáticas desde distintos escenarios, todo esto proyectado desde los campos académicos como desde los prácticos.

# <span id="page-10-0"></span>**2. Marco Teórico**

Este trabajo se realizó con base en los conceptos que se han desarrollado dentro de la temática de sistemas ejecutables de manufactura (MES) y su contexto dentro de los sistemas de información.

Se empezara por hacer una breve contextualización de los temas a tratar. Se iniciara por analizar cuáles son las herramientas tecnológicas dentro de las operaciones de las empresas de manufactura y cuál es el rol de los sistemas de información en este contexto.

Como punto de partida se tomará el surgimiento y la evolución de los sistemas de información como respuesta a una serie de necesidades que las industrias en su momento demandaban. Los sistemas de información en sus origines buscaron administrar y controlar el requerimiento de materiales dentro de las empresas, estos programas llevaban por nombre (MRP) por el mismo significado de sus silgas en inglés paralelamente y como otro punto de origen se encontraban los programas contables que buscaban organizar toda la información contable de las empresas para su correcto uso y almacenamiento, para ese entonces el desarrollo tecnológico de la época permitió generar programas que organizaran este tipo de información de manera más eficiente, una muestra de esto es que "*En 1975, IBM ofreció su gestión de fabricación y sistema de cuentas (MMAS), que Bill Robinson de IBM considera un verdadero precursor del*

*ERP"* 2 con el transcurso del tiempo y el desarrollo, todas estas soluciones fueron integrando cada vez más variables dentro de sus procesos lo que desencadenó un crecimiento dentro de sus operaciones obteniendo el control de mucha más información por medio del mismo sistema de información, este hecho permitió la centralización de los datos y por consecuencia consiguió disminuir la redundancia de la información haciendo las empresas más eficientes y disminuyendo el margen de error dentro de las operaciones. "*En 1978, el IBM System 34 – lanzo una nueva suite integrando aplicaciones de manufactura, contabilidad e información para el control de la producción (MAPICS) este sistema integrado llevo el sistema previo (MMAS) a otro nivel"*<sup>3</sup>

Estas fueron las raíces de los sistemas de información que hoy en día se conocen. Hay que decir que gracias a la información que los sistemas manejaban estos fueron ganando cada vez más terreno dentro de las empresas y conquistaron su lugar e importancia dentro de las operaciones de las industrias.

No obstante a la rápida evolución que las industrias y la tecnología han venido mostrando a lo largo de los últimos años, dentro de las empresas se sigue presentando una serie de complicaciones operativas que la tecnología aun no ha podido solucionar del todo. Una de las problemáticas más grandes a la cual las empresas se han tenido que enfrentar por muchísimo tiempo es la comunicación deficiente entre las áreas administrativas y de producción específicamente. En este punto se encuentran ciertas particularidades que aportarían a dicha complicación como por ejemplo el desarrollo de sistemas de información para cada una de estas divisiones de la empresa, este detalle en muchos casos amplía la brecha dentro la empresa por el simple hecho de no poder converger a tecnologías compatibles entre las diferentes áreas.

En la actualidad se encuentra que este problema puede tomar dimensiones alarmantes en fábricas donde la información que se maneja en cada una de estas áreas tiene volúmenes representativos, en vista de esta situación es importante profundizar en las tecnologías que atienden a cada una las áreas de la empresa con el fin de entender la problemática que aquí se presenta.

Para comenzar se encuentra que el sistema que soporta la gestión administrativa de las empresas es el ERP, *"ERP (Enterprise Resourse Planning, por sus siglas en Inglés) es un sistema que integra las operaciones más importantes de las empresas para registrar las transacciones que se ejecutan en todas las áreas de la misma."<sup>4</sup>*

El ERP es la herramienta con la cual se llevan a cabo los procesos internos y se maneja la información de manera eficiente dentro de la empresa, pero este sistema a pesar de ser sumamente amplio y robusto tiene sus limitantes, estas limitantes salen a la luz en el

<sup>&</sup>lt;sup>2</sup> F. Robert Jacobs a, \*. F. (2007). Enterprise resource planning (ERP)—A brief history.

 $3$  F. Robert Jacobs a,  $*$ . F. (2007). Enterprise resource planning (ERP)—A brief history.

<sup>4</sup> Inforumsol. (n.d.). Inforumsol. Retrieved Agosto 20, 2011, from http://inforumsol.com/index.php?showPage=188&Op=&parenthId

desarrollo de operaciones que involucran otros tipos de tecnologías o procesos como los que se pueden presentar en cualquier planta de producción.

Un ejemplo de este tipo de sistemas de información es SAP, este es uno de los ERP más comunes en el mercado y es con el cual se trabaja dentro del laboratorio CTAI. En este caso específicamente se hace visible dicha problemática ya que en el laboratorio se cuenta con un ERP y a su vez se cuenta con una serie de máquinas y equipos para desarrollar un proceso productivo, pero en este escenario el sistema de información que administra todas las transacciones del negocio no puede .entrar a operar en la parte productiva del proceso ya que las tecnologías con las cuales se opera son diferentes lo que termina rompiendo una vez más el flujo de información entre las áreas de la empresa aislando la operación del resto de procesos que se corren por medio del sistema de información.

Concretamente en este caso se encuentra que en la parte operativa del proceso se tienen varios tipos de tecnologías operando al tiempo, un ejemplo de esto son los programas CAD/CAM<sup>\*5</sup>, las máquinas CNC y los PLC<sup>\*6</sup> como es de esperarse estas tecnologías se encuentran operando de manera independiente lo que se podría ver como un claro desaprovechamiento de los recursos. En la ejecución del proceso las maquinas se encuentran integradas entre sí pero esta integración que se tiene no guarda ninguna conexión con el ERP, en este punto se pone en evidencia la disfuncionalidad en términos de comunicación entre los diferentes niveles operativos y tecnológicos dentro proceso productivo.

A esta altura se puede ver que todas estas tecnologías dentro de la planta de producción se encuentran en muchos casos operando solas, y su información se encuentra aislada, hecho que en definitiva resulta ser un punto crítico en todos los procesos.

En vista de la problemática que esta brecha de información genera se desarrollaron los sistemas MES con el fin de permitir el flujo de información desde y hacia la planta de producción, esto con el claro propósito de mejorar las prácticas productivas. A continuación se muestra un gráfico por el cual se quiere ilustrar cual es el flujo de información desde los diferentes niveles de tecnologías:

 5 \*CAD/CAM: Diseño asistido por computador y manufactura asistida por computador

<sup>&</sup>lt;sup>6</sup> \*PLC: Controlador lógico programable, hace las veces de computador industrial

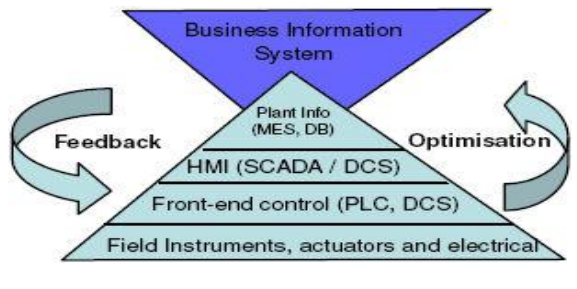

**Ilustración 1 Pirámide de tecnologías Fuente: (Iritron)<sup>7</sup>**

<span id="page-13-0"></span>En la ilustración se ve como se encuentran clasificados los niveles de tecnología y se aprecia a su vez como todos estos elementos contienen información que es valiosa y que tiene que ser transmitida por medio de un sistema de manera adecuada para su procesamiento.

Como un aspecto a resaltar el desarrollo y la aplicación de este tipo de tecnologías han traído grandes ventajas competitivas a los procesos que las han adoptado, beneficios como el poder tender un puente de comunicación entre las diferentes tecnologías en pro de una operación más eficiente han hecho de estas herramientas algo supremamente valioso.

## *"Las mejoras en software de apoyo en soluciones y procesos de negocio han traído más precisión, visibilidad, consistencia y eficacia a las empresas de fabricación"<sup>8</sup>*

Los beneficios que se pueden percibir por el uso de un sistema MES consisten en una mayor visibilidad en toda su extensión dentro de los procesos, estos sistemas permiten tener un control en tiempo real de las variables críticas y brindan un margen de operación mucho más amplio en términos de tiempo de respuesta. Todo esto apunta a decir que contando con las herramientas adecuadas se puede visualizar los puntos críticos del proceso y de esta forma tomar decisiones en el momento adecuado de manera precisa.

Como es de esperarse este tipo de ventajas hoy en día son ampliamente demandas con el único fin de alcanzar una producción más eficiente y atender al cliente y el mercado que son quienes marcan la dinámica de la evolución hoy en día.

Es claro que actualmente la competencia se da en términos globales en donde el cliente es quien pone la pauta de los productos tanto en calidad como en tiempos de entrega, herramientas como las anteriormente mencionadas resultan ser supremamente valiosas y en la actualidad las empresas lo están entendiendo de esa forma.

*"En vista de la competencia, la supervisión normativa y las exigencias de los clientes, los fabricantes se enfrentan a desafíos operacionales que afectan desde línea superior hasta* 

 $^7$  Iritron. (n.d.). Retrieved Agosto 20, 2011, from http://www.iritron.co.za/pics/automationh.jpg

<sup>&</sup>lt;sup>8</sup> Peter Murphy, G. H. (n.d.). Collaborative Manufacturing Execution for lean Discrete Manufacturing.

*la línea inferior de las empresas, los Sistemas de ejecutables de manufactura (MES) en una empresa Lean son clave para el éxito"<sup>9</sup>*

La información que estos sistemas brindan permite dar respuestas rápidas a las cambiantes necesidades de las industrias.

*"Con el fin de controlar mejor los beneficios y la dirección cambiantes de las demandas del mercado, las empresas manufactureras tiene que aumentar su productividad y eficiencia en tiempo mediante la implementación de nuevas estrategias de negocios procesos y soluciones de TI (Tecnologías de la Información)."<sup>10</sup>*

A esta altura ha quedado clara la imperiosa necesidad de seguir avanzando en el desarrollo de herramientas y metodologías que permitan operar en los nuevos mercados.

Después de ver con más claridad cuál es el contexto del desarrollo de los sistemas de información, cual es la problemática que se desprende de ellos y a su vez cual es la propuesta que se plantea como solución a esto, es importante mencionar cual es la dirección que todos estos esfuerzos toman, en este caso herramientas como el MES son sistemas que están pensados para formar parte de una metodología que aporte y procese información para la creación de conocimientos.

La ruta que actualmente se traza en términos de gestión es el Business Intelligence, esta metodología le da continuidad al trabajo que se ejecuta desde los sistemas de información y hace trascender de manera efectiva la operación que estos realizan por medio de la implementación de iniciativas empresariales, la importancia que cobra esta metodología estriba de igual manera en las herramientas que esta usa para llevar a cabo su trabajo y la forma en la cual se encuentra estructurada. A continuación se encuentra una gráfica que la ilustra:

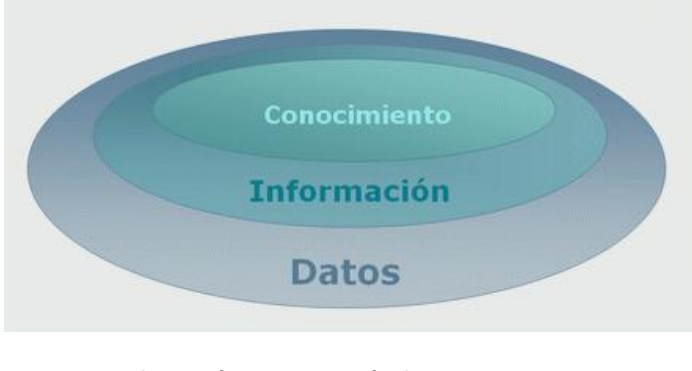

**Ilustración 2 Construcción de conocimiento Fuente: (Sinnexus)<sup>11</sup>**

<span id="page-14-0"></span><sup>&</sup>lt;sup>9</sup> Peter Murphy, G. H. (n.d.). Collaborative Manufacturing Execution for lean Discrete Manufacturing.

 $10$  Peter Murphy, G. H. (n.d.). Collaborative Manufacturing Execution for lean Discrete Manufacturing.

 $11$  S. B. (n.d.). Sinnexus. Retrieved Agosto 25, 2011, from http://www.sinnexus.com/business\_intelligence/

*"Desde un punto de vista más pragmático, y asociándolo directamente con las tecnologías de la información, podemos definir Business Intelligence como el conjunto de metodologías, aplicaciones y tecnologías que permiten reunir, depurar y transformar datos de los sistemas transaccionales e información desestructurada (interna y externa a la compañía) en información estructurada, para su explotación directa o para su análisis y conversión en conocimiento, dando así soporte a la toma de decisiones sobre el negocio."<sup>12</sup>*

A continuación se puede ver por medio de la gráfica cómo es posible llegar a una operación inteligente de negocio si se cuenta con las herramientas y la estructura que permita desarrollar un trabajo eficiente, en el caso de no contar con dichas herramientas simplemente se tendrá una brecha de información lo que no permitirá generar avances significativos en la operación del proceso

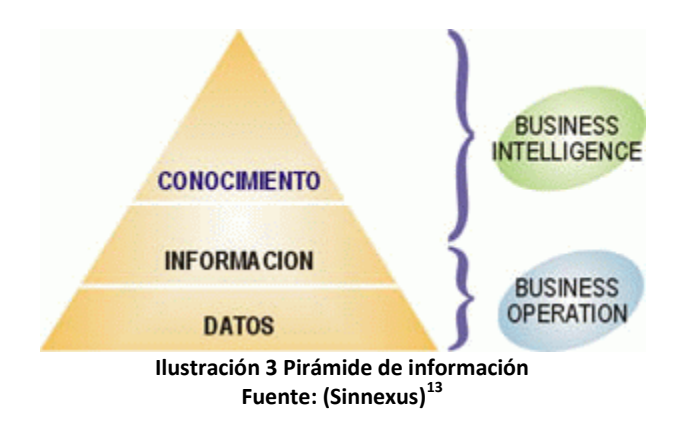

<span id="page-15-0"></span>En este contexto los sistemas de información se presentan como una alternativa importante en la gestión del conocimiento y la información dentro de las empresas, puntualmente se puede ver como el Business intelligence logra esta gestión hacia una administración más eficiente y unas mejores prácticas administrativas.

La idea de implantar un sistema MES en el caso específico del CTAI es planteada con el objetivo de desarrollar un sistema que permita tener una visibilidad completa dentro del proceso productivo, no solo en una interfaz gráfica como lo puede ser un HMI si no en términos de resultados y análisis de datos como lo es el procesamiento de la información en tiempo real, la generación de informes efectivos y su adecuando almacenamiento, todo este desarrollo tiene el fin de mostrar que la problemática que se planteaba acerca de la dificultad de abstraer datos de diferentes tecnologías puede ser solucionada desde ambientes netamente académicos con resultados aplicable a ambientes industriales.

 $\ddot{\phantom{a}}$ 

 $^{12}$  S. B. (n.d.). Sinnexus. Retrieved Agosto 25, 2011, from http://www.sinnexus.com/business\_intelligence/

<sup>&</sup>lt;sup>13</sup> S. B. (n.d.). Sinnexus. Retrieved Agosto 25, 2011, from http://www.sinnexus.com/business\_intelligence/

Para finalizar es bueno mencionar que este tipo de programas no son soluciones definitivas a problemas específicos, este tipo de desarrollos son un escalón dentro de la infinita trayectoria de mejora continua, con esto se quiere mostrar que el desarrollo y el avance en estas materias están al alcance de nuestras posibilidades y más importante aún son compatibles en circunstancias tan adversas como lo pueden ser las industrias de los países en desarrollo.

## <span id="page-16-0"></span>**3. Planteamiento del Problema:**

 $\overline{a}$ 

Hoy en día se pueden evidenciar los pasos que la industria da en cuanto a crecimiento y desarrollo, este ritmo está poniendo en evidencia toda clase de fortalezas y debilidades dentro de los sectores industriales.

Muestra de dicho crecimiento son las estadísticas de competitividad industrial que el DANE (Departamento Administrativo Nacional de Estadística) ha publicado en sus informes, a continuación se encuentra una grafica con dichas cifras.

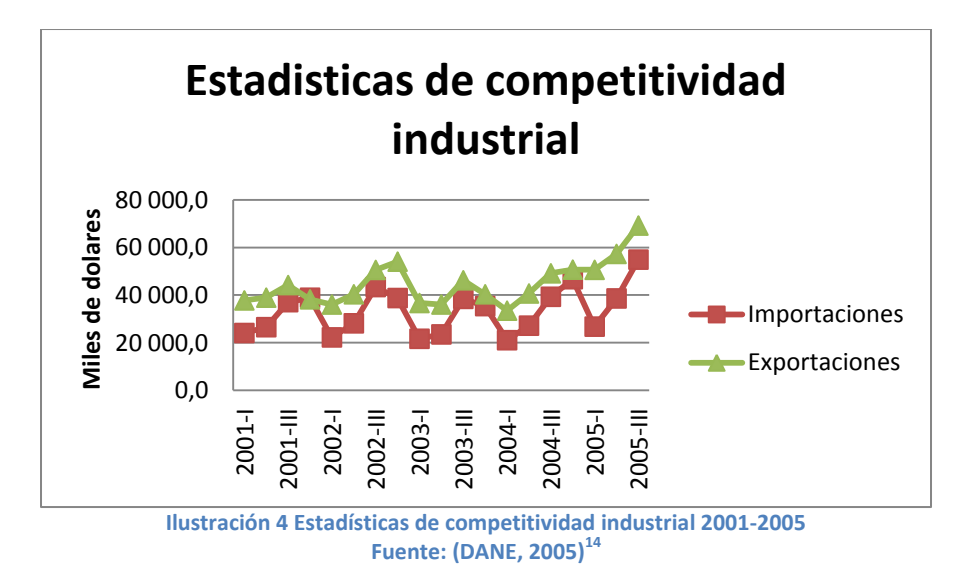

<span id="page-16-1"></span>En la gráfica se puede ver como se viene dando un crecimiento paulatino desde los inicios de la década y como este se logra acentuar a partir del 2005. Lamentablemente no se cuenta con más información de años más recientes ya que los indicadores se vieron afectados por el cambio metodológico en la muestra mensual manufacturera.

 $^{14}$  DANE. (2005). Colombia, indicadores de competitividad de Otras industrias manufactureras. Bogotá.

Teniendo presente el crecimiento que la industria muestra resulta necesario hablar de cuáles son las fortalezas y debilidades que el sector presenta y a su vez cuales son las oportunidades que este tiene.

Frente a este planteamiento se encuentra que una de las variables más importantes dentro del desarrollo de un país es la inversión en tecnología y desarrollo, dentro de este panorama se halló que Colombia se encuentra en una condición sumamente desfavorable, su gasto en investigación y desarrollo en esta área es insignificante, este diagnóstico es resultado de una serie de investigaciones que se realizaron por la red de ciencia y tecnología iberoamericana e internacional la cual realizó un estudio de indicadores comparativos para la inversión en investigación y desarrollo, la siguiente imagen ilustra de manera simple cuales fueron los resultados de dicho estudio.

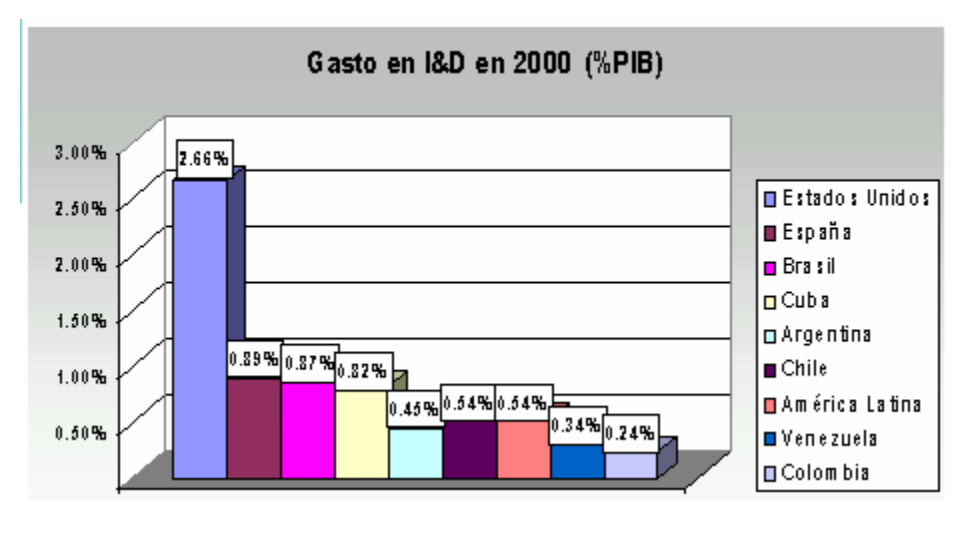

**Ilustración 5 Gasto en investigación y desarrollo por países Fuente: (RICYT, 2012)<sup>15</sup>**

<span id="page-17-0"></span>En la gráfica se puede ver cuál es la proporción de inversión en investigación y desarrollo de acuerdo al PIB (Producto interno bruto) de cada país, como se puede ver Colombia se encuentra muy atrasado en esta materia contando con apenas 0,24% de inversión en comparación con países como Brasil con economías similares pero que tiene una inversión cercana al 1%. Con esta información queda de manifiesto la carencia de instrumentos de desarrollo y de soporte que presenta el país en materia de progreso.

El hecho de que la industria no cuente con las herramientas adecuadas para su desarrollo, compromete en gran medida su desempeño, hecho que a su vez la competencia lo encuentra como una oportunidad valiosa que termina por convertirse en otro aporte para el estancamiento de su evolución.

<sup>&</sup>lt;sup>15</sup> RICYT. (2012). red de ciencia y tecnología iberoamericana e internacional. Retrieved Junio 25, 2012, from http://www.ricyt.org/

Este tipo de situaciones plantean una problemática y una oportunidad de trabajo importante ya que pone de manifiesto una complicación seria dentro del desarrollo industrial del país. Estas condiciones permiten ver la necesidad imperiosa que se tiene de herramientas apropiadas que soporten la gestión que se lleva a cabo dentro de cada industria.

En este contexto se puede ver como las empresas se mueven constantemente en busca de nuevas herramientas que les permitan operar de manera eficiente, un ejemplo de esto es la constante adquisición de herramientas tecnológicas para la optimización de los procesos, bien sea con maquinaria o sistemas de información dependiendo de las necesidades de cada industria, pero es dentro de este ritmo evolutivo donde se empiezan a encontrar las fallas de dichas iniciativas y hay que decir estos vacíos que se presentan de no ser identificados y atacados correctamente reproducirán sus errores amplificando su impacto dentro de los procesos.

Existe en este panorama un problema que obedece a dichas características y que al mismo tiempo plantea un reto significativo para el desarrollo de la industria, el problema puntualmente tiene su raíz en la brecha que normalmente se genera entre las áreas operativas y administrativas de las empresas por causa de las diferencias de herramientas tecnológicas con las que cada área opera. Muchas empresas compran herramientas tecnológicas pensando que están son soluciones integrales para la gestión de la empresa y después de que estas entran en vigor se dan cuenta de que sigue existiendo una falta de sincronía entre las partes, este es el caso de las empresas productivas que operan con un ERP usualmente.

Muestra de ellos es que los "Procesos industriales que han conseguido una buena fundamentación para el control de procesos pero que fueron desilusionados por los grandiosos sistemas manufactura integrada por computador (CIM) están buscando soluciones de sistemas de manufactura ejecutables (MES) como el siguiente paso lógico en el esquema de automatización de sus plantas<sup>"16</sup> este es el caso común dentro del cual se cuenta con una planta automatizada pero las herramientas tecnológicas como los ERP no logran operar con esta tecnología aislado los procesos por completo y generando una brecha de información entre las áreas de la empresa.

Es en este punto donde se plantea el trabajo en respuesta a este problema. Se aborda desde la perspectiva de que dichas tecnologías puede ser compatibles en alguna instancia y la información puede fluir en ambos sentidos proponiendo una solución a esta incompatibilidad entre tecnologías que compromete de manera seria el desempeño de los negocios.

Frente a una problemática de esta naturaleza el objetivo es lograr generar opciones que estén dentro del marco que describe el desarrollo industrial del país y que a su vez cumplan con las exigencias requeridas tanto por el ambiente como por las necesidades

 $^{16}$  David J. Adler \*, J. H. (s.f.). Does a Manufacturing Execution System reduce the cost of production for bulk pharmaceuticals?

que demandan estas industrias. Para el desarrollo del caso estas demandas pueden ser resumidas y puntualizadas como la alta necesidad de herramientas tecnológicas que brinden una ayuda dentro del campo operativo de la empresa, esto de una manera económica que facilite su acceso y operatividad como herramienta y recurso.

En este punto se plantea de manera más concreta la problemática que este trabajo quiere desarrollar, ¿Es posible desarrollar herramientas compatibles con la tecnología existente y que a su vez aporten a una gestión más eficiente de manera económica?

Contando con este marco de referencia en el caso específico de este proyecto se encuentra que la universidad Javeriana cuenta con una serie de recursos como lo son sus laboratorios, estos espacios son herramientas de trabajo dentro de las cuales se pueden generar aportes para el desarrollo y generación de conocimiento tanto para los estudiantes involucrados dentro de las actividades de investigación como para el público en general que busca una orientación en temas específicos. Dentro de los espacios de la universidad se tiene el laboratorio de automatización industrial (CTAI) por sus silgas (Centro Tecnológico de Automatización Industrial) que cuenta con un número considerable de herramientas para el desarrollo de conocimiento en ambientes que simulan la realidad de manera aproximada y controlada, dentro de dichos recursos se cuenta con el CIM que es una reproducción de un proceso productivo automatizado, el CIM se encuentra integrado por un almacén, un centro de mecanizado CNC, un torno CNC, una banda transportadora y un brazo robótico. Adicional a esto se dispone de una estación de control de flujo (MPS) que es la representación de un modelo productivo de una embotelladora que está compuesta por cuatro diferentes subprocesos o estaciones. El laboratorio pone a disposición de los estudiantes estas y muchas otras herramientas afines como lo son los programas complementarios a estas tecnologías para el desarrollo de conocimiento en ambientes reales y controlados.

El escenario que mejor recrea la problemática anteriormente descrita se puede encontrar en la MPS. El planteamiento de dicha problemática específicamente estaría basado en que esta máquina no se encuentra integrada dentro del proceso del CIM, esto significa que la información y los procesos que esta máquina realiza están aislados, la máquina puede trabajar por si sola pero su información no se visualiza ni se procesa, lo que en un proceso productivo representa una complicación seria y refleja a fidelidad la problemática del fuljo de la información, se puede decir que un escenario de esta clase presenta obstáculos inmensos para su correcta administración, esto debido a que no se cuenta con herramientas que permitan desarrollar una adecuada gestión sobre el proceso.

Con el fin de hacer un estudio más detallado del proceso que se corre en la MPS se realizó una matriz DOFA y un análisis de causa efecto que brindan una serie de aspectos importantes a la hora de plantear la problemática de manera concreta.

<span id="page-20-0"></span>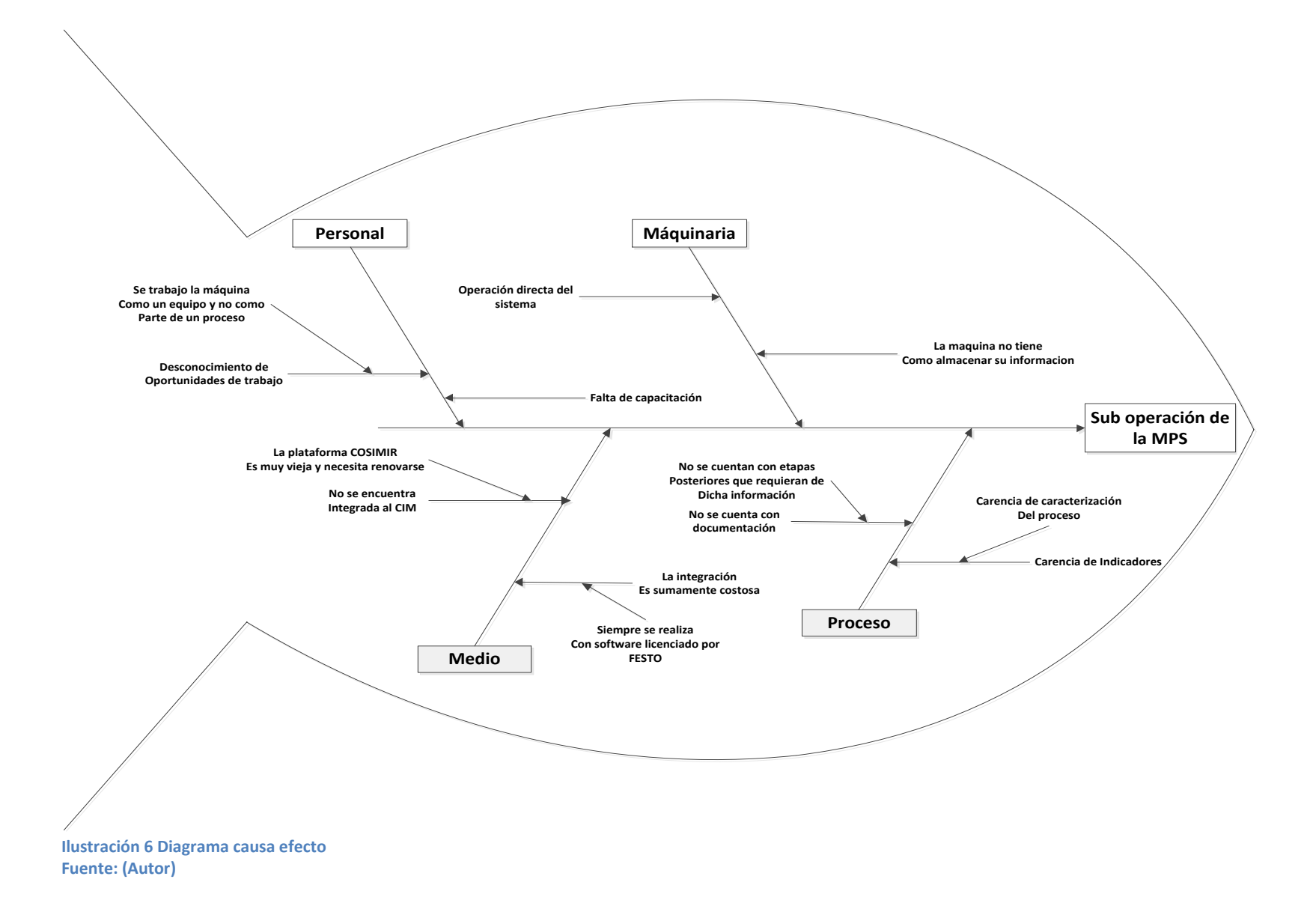

0

#### **Tabla 1: Matriz DOFA**

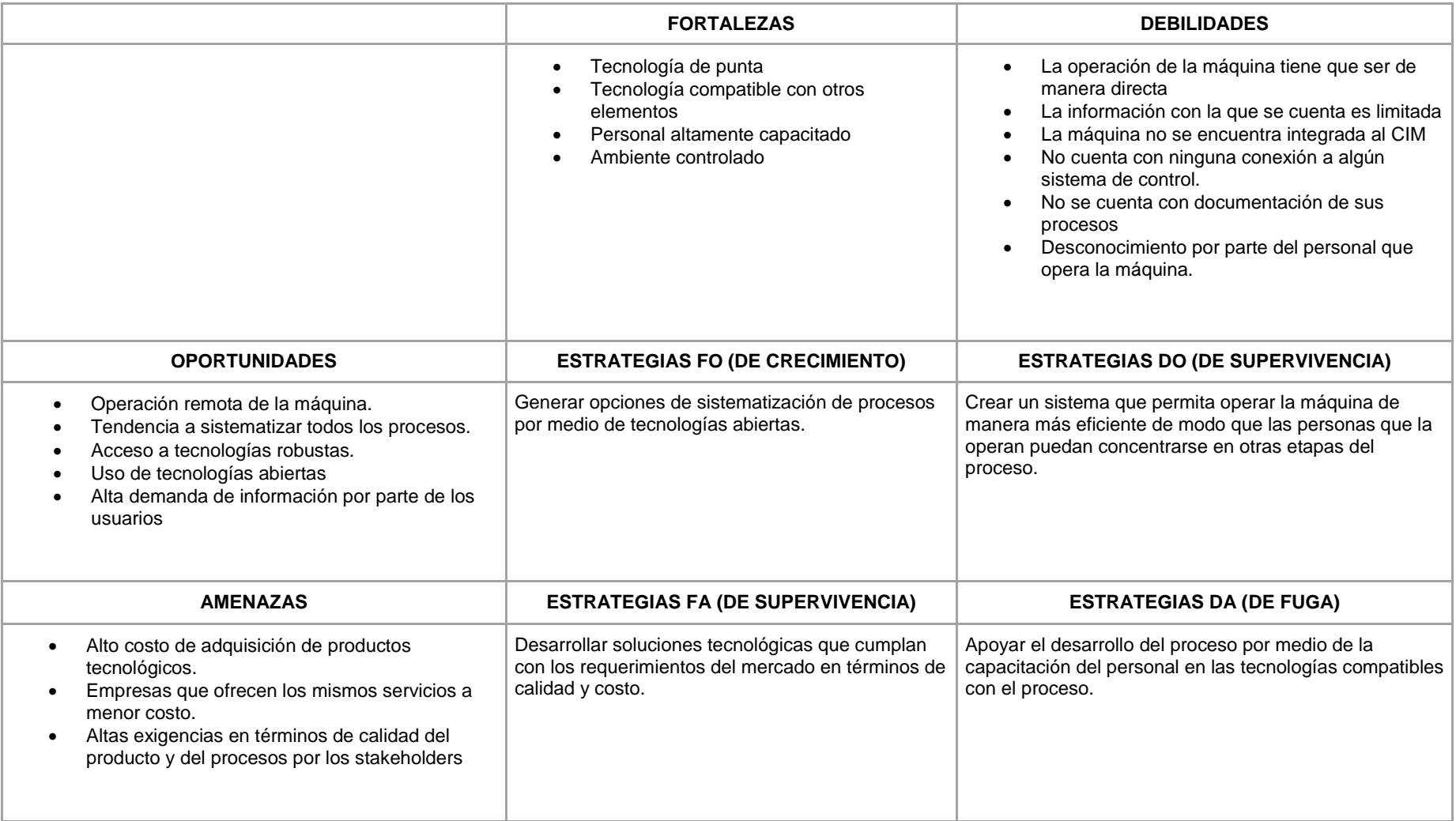

**Nota: Matriz DOFA del proceso de la MPS para la identificación de oportunidades de mejora Fuente (Autor)**

Con el desarrollo de la matriz y del diagrama causa efecto queda en evidencia una serie de oportunidades de mejora dentro del proceso, estas oportunidades pueden ser canalizadas por medio del desarrollo de un trabajo y las ventajas pueden ser percibidas de manera tangible por las personas involucradas dentro del proceso.

Las oportunidades de mejora que se consideraron críticas producto del análisis son las siguientes:

- No se cuenta con una interface gráfica integrada del proceso, lo que no permite tener una visión global del mismo.
- No se cuenta con documentación del proceso, esto quiere decir que toda la información que el proceso genera y que puede ser supremamente valiosa se pierde porque no se tiene una herramienta que sea capaz de obtener dicha información y almacenarla de forma indicada.
- No se cuenta con un análisis de variables, esto significa que dentro del proceso se tienen variables críticas pero no se puede realizar una interpretación ni seguimiento a estas.
- No se puede realizar una consulta de datos, en la medida que el proceso no se encuentra debidamente documentado, es imposible realizar una consulta sobre su funcionamiento para un posterior análisis.
- No se pueden generar reportes o informes sobre el proceso, no se cuenta con una herramienta que informe o reporte sobre el estado del proceso, esto imposibilita la gestión administrativa al no tener la posibilidad de leer unos resultados de manera concreta.
- No se tiene control remoto del proceso, esto implica que la única forma de supervisar el proceso es estar enfrente de la máquina, esto se podría transformar en una complicación o en una desventaja debido a su limitación física, el proceso podría ser supervisado desde cualquier otra parte que permita realizar otros trabajos complementarios.

Dicho esto se podría decir que esta serie de problemáticas dentro de la gestión de un proceso pueden derivar en una mala administración lo que simplemente se traduciría en la generación de pérdidas.

En este orden de ideas el proceso de la MPS ofrece una oportunidad importante ya que aún no cuenta con todas las herramientas complementarias al proceso que desarrolla y que a su vez necesita para su correcta administración.

## <span id="page-22-0"></span>**4. Justificación del proyecto**

Las condiciones de funcionamiento de los procesos demandan la mejora continua como su mecanismo de supervivencia y de evolución dentro de los exigentes y cambiantes mercados globales, este requisito de evolución y dinamismo dentro de las empresas y procesos puede llegar a ser una dinámica sumamente complicada si no se cuentan con los medios adecuados y con la flexibilidad que se necesita para adaptarse de manera rápida y acertada a las nuevas condiciones.

*"Con el fin de controlar mejor los beneficios y la dirección cambiante de la demanda del mercado, las empresas manufactureras tienen que aumentar su productividad y eficiencia en relación al tiempo mediante la implementación de nuevas estrategias de procesos de negocios y soluciones de TI (Tecnologías de la información)."<sup>17</sup>*

Estos nuevos planes y estrategias que se puedan trazar tendrán que estar soportados de alguna manera por la tecnología indicada, esto para hacer de su desarrollo una tarea optima y así conseguir el objetivo previamente planteado.

En la actualidad muchas empresas ya han dado pasos en esta dirección y han empezado a invertir en herramientas tecnológicas que les permiten operar de maneras más eficientes, hablamos entonces de inversiones en maquinaria y sistemas complementarios que permiten su correcta operatividad.

Ahora, si se contextualiza la situación y se sitúa la problemática del dinamismo y la evolución en empresas productivas con una cultura de mejoramiento continuo, se puede encontrar que la gestión que se realiza en la mayoría de los casos está apoyada en tecnología a diferentes niveles, dentro de estos niveles se pueden encontrar sistemas que están diseñados para operar en planta y otros que su operación tiene lugar en la parte administrativa, el punto importante a resaltar dentro de este contexto es que estas herramientas también se encuentran inmersas dentro del dinamismo que la evolución normalmente lleva, por consiguiente esto las convierte en soluciones parciales dentro de los procesos que se tienen dentro de la cotidianidad de las empresas. Un buen ejemplo que permite visualizar esta problemática son las empresas que ya cuentan con sistemas de información dentro de su área administrativa y sistemas automatizados dentro de sus procesos productivos pero que aun así no consiguen los niveles de eficiencia esperados.

En este punto es donde se encuentra una falta de sincronía entre las herramientas de la empresa y donde se comienzan a presentar y reproducir una serie de problemas por este motivo. Enlazando las ideas expresadas con anterioridad el trabajo que se va a desarrollar busca encajar dentro de las dinámicas de mejoramiento continuo de un proceso en específico y a su vez busca hacer el empalme de manera satisfactoria con las tecnologías que dicho proceso usa. No hace falta recordar que dicha problemática es ampliamente encontrada en la industria y refleja de manera fiel las necesidades del mercado, un ejemplo claro de esto se encuentra en la siguiente cita:

"MES incrementa las competitividades manufactureras controlando los recursos de la planta incluyendo material, equipos, personal, instrucciones de proceso e instalaciones. Un MES integrado normalmente consiste en un sistema de base de datos relacional,

<sup>&</sup>lt;sup>17</sup>Peter Murphy, G. H. (n.d.). Collaborative Manufacturing Execution for lean Discrete Manufacturing.

sistema de ingeniería asistido por computador (CASE), herramientas para desarrollo, un sistema de gestión de documentos e interfaces CIM. Un sistema MES le brinda a un sistema de gestión de producción las capacidades para programación de la producción, monitoria y control y gestión de la calidad. Los beneficios del sistemas MES son numerosos incluyendo un foco continuo en la calidad y en el mejoramiento de los costos, ayudando en el cumplimiento de normas de calidad".18

Esta cita da evidencia de la importancia crítica que tiene la innovación en el mejoramiento continuo dentro de los procesos y específicamente las ventajas que traen los sistemas MES dentro de ambientes con recursos tecnológicos avanzados, ventajas que encajan perfectamente al escenario en el cual se quiere desarrollar este trabajo.

Dentro de los objetivos planteados se encuentra el desarrollo de nuevas herramientas, en este caso se trata un aplicativo que propone una solución para el mejoramiento de los procesos que ya se corren dentro del laboratorio más específicamente dentro de las estaciones de la MPS® PA.

Estos desarrollos son proyectados con la idea clara de simular y proponer opciones que sean aplicables en escenarios más reales como lo puede ser la industria Colombiana, esto bajo la premisa de que dicho sistema aporta a las buenas practicas productivas del proceso.

"El Mejoramiento del software de apoyo de soluciones y procesos de negocio han traído más exactitud, visibilidad, consistencia y eficiencia dentro de las empresas de fabricación"<sup>19</sup>

Todas estas ideas se traducen en la importancia que comienzan a cobrar las herramientas que soporten una gestión más efectiva, a todos los niveles desde lo operativos hasta los directivos, todo esto dentro de los lineamientos de la empresa, o del caso en específico.

En el caso específico del CTAI se ve que la condición inicial de marca un escenario en el cual no se cuentan con este tipo de herramientas lo que tiene una serie de implicaciones dentro del proceso, se puede puntualizar por ejemplo en la falta de registros históricos de variables críticas, medidas de control en tiempo real, un método de control integrado, consulta de datos a lo largo del proceso, e informes de producción según las necesidades, estas de hecho son necesidades que llegan a ser básicas dentro del control de cualquier proceso en cualquier tipo de industria.

 $18$  (Deuel, 2003) Does a Manufacturing Execution System reduce the cost of production for bulk pharmaceuticals? (s.f.).

 $19$  (Deuel, 2003)  $\cdot$  Does a Manufacturing Execution System reduce the cost of production for bulk pharmaceuticals? (s.f.).

El impacto que se busca generar en los procesos dentro de los cuales se trabajará es el poder, observar lo que está ocurriendo, esto por medio de la visualización del HMI (interface de manufactura Humana) y las variables que el sistema permita seguir, comprender por qué ocurre, esto por medio de informes del proceso que revelen información crucial, esta información puede presentarse por medio de tendencias, ciclos o periodicidad de eventos, Documentar el proceso a lo largo del tiempo esto permite tener un registro del comportamiento de las variables, es decir por medio del aplicativo se puede registrar si su comportamiento estuvo dentro de lo esperado o tuvo variaciones fuera de sus rangos y en qué momento las tuvo, este tipo de información puede ser de mucha utilidad para el control estadístico de procesos o para el diseño de experimentos, esto brinda una herramienta adicional con la que se puede trabajar dentro del proceso en pro de su mejora continua, adicionalmente el aplicativo puede colaborar en el trabajo inmediato del equipo como herramienta de trabajo para decidir con información verídica y precisa sobre las acciones pertinentes a tomar en cada caso, esto se logra con la obtención y análisis de información en tiempo real, adicionalmente si el sistema tiene la posibilidad de obtener la información almacenarla y procesarla en el momento indicado el margen de error se minimiza y el campo de maniobra para la toma de decisiones acertadas aumenta considerablemente.

Dentro del diagnóstico de las condiciones iniciales del proyecto resulta de gran importancia generar unos indicadores que permitan ver desde la etapa inicial las condiciones del proceso para después poder estar en capacidad de evaluar los cambios en relación a dichos indicadores, en este orden de idas se plantean dos indicadores que son:

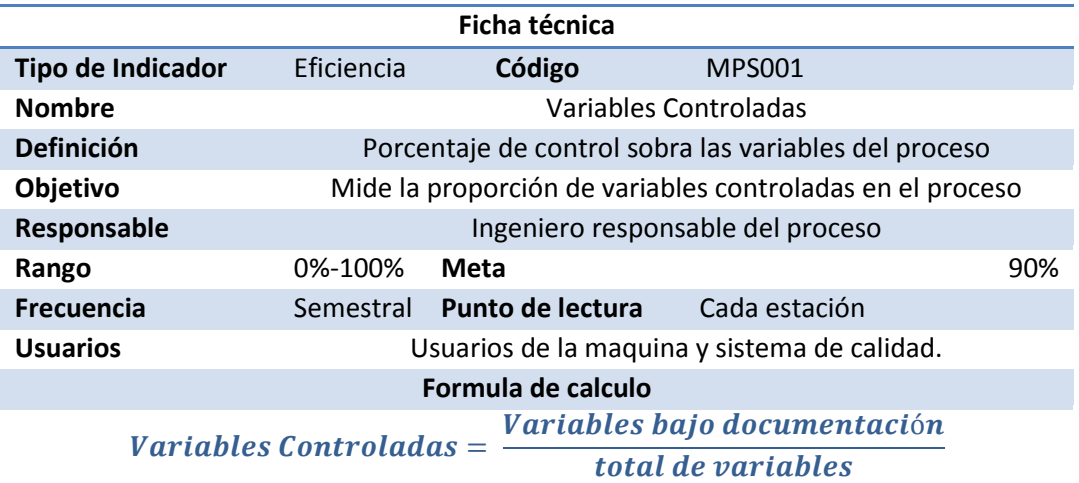

**Tabla 2: Ficha técnica de indicador 1**

**Fuente: (Autor)**

Este indicador mostrara en una primera instancia el porcentaje de variables que están siendo controladas, entre más alto sea el porcentaje resultante más cerca se estará de tener un control. En la condición inicial del trabajo se encuentra que este indicador esta en cero, esto debido a que no se tiene como llevar un control adecuado, esto quiere decir que las variables que se tienen dentro del proceso no están siendo medidas ni controladas.

En una segunda instancia se puede generar otro indicador que ayude a describir la condición inicial del proceso, este indicador es el siguiente:

**Tabla 3: Ficha técnica indicador 2**

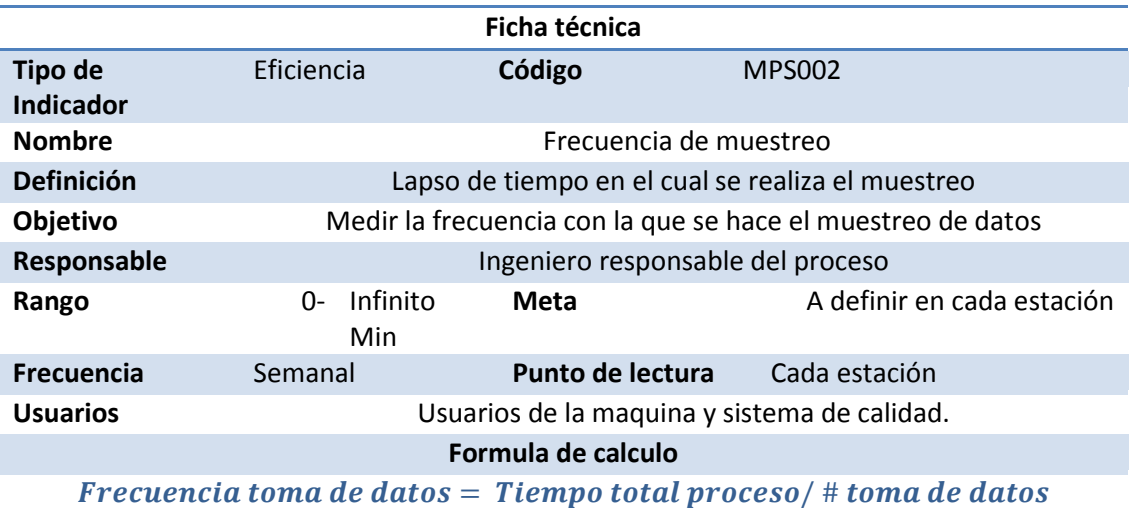

#### **Fuente: (Autor)**

El uso de este indicador puede ser fundamental si se ve desde un enfoque de calidad, el objetivo de este es lograr una toma de datos con una frecuencia adecuada según el proceso, si se logra hacer una toma de datos de esta manera los posibles errores y fallas del proceso quedaran registradas en el sistema para un posterior análisis, es importante mencionar que el sistema tiene una capacidad importante de almacenamiento lo que contribuye enormemente con esta labor y permite aprovechar esta oportunidad, resultaría grave encontrar escenarios dentro de los procesos donde se presenten fallas pero no se tenga la herramienta con la cual se pueda documentar o sustentar dicha falla, con una toma de datos adecuada y oportuna, este problema podría ser solucionado. Actualmente dentro del proceso no se hace una toma de datos, por lo cual este indicador mostraría un valor de infinito lo cual no es una buena referencia.

Adicional a estos indicadores que muestran un panorama inicial dentro del cual se evidencia una problemática, se pueden encontrar otros indicios que reafirmen la necesidad de generar cambios dentro del proceso.

Dentro de otras razones por las cuales el proyecto podría verse justificado se encuentra el beneficio que este brindaría en términos financieros, una de las ganancias que el sistema brinda es el control del proceso de manera más simple, las implicaciones que esto puede traer en términos monetarios es fácil de percibir, para esto se tendrá en cuenta como premisa la necesidad imperiosa de controlar y mejorar el proceso productivo de la máquina, entendiendo esto se presentaran los dos escenarios que comprende la operación de la máquina con y sin ssitema:

Para este fin es necesario definir las condiciones sobre las cuales se realizara dicha evaluación, para el caso concreto del CTAI las condiciones que se proponen corresponden al desarrollo de una orden de producción que representa 4 horas de trabajo continuo y como resultado de dicho trabajo se requiere un informe con toda la información detallada de su realización como soporte para la presentación de mejoras dentro del proceso productivo.

<span id="page-27-0"></span>**Sin sistema**: Con la definición del escenario se procede a hacer un estimativo de como podría cumplirse con los requerimientos planteados, para dicho propósito se realizó un grafico en el cual se ilustra de manera simple el desarrollo de dicho proceso:

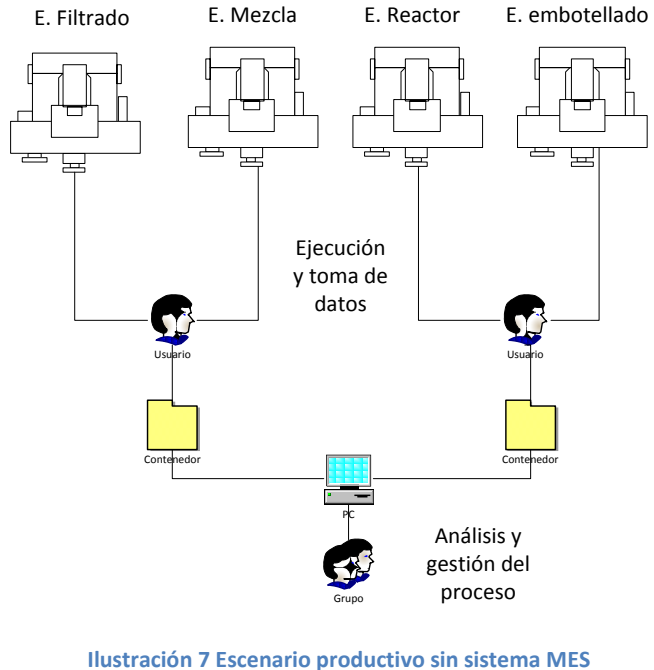

**Fuente: (Autor)**

<span id="page-27-1"></span>Como se puede ver en el grafico se cuenta con las 4 estaciones de procesamiento, ahora para poder operarlas y hacer la toma de datos correspondiente sería necesario contar con el trabajo de dos personas que se encargarían de dichas labores, adicional al trabajo operativo con las maquinas sería necesario contar con al menos una persona que se encargue del procesamiento y el análisis de la información, contando con esta plantilla de recursos se procede a realizar los cálculos de los costos en los cuales se incurriría para cumplir con el escenario planteado.

**Tabla 4: Costos de nómina sin la operación del sistema MES**

| SALARIO PROMEDIO MENSUAL TECNICO |    |           | <b>PROFESIONAL</b> |           |
|----------------------------------|----|-----------|--------------------|-----------|
| <b>SALARIO</b>                   | \$ | 800.000   | \$                 | 3.000.000 |
| <b>SUBSIDIO DE TRANSPORTE</b>    | \$ | 63.600    | \$                 |           |
| <b>CESANTIAS</b>                 | \$ | 71.967    | \$                 | 250.000   |
| <b>INTERES/CESANTIAS</b>         | \$ | 8.636     | \$                 | 30.000    |
| <b>PRIMAS</b>                    | \$ | 71.967    | \$                 | 250.000   |
| <b>VACACACIONES</b>              | \$ | 33.333    | \$                 | 125.000   |
| <b>TOTAL</b>                     | \$ | 1.049.503 | \$                 | 3.655.000 |
|                                  |    |           |                    |           |
| <b>PARAFISCALES</b>              |    |           |                    |           |
| Caja de Compensación             | \$ | 32.000    | \$                 | 120.000   |
| I.C.B.f                          | \$ | 24.000    | \$                 | 90.000    |
| Sena                             | \$ | 16.000    | \$                 | 60.000    |
| <b>TOTAL</b>                     | \$ | 72.000    | \$                 | 270.000   |
|                                  |    |           |                    |           |
| <b>APORTES SEGURIDAD SOCIAL</b>  |    |           |                    |           |
| Salud                            | \$ | 68.000    | \$                 | 255.000   |
| Pensión                          | \$ | 96.000    | \$                 | 360.000   |
| <b>TOTAL</b>                     | \$ | 164.000   | \$                 | 615.000   |
|                                  |    |           |                    |           |
| <b>Total Mensual</b>             | \$ | 1.285.503 | \$                 | 4.540.000 |
| Días laborables al mes           |    | 22        |                    |           |
| Horas laborables día             |    | 8         |                    |           |
| <b>Costos Nomina por día</b>     | \$ | 58.432    | \$                 | 206.364   |
| <b>Costo Hora Nomina</b>         | \$ | 7.304     | \$                 | 25.795    |

**Fuente. (Autor)**

Contando con el cálculo del valor de la hora se puede proceder a estimar el valor en el cual se incurriría por cumplir con una orden de producción como la que se planteó en un inicio sin la operación del sistema de información:

**Tabla 5: Costo de producción por hora**

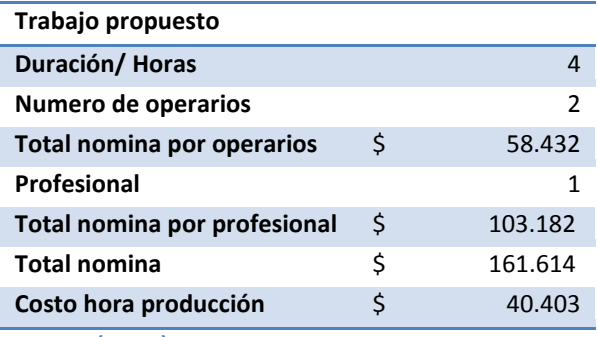

**Fuente: (Autor)**

Bajo este escenario se encontró que el valor de la operación por hora es de \$40.403 esta es la cifra que será comparada con los resultados del segundo escenario para decidir que operación resulta más rentable.

<span id="page-29-0"></span>**Con sistema**: el planteamiento de este escenario se basa en el uso de un sistema MES para la operación de la MPS, para ejecutar la misma orden de producción.

Es importante mencionar que la utilización del sistema MES cambia de manera drástica la metodología de trabajo, esto debido a que la máquina puede ser ejecutada de manera remota y la información que esta genera es captada por el sistema y no por los operarios. Para hacer este procedimiento más claro a continuación se muestra una gráfica que ilustra dicho escenario:

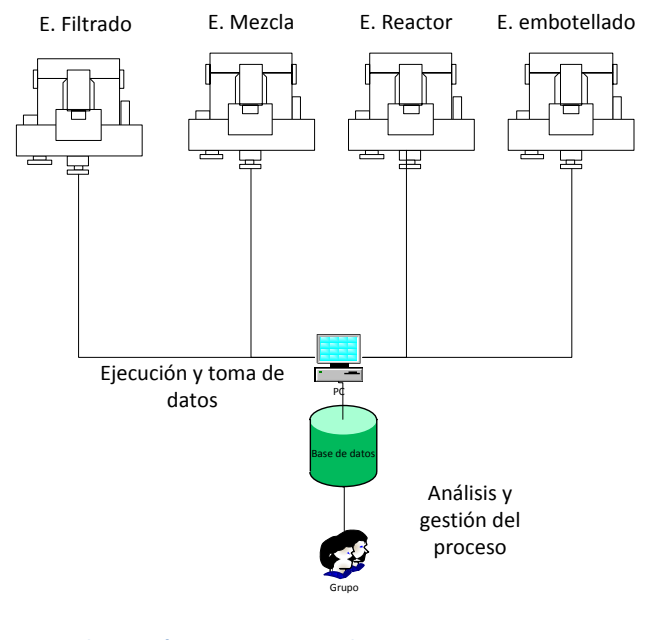

**Ilustración 8 Escenario productivo con sistema MES Fuente: (Autor)**

<span id="page-29-1"></span>El grafico muestra que el sistema se ocuparía de la parte operativa del proceso, esto quiere decir que las dos personas con las cuales se contaba para estas funciones ya no

serán necesarias, este hecho como tal ya reporta una serie de beneficios en términos monetarios ya que los costos fijos se ven reducidos significativamente.

Con la utilización del sistema MES los costos que se causarían por concepto de nómina son los siguientes:

#### **Tabla 6: Costo hora producción con sistema MES**

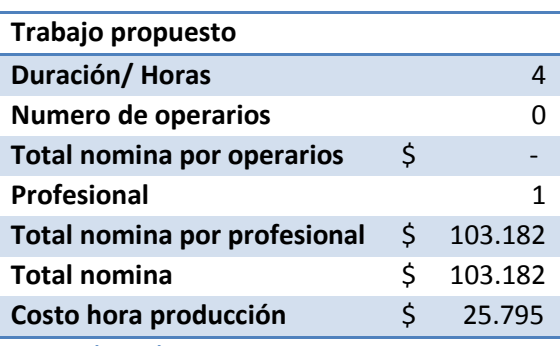

**Fuente: (Autor)**

Finalmente se puede ver que si se contara con el sistema dentro del proceso productivo de la planta se conseguiría una reducción dentro de los costos, exactamente se estaría generando un ahorro de \$ 14.608 pesos por hora, esto representa un ahorro del 64% sobre los costos anteriormente descritos generados por el pago de la nómina del personal requerido. Es importante mencionar que este tipo de costos hacen parte de los costos fijos de la empresa. Es de conocimiento que este tipo de costos son de gran importancia dentro de la estructura empresarial ya que son costos que se tienen que pagar se produzca mucho o poco, en este orden de ideas si con la implantación del aplicativo se consigue modificar de manera beneficiosa la estructura de costos, específicamente los costos fijos, el impacto financiero que tiene dicha implantación resultaría ser importante.

Finalmente esto otorga una idea más tangible sobre la importancia del proyecto y su impacto dentro de la empresa tanto en la parte productiva como en la parte financiera, esta problemática deja abierta la puerta al desarrollo de este tipo de soluciones.

## <span id="page-31-0"></span>**5. Objetivo General**

Diseñar y desarrollar un prototipo de aplicativo MES para las estaciones de flujo MPS® PA para el CTAI, Dicho aplicativo almacenara y procesara información que se considere importante para su análisis y la toma de decisiones, esto con el propósito de complementar el proceso actual con resultados tangibles como Visualización del proceso, sistemas de control, informes y reportes de proceso.

## <span id="page-31-1"></span>**6. Objetivos específicos**

- Identificar variables a lo largo del proceso por medio del análisis de cada estación para generar el marco de referencia del proceso inicial de manera integral.
- Establecer y definir los resultados esperados o variables de salida que se quiere medir dentro del proceso por medio del análisis previo, esto con el fin de definir los parámetros y el marco de referencia para el diseño del aplicativo.
- Establecer la comunicación entre la interfaz previamente desarrollada (HMI, Interfaz humana de manufactura) y las estaciones de control para obtener la lectura de los datos de las estaciones.
- Establecer el protocolo de comunicación entre el HMI y el aplicativo para la posterior transmisión de los datos.
- Diseñar método de validación, que permita verificar el rendimiento del aplicativo según su previo diseño.
- Ejecutar las pruebas de validación y viabilidad del aplicativo dentro del ambiente propuesto CTAI esto con el fin de medir su impacto.
- Análisis de los resultados.

## <span id="page-32-0"></span>**7. Antecedentes**

El centro tecnológico de automatización industrial tiene como objetivo fomentar el estudio y la investigación de materias relacionadas a los procesos industriales y tecnológicos. Dentro de este objetivo se han hecho varios desarrollos bien sea como trabajos de grado o como temas de investigación dentro de los cuales se han logrado avances en dichas materias.

En el caso específico de la MPS® PA se debe decir que es una maquina relativamente nueva, tiene un año de operación dentro del laboratorio razón cual no se tiene registro de muchos trabajos realizados en ella, sin embargo este trabajo se apoyará en el trabajo de grado desarrollado por Juliana Jaramillo y Diego Tabares, que tiene como título Modelo de un proceso productivo de embotellamiento y sellado de líquidos, mediante la integración de la estación de flujo continuo (MSP® PA) al CIM del Centro Tecnológico De Automatización Industrial – CTAI-

Uno de los resultados de este trabajo de grado fue la creación de un HMI (Interface de manufactura humana) por sus siglas en inglés, para las estación de la MPS® PA, este trabajo pretende tomar ese HMI como un punto de partida para el desarrollo del trabajo posterior, por tanto ese trabajo será un marco de referencia en cuanto a la programación que fue hecha para el diseño del HMI, el protocolo de comunicación y el tratamiento que se le dio a las variables en consideración dentro del proceso en específico.

Independiente de este documento no se tiene mayor documentación referente a trabajos realizados sobre la máquina y sobre el desarrollo de aplicativos complementarios a esta. La documentación con la que se cuenta son manuales sobre las estaciones específicamente, como manuales técnicos y manuales de mantenimiento con los que vienen la máquina cuando se compra.

En un campo más amplio como lo es la industria se encuentran otro tipo de antecedentes que brindan una pauta sobre el trabajo realizado en esta materia. Dentro de la variedad de opciones que se pueden encontrar en el mercado referentes a sistemas de manufactura ejecutables (MES), se encontró uno en específico que resulta interesante analizar, el sistema es proporcionado por Critical Manufacturing, esta es una empresa que tiene sus sede principal en Portugal y que dentro de su portafolio de productos tiene sistemas (MES sistemas ejecutables de manufactura) estos sistemas son desarrollados a la medida de los procesos de cada empresa, lo que resulta más interesante del caso y lo que lo convierte en un antecedente es la plataforma en la cual desarrollan sus productos, estos sistemas son desarrollados en Microsoft Silverlight web technology, esta es una herramienta sobre la cual se pueden desarrollar toda clase de aplicativos según necesidades específicas, esta herramienta en su presentación final resulta ser muy similar a la herramienta con la cual se desarrollara el aplicativo para el caso del CTAI (Microsoft Access), Esto muestra que esta idea ya se ha venido desarrollando con anterioridad en parámetros muy similares como lo son, el desarrollo de aplicativos a la medida, diseñados y desarrollados en plataformas comunes y compatibles con tecnologías recientes, Critical Manufacturing dentro de sus políticas muestra como ellos han percibido esta necesidad y cuál es su respuesta al mercado con sus productos: "Creado con la poderosa fundamentación de la manufactura critica el sistema va más allá de los sistemas de manufactura ejecutables tradicionales, abarcando una verdadera integración en el marco de la productividad, una plataforma de interfaz gráfica de usuario analítica extensible y una plataforma de inteligencia de fabricación". <sup>20</sup>

Otro caso que se puede tomar como un punto de referencia fue el trabajo investigativo que se realizó en una empresa farmacéutica donde se buscó probar la eficiencia de la implantación de un sistema MES, los resultados de dicha implantación son los siguientes:

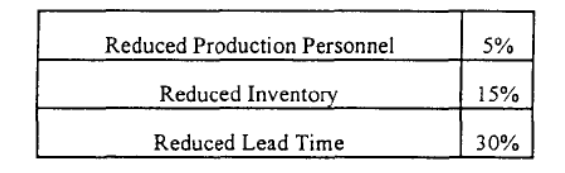

**Ilustración 9 Impacto de sistema MES Fuente: (David J. Adler \*)**

<span id="page-33-0"></span>Dentro de los beneficios que la empresa obtuvo fueron una reducción dentro del personal, reducción de inventario, y una reducción en el tiempo de entrega del producto, esto permite ver que este tipo de sistemas ya se han implantado de manera satisfactoria en industrias a lo largo del mundo, esto es expresado de la siguiente manera por la investigación "El sistema de manufactura ejecutable (MES) es automatización que apoya el link entre la planeación de la producción y el control del proceso. En varias industrias de manufactura discreta, MES ha sido descrito como la solución para la competencia de costos de manufactura"<sup>21</sup>

Todo resulta ser entonces un marco de referencia en cuanto a los precedentes industriales hecho que muestra que este tipo de iniciativas han tenido salida y que ya se encuentran en el mercado atendiendo necesidades reales.

<sup>&</sup>lt;sup>20</sup> David J. Adler \*, J. H. (n.d.). Does a Manufacturing Execution System reduce the cost of production for bulk pharmaceuticals?

<sup>&</sup>lt;sup>21</sup> David J. Adler \*, J. H. (n.d.). Does a Manufacturing Execution System reduce the cost of production for bulk pharmaceuticals?

## <span id="page-34-0"></span>**8. Descripción del Proceso**

## <span id="page-34-1"></span>**8.1 Estaciones MPS ® PA FESTO**

La MPS es una máquina de control de flujo integrada por varias estaciones que conforman el proceso, la máquina describe un modelo productivo definido por los siguientes subprocesos:

- Filtrado
- Mezcla
- Reactor
- Embotelladora

Los subprocesos en su orden específico dan como resultado un producto terminado, en este orden de ideas la materia prima tiene que completar todos los subprocesos para así transformarse en producto terminado en las especificaciones requeridas.

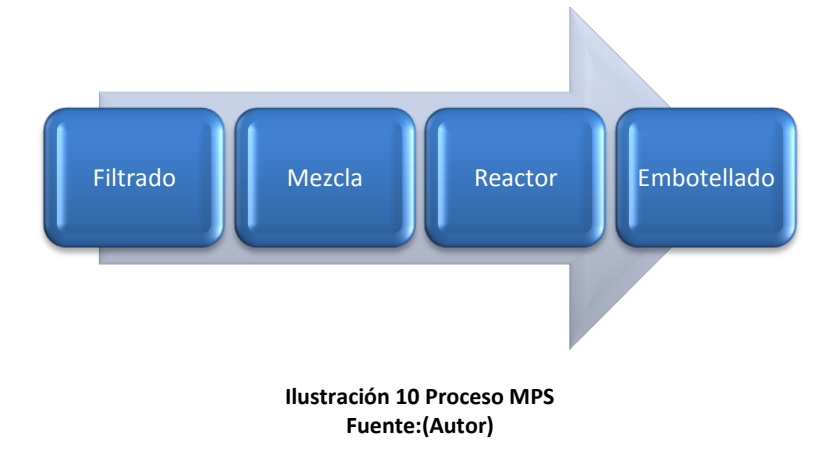

## <span id="page-34-3"></span><span id="page-34-2"></span>**8.1.1 Estación de Filtrado**

La estación de filtrado inicia con la obtención de agua de una fuente contaminada por ejemplo el suministro de agua del acueducto, esta agua es almacenada inicialmente en un tanque de donde posteriormente será tomada para ser filtrada, la operación de filtrado se hace primero llenando el filtro de agua proveniente del primer tanque, seguido a esto se procede a la separación de partículas de suciedad por medio de la inyección de aire a presión, como resultado del proceso se obtienen dos líquidos uno que contiene partículas con suciedad y otro que es el agua limpia recién filtrada, el agua que se encuentre contaminada es devuelta al primer tanque, y el agua limpia es almacenada en otro tanque que dará paso a la siguiente estación.

Esta estación funciona con una combinación de detectores y actuadores digitales y análogos, dentro de los componentes que se encuentran en la estación hay bombas que permiten el paso del agua de una sección a otra, cabe resaltar que la presión es regulable y esto se hace por medio de un PLC (Controlador Lógico Programable por sus siglas en ingles) y reguladores específicos, El procesos se gráfica a continuación:

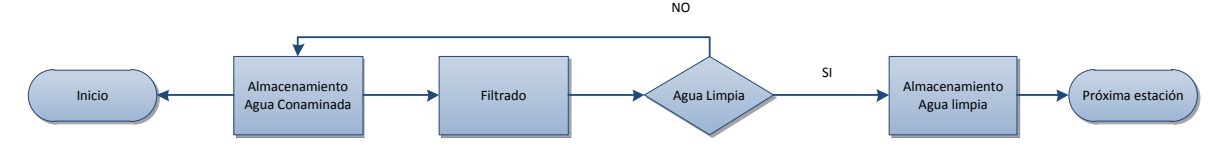

<span id="page-35-0"></span>**Ilustración 11 Proceso estación de filtrado Fuente (Autor)**

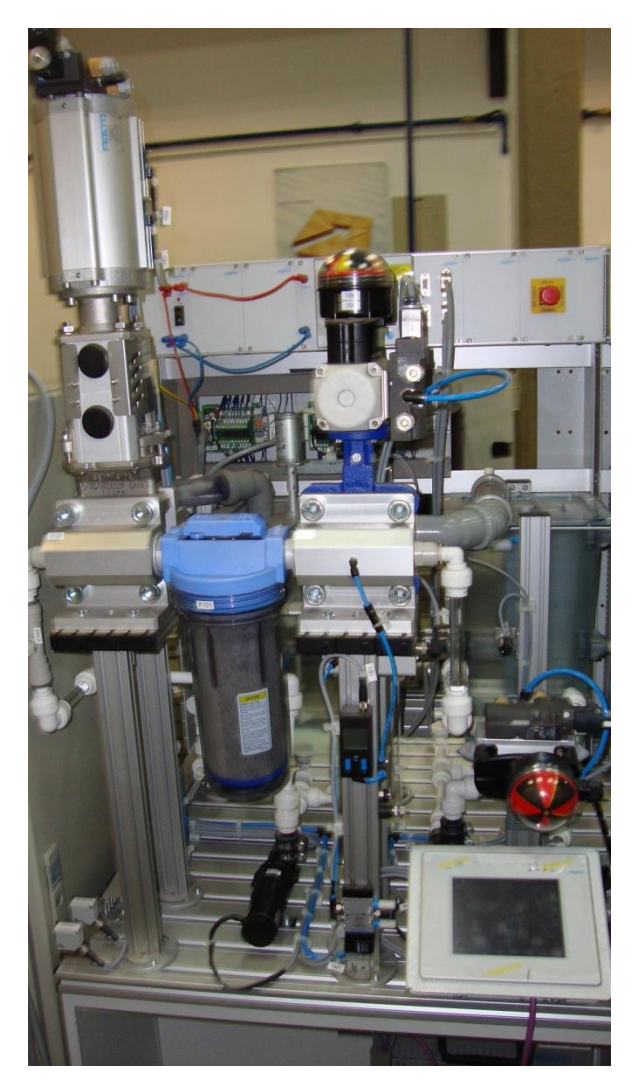

**Ilustración 12 Estación de filtrado Sala CIM Fuente: (JULIANA JARAMILLO SANÍN, 2011) <sup>22</sup>**

<span id="page-35-1"></span> $22\,$ <sup>22</sup> JULIANA JARAMILLO SANÍN, D. T. (2011). MODELOS DE UN PROCESO PRODUCTIVO DE EMBOTELLAMIENTO Y SELLADO DE LIQUIDOS, MEDIANTE LA INTEGRACIÓN DELA ESTACIÓN DE FLUJO CONTINUO (MPS CA) AL C.I.M DEL CENTRO TECNOLÓGICO DE AUTOMATIZACION INDUSTRIAL C.T.A.I. *MODELOS DE UN PROCESO PRODUCTIVO DE EMBOTELLAMIENTO Y SELLADO DE LIQUIDOS, MEDIANTE LA INTEGRACIÓN DELA ESTACIÓN DE FLUJO CONTINUO (MPS CA) AL C.I.M DEL CENTRO TECNOLÓGICO DE AUTOMATIZACION INDUSTRIAL C.T.A.I.* Bogotá, Colombia.
#### **8.1.2 Estación de Mezcla**

La estación de mezcla cuenta con 3 tanques, dentro de estos 3 tanques se almacenan las materias primas para la elaboración de la mezcla final. Como resultado de la estación anterior uno de los ingredientes de dicha mezcla es el agua que se filtró en la estación de filtrado.

Debido a que se trata de una etapa del proceso dentro de la cual se trabaja con una receta específica, es necesario seleccionar las cantidades indicadas de cada ingrediente para la elaboración de la mezcla, en el momento en que la mezcla se encuentra lista esta es bombeada a un tanque de donde será transportada a la próxima estación.

Esta estación cuenta con detectores, actuadores digitales y análogos, de igual forma dentro de esta estación se cuenta con un PLC que es el que regula el caudal y los actuadores, a continuación se grafica el proceso:

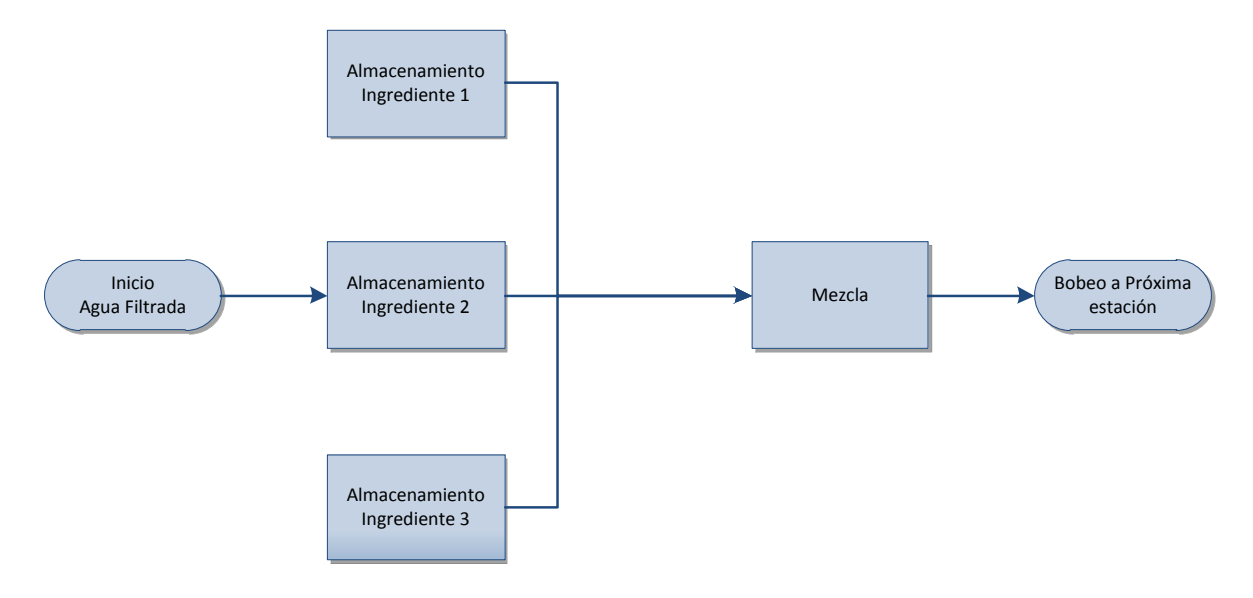

**Ilustración 13 Proceso estación de mezcla Fuente: (Autor)** 

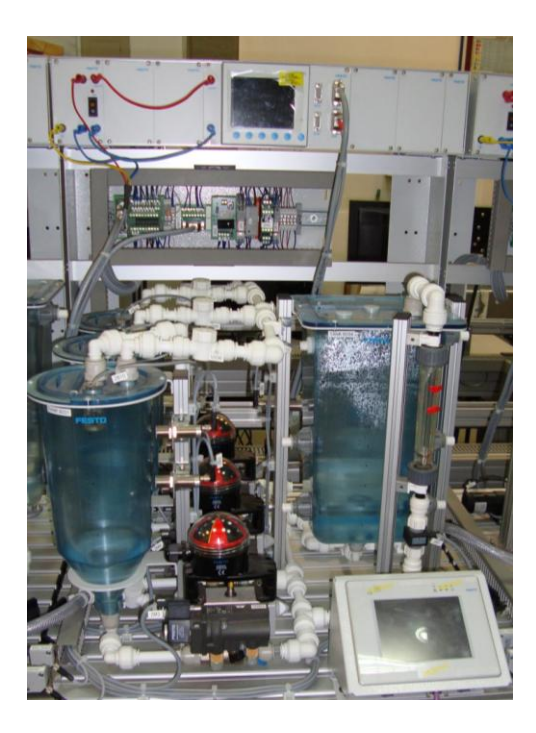

**Ilustración 14 Estación de mezcla Sala CIM Fuente: (JULIANA JARAMILLO SANÍN, 2011)**

#### **8.1.3 Estación de Reactor**

El proceso en esta estación esta guiado por una receta que dicta los parámetros a seguir, la estación permite calentar la mezcla por lapsos de tiempo determinados según sean los requerimientos específicos del producto, en esta estación el PLC regula la temperatura y los tiempos de exposición de la mezcla, adicionalmente la estación esta provista de detectores, actuadores digitales y análogos, el procesos se modela de la siguiente forma:

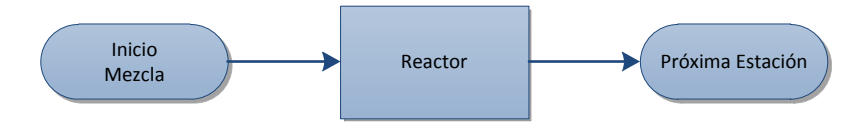

**Ilustración 15 Proceso estación de reactor Fuente:(Autor)**

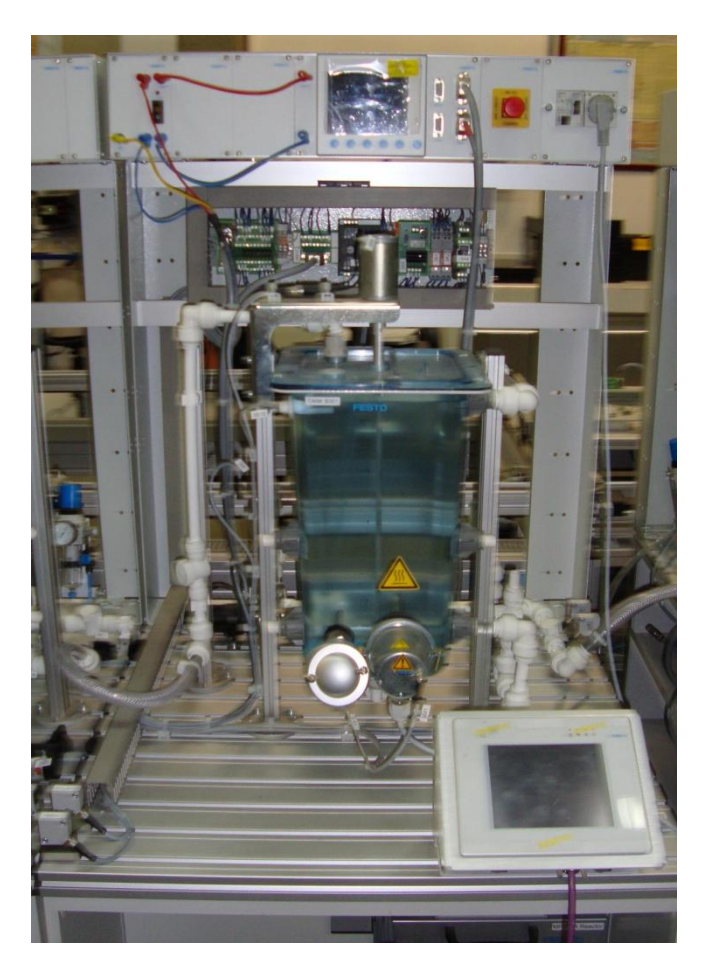

**Ilustración 16 Estación de reactor Sala CIM Fuente:(JULIANA JARAMILLO SANÍN, 2011)**

# **8.1.4 Estación de embotellado**

Esta estación cuenta con un tanque que almacena el producto listo a ser envasado, se cuenta con unas bandas transportadoras que suministran los envases al punto de llenado y finalmente con un dosificador por el cual realiza el llenado de los envases.

En esta estación el PLC regula el tramo de llenado por medio de los actuadores, adicionalmente este controla el volumen de llenado por envase y la cantidad de envases a producir, al igual que el resto de las estaciones, también se cuenta con actuadores, detectores digitales y análogos, el proceso se diagrama de la siguiente manera:

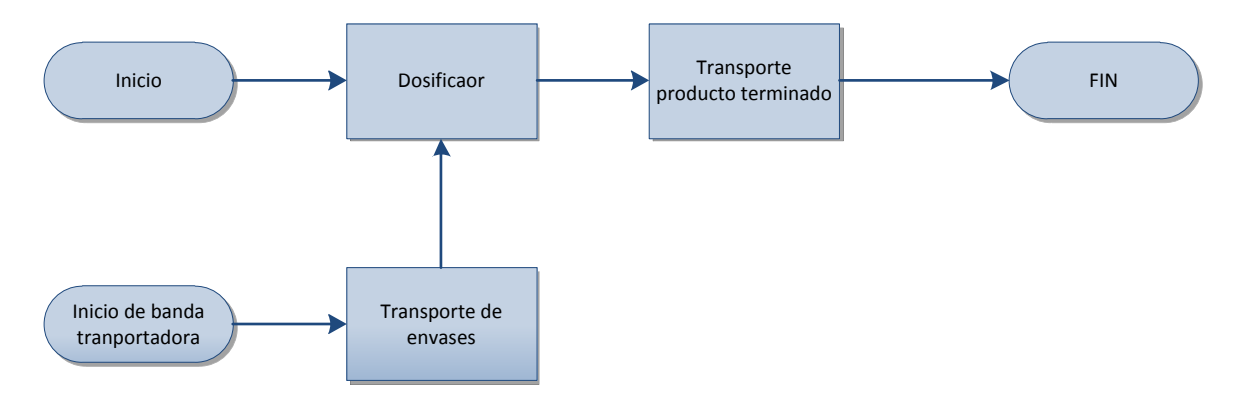

**Ilustración 17 Proceso estación de embotellado. Fuente. (Autor)**

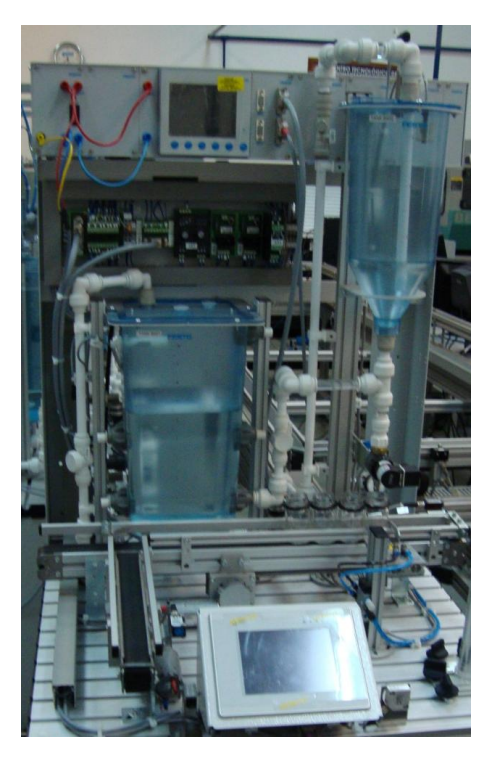

**Ilustración 18 Estación de embotellado Sala CIM Fuente: (JULIANA JARAMILLO SANÍN, 2011)**

A continuación se presentara el diagrama del proceso completo:

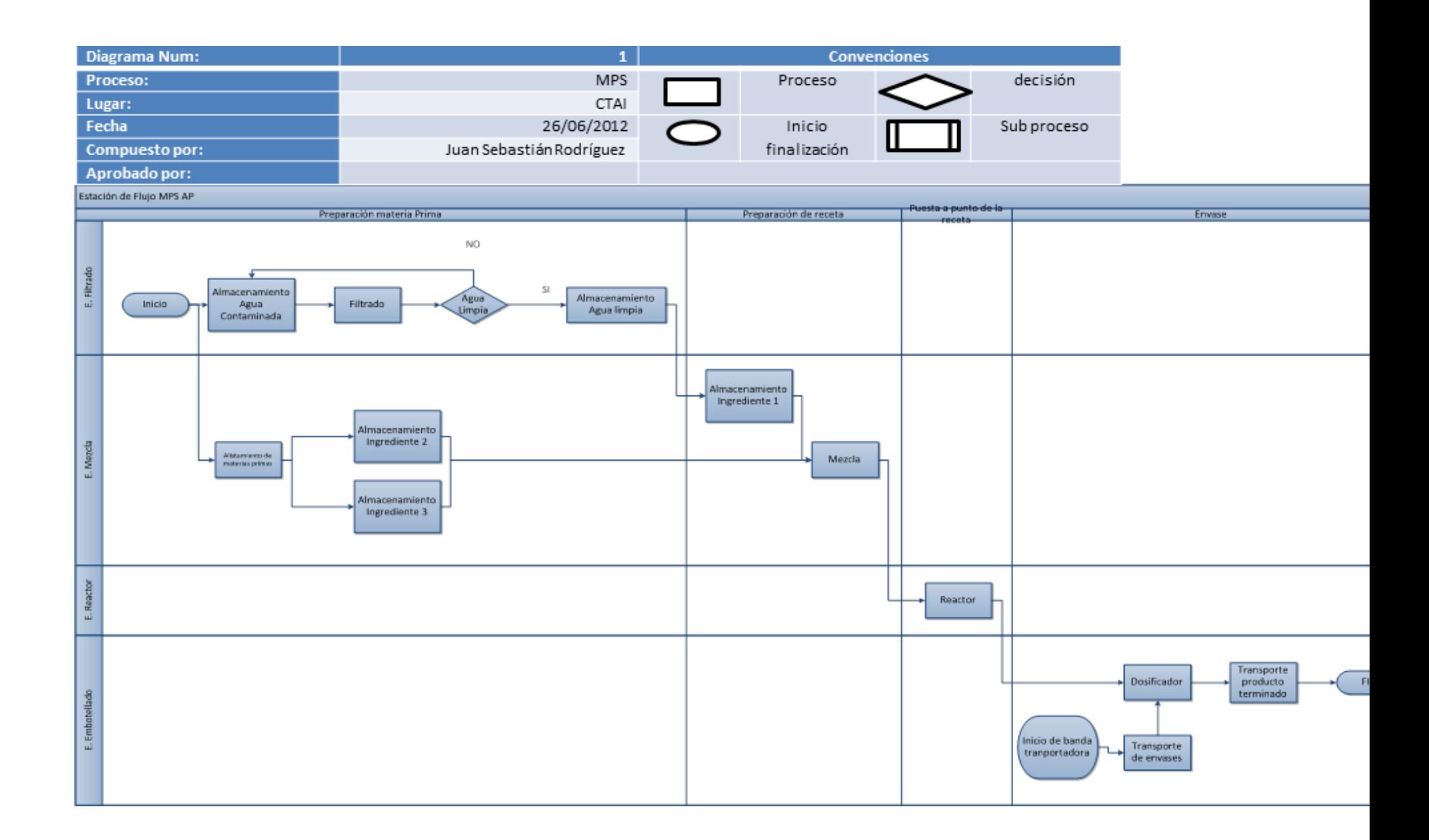

#### **9. Análisis del proceso**

Contando con una descripción básica de los procesos que se llevan a cabo dentro de la máquina MPS se procede a realizar un análisis en detalle de las variables que se manejan dentro de cada estación y cuáles de estas variables resultan ser relevantes para el proceso de manera global, el análisis buscara rastrear dichas variables para posteriormente generar los medios por los cuales su visualización y control serán ejercidos de manera remota.

### **9,1 Estación de Filtrado:**

Dentro de la estación de filtrado una de las primeras lecturas con los cuales se cuenta inicialmente, son las señales de los sensores de nivel, estos sensores permiten tener una lectura básica de cuáles son los niveles dentro de los tanques de agua sucia y de agua filtrada, este aspecto dentro del desarrollo del proceso es importante en la medida que el agua es una de las materias primas con la cual se trabaja y en este caso es la materia prima más importante ya que es la única que atraviesa por todas las estaciones del proceso, de manera que es supremamente importante poder obtener la información sobre los niveles de materia prima para así poder suministrar la información correcta en el tiempo indicado.

Realizando un análisis detallado se encuentra un problema importante que tendrá repercusiones en la eficiencia tanto del proceso como en la del aplicativo, el problema específicamente se encuentra en los sensores que se tienen en los tanques para medir el nivel del agua, estos sensores no miden el volumen de líquido con el que se cuenta, estos sensores toman la lectura del agua en un punto específico, y su lectura como tal es booleana, lo que en palabras simples diría si se cuenta con agua a esa altura del tanque o no:

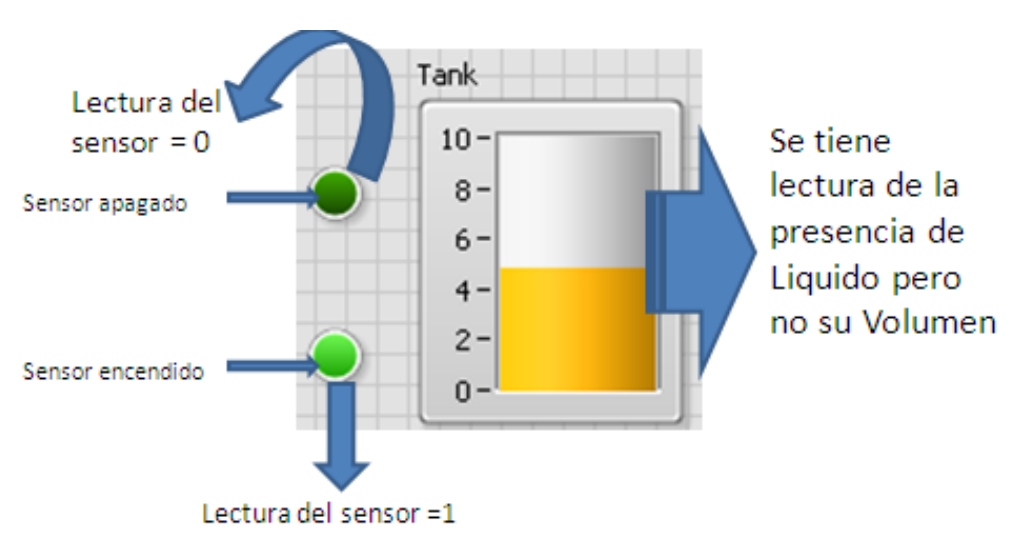

**Ilustración 20 Tanque con sensores de nivel Fuente: (Autor)**

En las estaciones se pueden reconocer los sensores capacitivos, que son los siguientes:

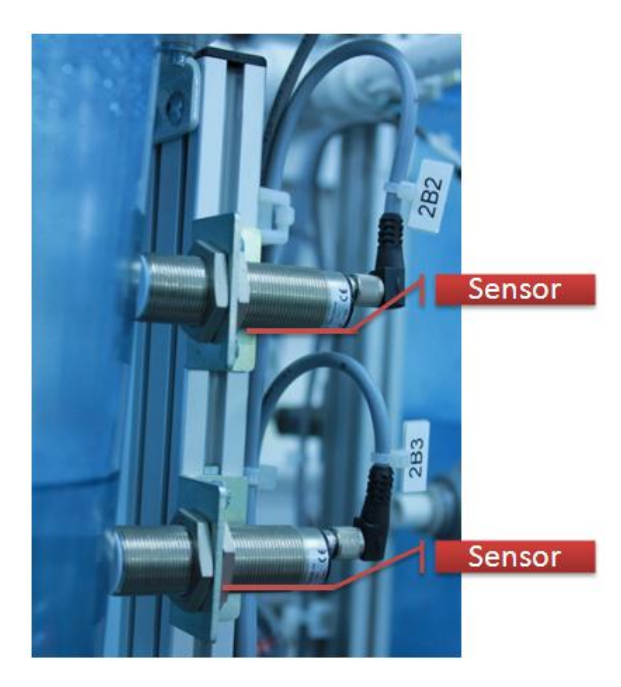

**Ilustración 21 Sensores boléanos Fuente: (Autor)**

Y el funcionamiento de la estación se da de la siguiente forma:

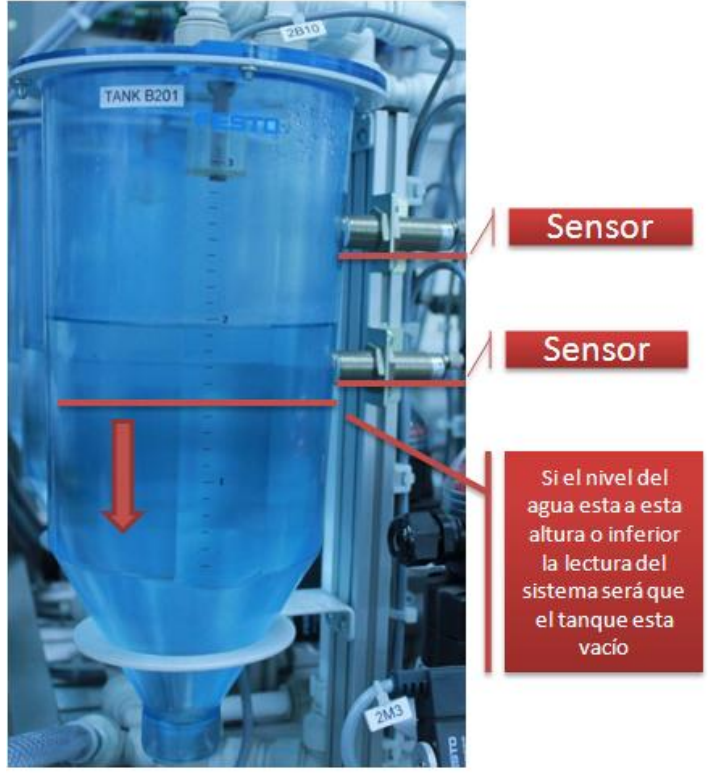

**Ilustración 22 Tanque con sensores boléanos Fuente: (Autor)**

Este detalle tiene varias repercusiones, la primera y la más grave es el hecho de no saber la cantidad de materia prima lista que se tiene como resultado del proceso, esto quiere decir que por ejemplo inicialmente se puede contar con 5 litros de materia prima que necesita ser filtrada, se lleva a cabo el proceso y después de esto no se puede saber qué cantidad de esta materia prima fue filtrada con éxito.

La razón de esto es que el equipo cuenta con sensores que indican que el tanque esta Vacío, Medio lleno, o lleno, pero no con una medida con la que se puedan realizar cálculos o sacar indicadores de eficiencia dentro del proceso, esta es una falla grave en la medida que este subproceso no podría ser controlado de manera eficiente y afectaría los cálculos para el desarrollo del resto de la producción, para solucionar este problema específicamente se debería poner un sensor de ultrasonido que es capaz de medir la posición exacta del líquido dentro del tanque, dato con el cual se calcularía el volumen exacto de líquido lo que finalmente brindaría la información necesaria para el control eficaz del proceso.

A continuación se muestra una imagen de un pantallazo del programa de la máquina en la estación de filtrado, en esta imagen se ve como está conformada la estación como tal:

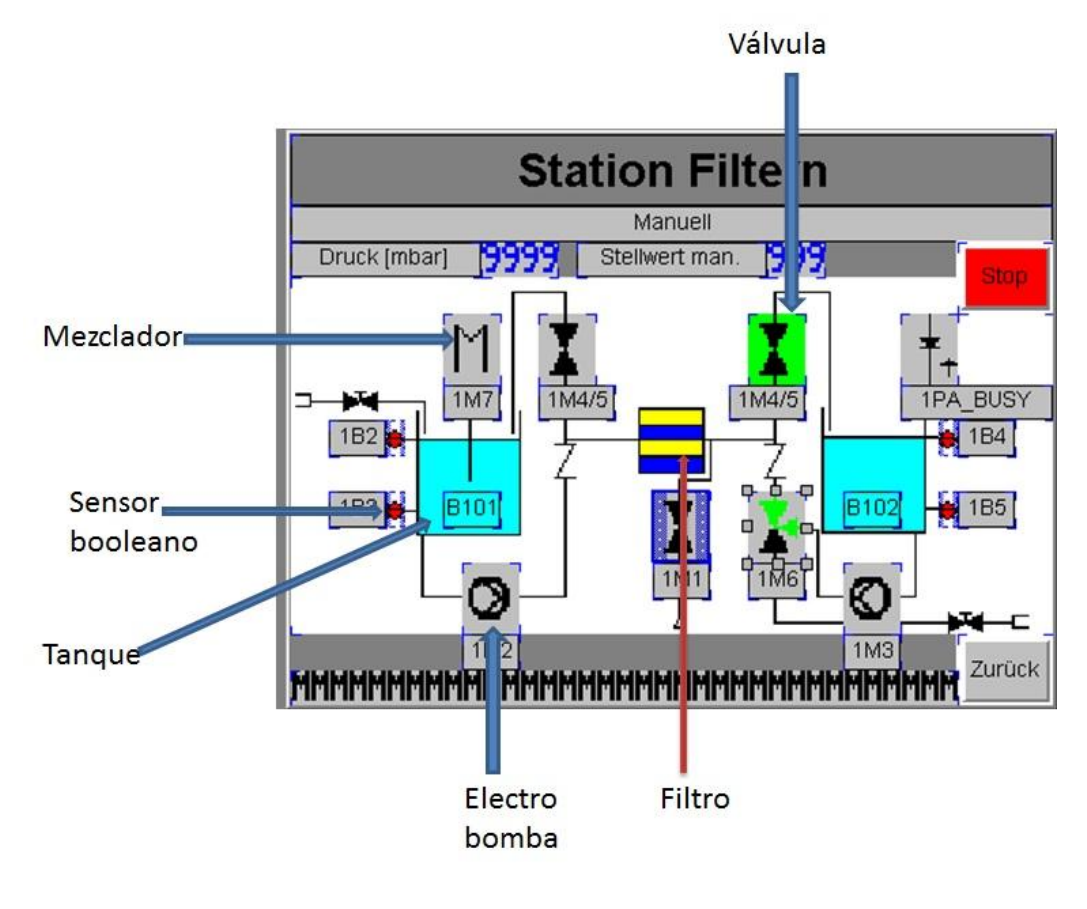

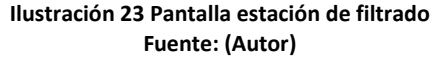

En este caso las variables que se consideran importantes en el proceso de filtrado son:

- Nivel de los tanques (volumen): esta variable es crítica para saber cuánta materia prima se tiene en cado uno de los tanques.
- Presión: es un dato con el cual se tiene que ejercer control sobre la actividad de filtrado, Por ejemplo pueden haber materiales que tengan que ser filtrados a una presión especifica.
- Caudal: este dato permite hacer cálculos del funcionamiento del filtro, se puede ejercer una serie de controles ya que si el caudal disminuye en relación a su operación normal se puede suponer que el filtro esta obstruido, este dato también permite el cálculo del volumen de líquido que pasa al tanque de material filtrado si se ubica adecuadamente.

Hay que mencionar que no todas las variables que se encuentran como críticas o importantes en el sistema se pueden obtener, como ya se mencionó existen limitantes de carácter técnico que impiden obtener estos datos.

Según la información que se puede obtener por medio del PLC el dato crítico y al cual se le puede dar un seguimiento a través del tiempo, es la presión, con el seguimiento que se le realice a este dato se crearan graficas que permitan generar un análisis detallado del comportamiento de esta variable. Es importante mencionar que en esta estación el dato más importante debería ser el volumen de materia prima procesada, con este dato se podría sacar la eficiencia de la estación, se podrían generar graficas de control para la eficiencia lo que sería de gran ayuda para su administración, desafortunadamente no se cuenta con los elementos para llevar un control de esta variable razón por la cual se trabajara con la presión únicamente.

# **9.2 Estación de Mezcla:**

Dentro de la estación de mezcla se cuenta con tres tanques de materias primas y el tanque en donde se realiza la mezcla, las variables con las cuales se trabaja dentro de esta estación están dadas por diferentes elementos, una de las variables es el valor del caudal con el cual se llena el tanque de mezcla, el porcentaje de apertura de las válvulas para el vaciado de cada tanque, el porcentaje de cada materia prima en la mezcla y los tiempos de llenado, a continuación se muestra una imagen explicativa de la estación:

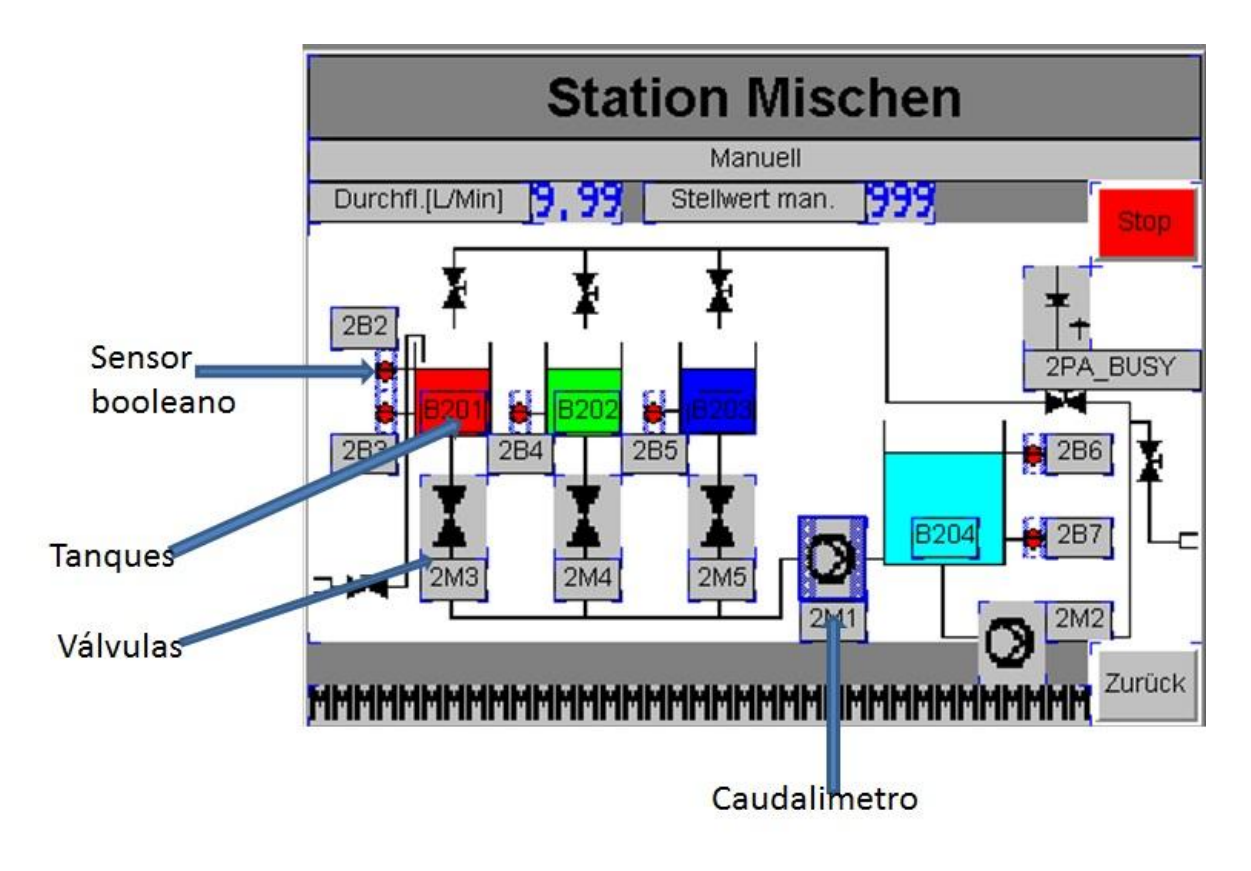

**Ilustración 24 Pantalla estación de mezcla Fuente: (Autor)**

En la siguiente lista se hace referencia a las variables que se consideran importantes en esta estación:

- Porcentaje de mezcla de cada ingrediente: este dato indica cual es la concentración de cada ingrediente en la mezcla final.
- Caudal: este dato puede ser útil para hallar el volumen de mezcla en el tanque final.
- Porcentaje de apertura de válvulas: este dato busca controlar el caudal de salida de los tanques de ingredientes y el tiempo de llenado del tanque de mezcla.
- Tiempo de llenado: Es el tiempo dato junto con el caudal busca determinar el volumen que tiene que ser agregado de cada ingrediente.
- Nivel de los tanques: este dato es de extrema importancia ya que permite realizar las cuantas del volumen a utilizar en cada receta de manera más simple.

Es importante mencionar que en esta estación se cuenta con el mismo problema que se describió con anterioridad en la estación de filtrado, es decir los tanques de almacenamiento no cuentan con sensores apropiados que midan los volúmenes de líquidos que estos contienen, esto sigue representando un problema para el control del proceso y las variables de este mismo.

En esta estación la variable critica sin lugar a dudas es el caudal, con la obtención de este dato se puede obtener el volumen de líquidos que pasan al tanque de mezcla, esta será entonces la variable que se documente y a la cual se le realizara el seguimiento debido.

## **9.3 Estación de reactor**

Dentro de esta estación como se describió con anterioridad solo se cuenta con un tanque en donde la mezcla se lleva a ciertas temperaturas en determinados tiempos según las necesidades de la receta, las variables que pueden ser medidas dentro de este proceso son la temperatura a través del tiempo y el nivel del tanque, del mismo modo la temperatura es un parámetro de entrada el cual se tiene que ingresar al inicio del proceso, a continuación se muestra una descripción mas detallada de la estación como tal y de las variables que se manejan:

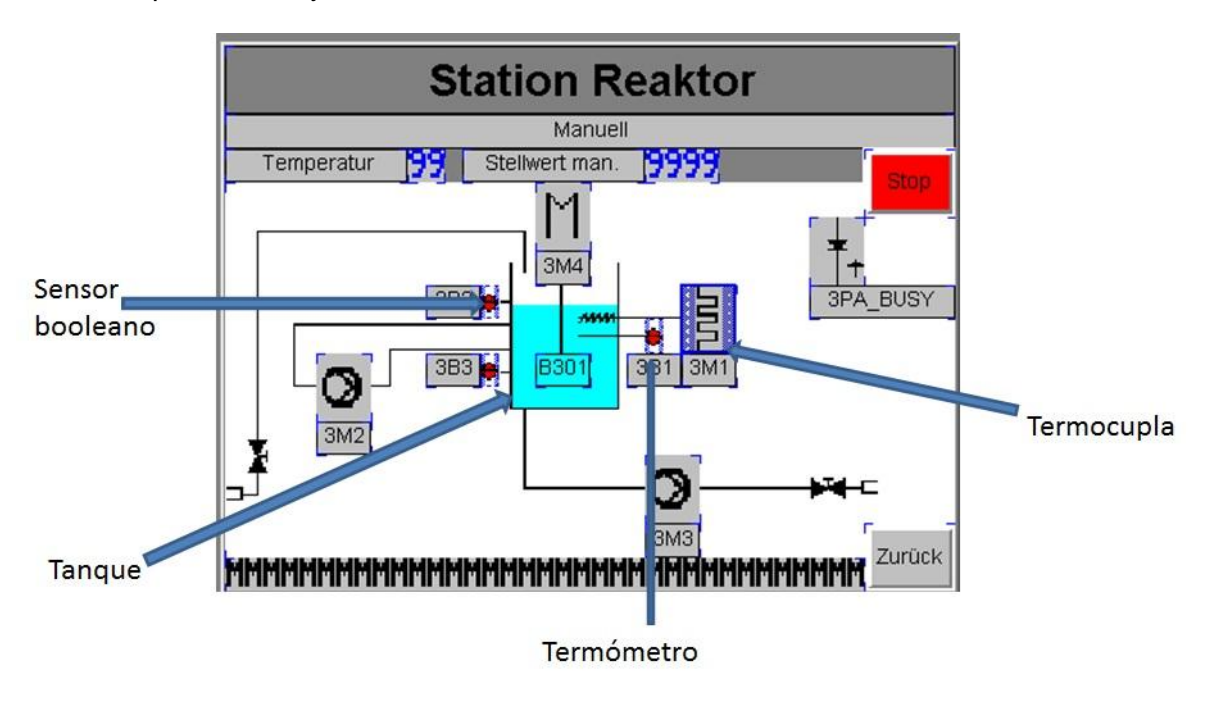

**Ilustración 25 Pantalla estación de filtrado Fuente: (Autor)**

Según las condiciones de la estación las variables a considerar son las siguientes:

Temperatura: la temperatura a la cual tiene que ser elevada la mezcla según la receta

Tiempo: El tiempo al cual tiene que ser expuesta la mezcla según la receta

Volumen del tanque: es importante saber cuál es el volumen de la mezcla que se está procesando en la estación.

Es importante denotar que la variable crítica en esta estación es la temperatura, y sobre esta variable se ejercerá el control, de igual manera se llevará registro del resto de la información que se genera durante el proceso para su adecuada documentación.

Al igual que las estaciones anteriores no se lleva un control sobre el volumen que se maneja, esta estación al igual que el resto debería contar con un sensor que permita tener la lectura del volumen de materia prima con la cual se trabaja, sin este dato se pierden muchas oportunidades no solo ejercer control sobre la maquina si no también sobre el producto, a esta altura se puede evidenciar como el hecho de no contar con los sensores o con el dato de los volúmenes en cada etapa del proceso obstaculiza enormemente el trabajo, para hacer más tangible el problema se sabe que el objetivo de esta estación es el de elevar una mezcla a unas temperaturas especificas por unos periodos de tiempo determinados, todo esto dictado por los parámetros que la receta dicta, el problema viene en el momento en que se quiere cumplir con dichos requerimientos, se sabe que el calor trabaja en función de la masa y si se desconoce la masa difícilmente se pueden realizar los cálculos correctos, es en este punto es en donde el dato del volumen sería útil para poder realizar los cálculos correctos y poder cumplir con las especificaciones de la receta y la orden de producción.

#### **9.4 Estación de embotellado**

Esta estación comparte la misma arquitectura con el resto de las estaciones, es decir cuenta con los mismos mecanismos de detección y registro de información. Las mayores diferencias que se encuentran en esta estación están en el sensor de ultrasonido en el tanque dispensador que permite medir la cantidad de producto terminado que se tiene en el segundo tanque, finalmente se cuenta con una banda transportadora dotada de actuadores para el control del tráfico de envases, a continuación una imagen para contextualizar el proceso:

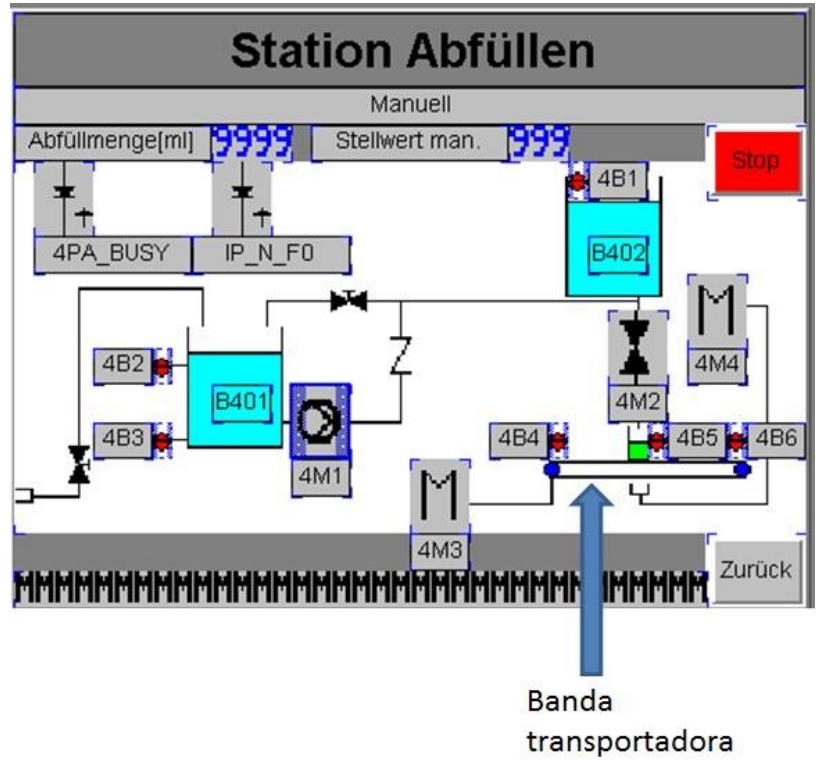

**Ilustración 26 Pantalla estación de filtrado Fuente: (Autor)**

En esta ocasión las variables más importantes son el volumen con el cual serán llenados los envases y la cantidad de envases a producir, este tipo de variables serán registradas a través del tiempo para su posterior evaluación.

Esta estación no es la excepción en cuanto a la problemática del control de volumen, en este caso específico no se cuenta con un control del volumen de la totalidad del producto terminado, para ser más claro esta estación cuenta con dos tanques uno de ellos donde se almacena la mayoría del producto terminado y otro de menor capacidad que es el encargado de dosificar las cargas en los envases, el primer tanque no cuenta con sensores de volumen, cuenta únicamente con sensores de nivel que brinda una lectura básica de la cantidad de líquido en el tanque, el segundo tanque que se podría llamar de dosificador cuenta con un sensor de ultra sonido que da la lectura del volumen, este es un gráfico para ilustrar el problema de manera más simple:

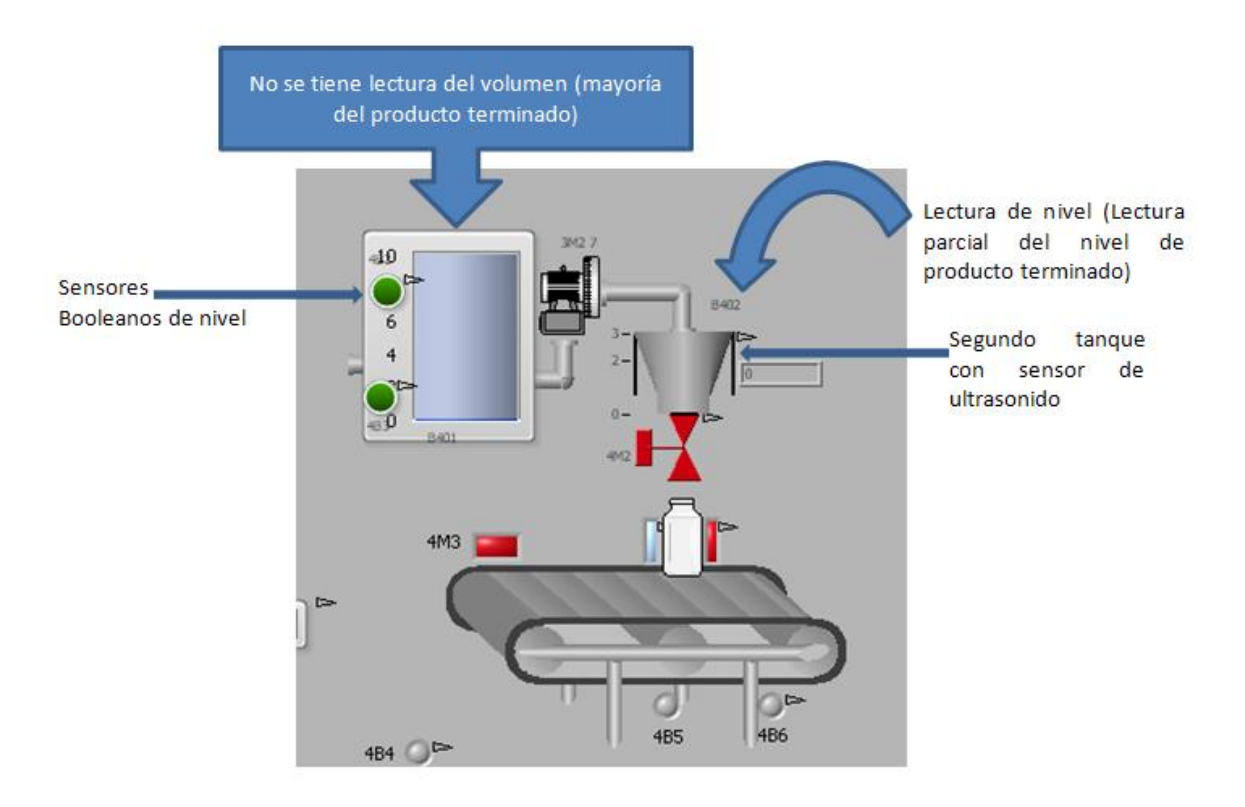

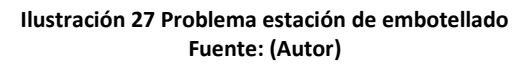

Finalmente se puede apreciar como el problema de controlar los volúmenes se extiende hasta el final del proceso, en esta estación tampoco se cuenta con información certera de cuál es el volumen total de producto terminado, este hecho tendría implicaciones enormes en la planeación de la producción, ya que este es el dato sobre el cual se tiene que basar el resto de los cálculos para la producción siguiente, la única forma en la cual este modelo productivo podría ser eficiente seria trabajando en un modelo pull, en donde cada orden de producción ya ha sido previamente vendida y se inicia la producción con las cantidades exactas que logran atender dicha demanda, pero aun con este modelo el sistema sigue presentando fallas, la falla más grande es que no es posible calcular en las estaciones cual es el índice de perdida y como es evidente este también es un dato que tiene que ser tomado en cuanta en la planeación.

#### **10. Definición de resultados**

Como resultado del análisis anterior cada subproceso tiene que arrojar una serie de resultados a continuación se especificará cuáles son los resultados que se esperan de cada estación:

# **10.1 Estación de filtrado:**

En el caso de la estación de filtrado se cuenta con una serie de variables importantes que pueden ser obtenidas por medio del PLC, son estas variables a las cuales se les haría seguimiento:

- Nivel de los tanques: hay que mencionar que para el control de esta variable se tiene que obtener la lectura de los sensores que se tienen en cada tanque, esta lectura de nivel se basa en los sensores que se ubican en la parte inferior y superior del tanque por lo cual el dato del nivel se compone de la lectura de dos sensores.
- Presión: La lectura de este dato se obtiene directamente del sensor de presión por medio del PLC

**Tabla 7 :**

**variables de la estación de filtrado**

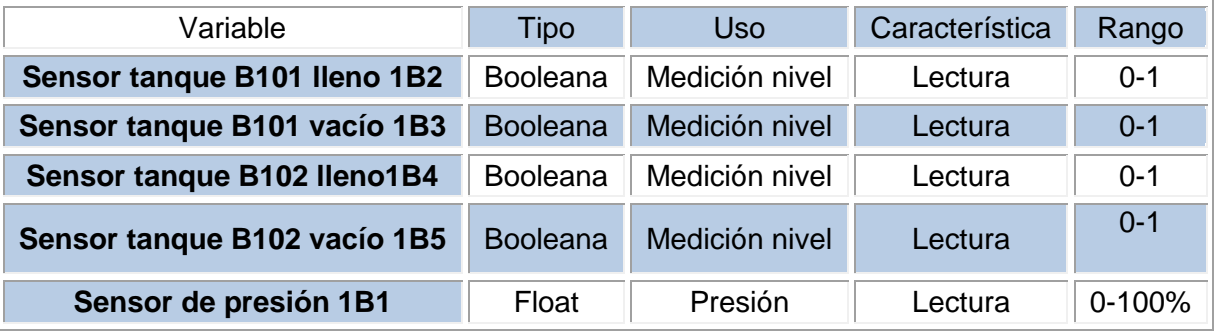

**Fuente: (Autor)**

El resultado que se espera es obtener la lectura de dichas variables en tiempo real.

# **10.2 Estación de mezcla:**

En esta estación las variables que pueden ser obtenidas por medio del PLC son las siguientes

**Tabla 8:**

**Variables estación de mezcla**

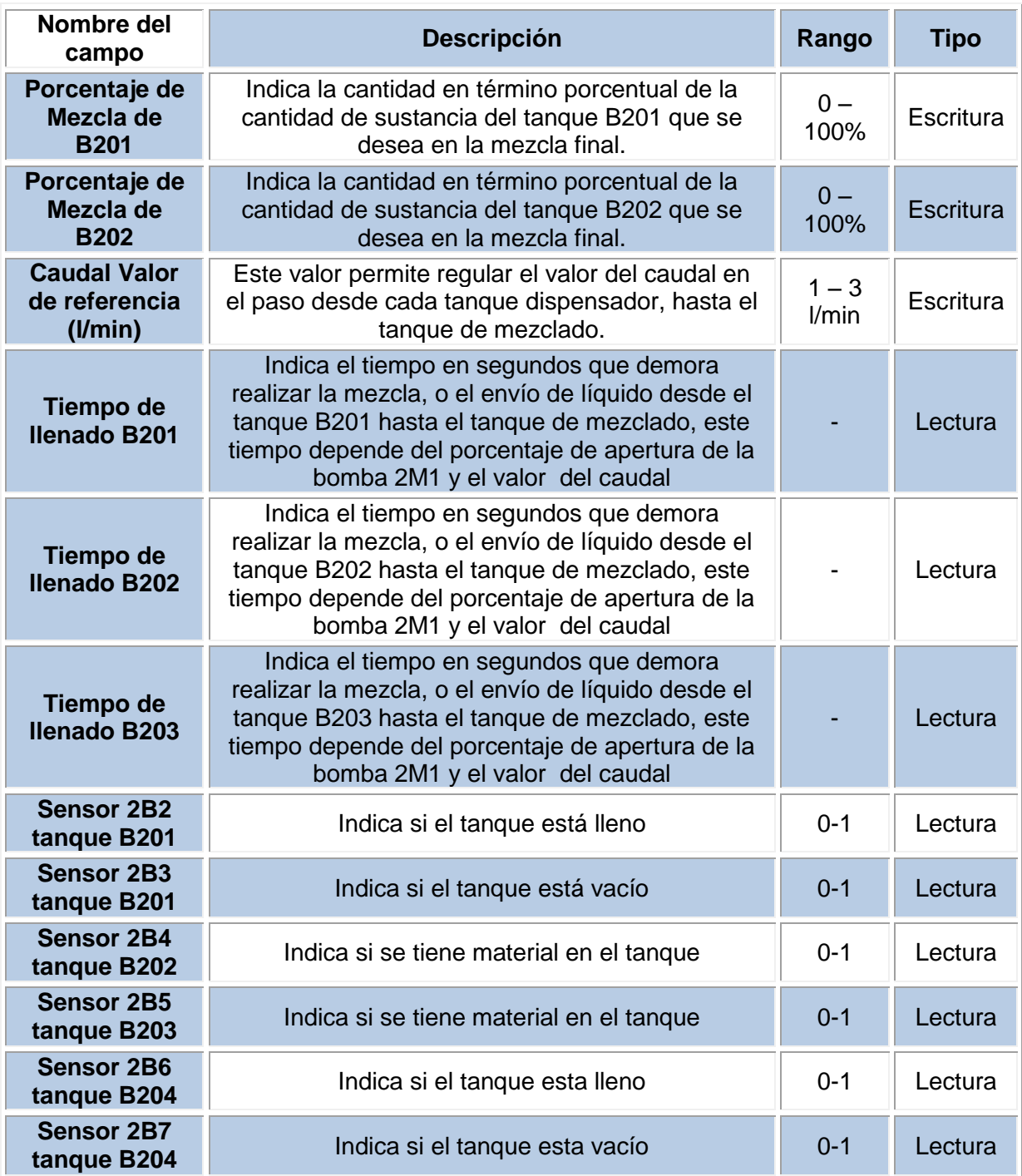

**Fuente: Adaptada (JULIANA JARAMILLO SANÍN, 2011)**

Los resultados que se esperan es obtener la lectura de estas variables.

# **10.3 Estación de Reactor:**

Para esta estación las variables a las cuales se les hará un seguimiento son las siguientes:

**Tabla 9 Variables estación de reactor**

| Nombre del<br>campo                   | <b>Descripción</b>                                                                                               | Rango        | <b>Tipo</b> |
|---------------------------------------|----------------------------------------------------------------------------------------------------|--------------|-------------|
| Temperatura 1<br>$(C^{\circ})$        | En este campo se indica la temperatura que<br>se desea alcanzar en la mezcla durante el<br>primer calentamiento  | $0 -$<br>100 | Escritura   |
| <b>Temperatura 2</b><br>$(C^{\circ})$ | En este campo se indica la temperatura que<br>se desea alcanzar en la mezcla durante el<br>segundo calentamiento | $0 -$<br>100 | Escritura   |
| Temperatura 3<br>$(C^{\circ})$        | En este campo se indica la temperatura que<br>se desea alcanzar en la mezcla durante el<br>tercer calentamiento  | $0 -$<br>100 | Escritura   |
| <b>Sensor 2B2</b><br>tangue B301      | Indica si el tanque está lleno                                                                                   | $0 - 1$      | Lectura     |
| <b>Sensor 2B3</b><br>tanque B301      | Indica si el tanque está vacío                                                                                   | $0 - 1$      | Lectura     |

**Fuente: Adaptada (JULIANA JARAMILLO SANÍN, 2011)**

Los resultados que se espera es obtener la lectura de los datos anteriores.

# **10.4 Estación de embotellado:**

En esta estación las variables a las cuales se les hará seguimiento son:

#### **Tabla 10:**

**Variables estación de embotellado**

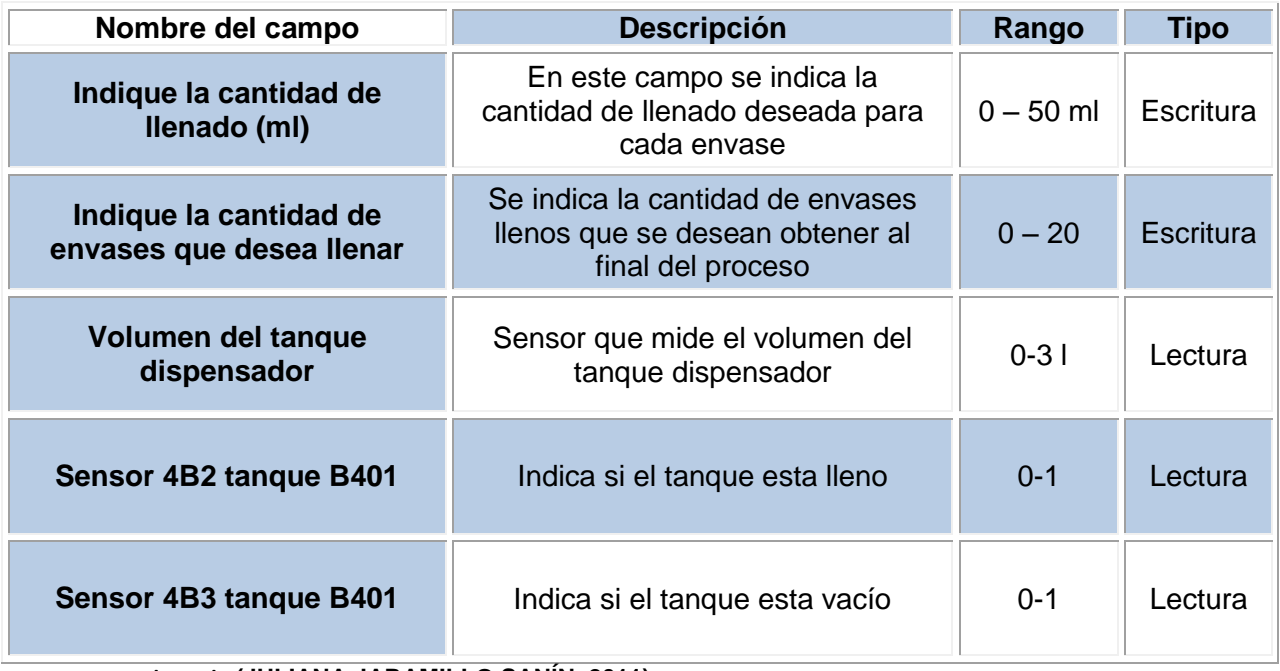

**Fuente: Adaptado (JULIANA JARAMILLO SANÍN, 2011)**

El resultado que se espera es la correcta lectura de estas variables.

# **11. Herramientas**

#### **11.1 LabView**

 $\overline{a}$ 

"LabView es un ambiente grafico de programación usado por millones de ingenieros y científicos para desarrollar sofisticados sistemas de medición y control<sup>"23</sup>, esta es una herramienta que consta de dos partes, una en la cual se hace el desarrollo de la interfaz del usuario que lleva del nombre de **Panel frontal** y otra en donde se lleva acabo toda la programación de los elementos que tiene por nombre **Diagrama de Bloques,** dentro del paquete que trae el programa viene una serie de herramientas que extienden la aplicabilidad del programa como lo son la conectividad con base de datos o conectividad con otros elementos y herramientas que permiten la captura de datos.

<sup>23</sup> Instruments, N. (2012, Enero 17). *National Instruments*. Retrieved from http://digital.ni.com/public.nsf/allkb/852559036FB6447380256ADF007C3964

#### **11.2 Ms Access**

Es el sistema de base de datos de Microsoft, este ha sido desarrollado como parte de la suite de office que ofrece Microsoft, hay que resaltar que este programa es para la generación de bases de datos relacionales, lo que permite el trabajo asociado entre diferentes tablas y la eficiencia de la base de datos. Esta base de datos trabaja con dos leguajes que son SQL (Structured Query Lenguage) y VB (Visual Basic), el SQL es el lenguaje con el cual se manejan las bases de datos y por el cual se emiten las operaciones y permite el manejo de la información, Visual Basic por su parte es el lenguaje de programación desarrollado por Microsoft, este es el lenguaje sobre el cual Microsoft soporta sus programas como lo es en este caso Access.

### **12. Conectividad**

En el desarrollo operacional del proyecto es necesario generar las conexiones entre las maquinas y los programas, esto con el fin de hacer la transmisión de datos de manera satisfactoria, para lograr esto las conexiones tienen que seguir un orden lógico que es el siguiente:

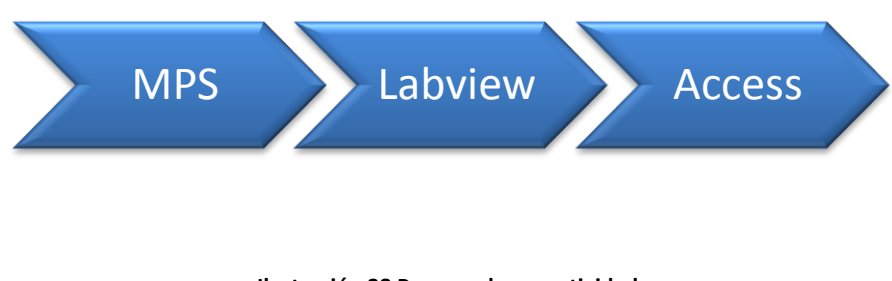

**Ilustración 28 Proceso de conectividad Fuente: (Autor)**

Es importante mencionar que los datos que la maquina va a suministrar, van a ser transmitidos por medio del PLC, de manera que Labview tiene que estar en capacidad de hacer la lectura de los datos desde el PLC para posteriormente enviarlos a la base de datos en Access, el flujo de la información sigue este orden:

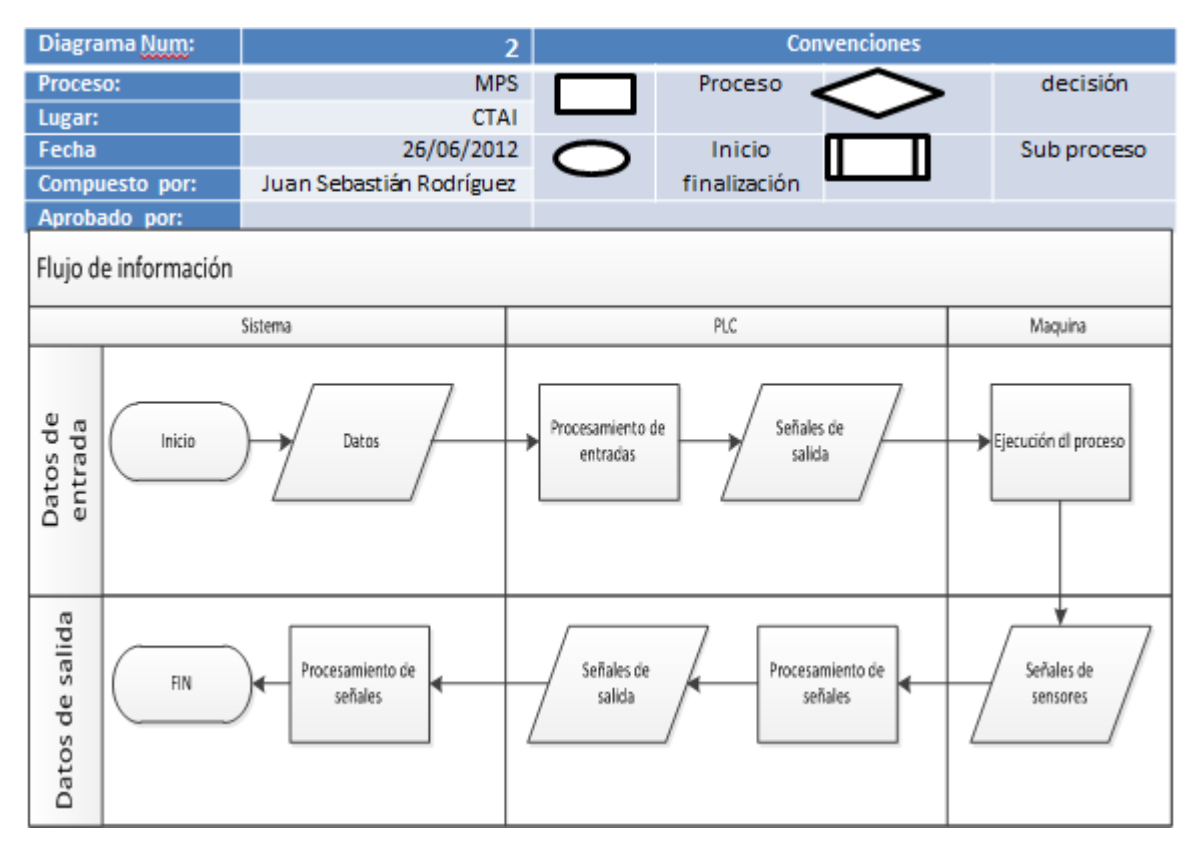

#### **Ilustración 29 Información PLC Fuente:(Autor)**

Adicional a esto es de suma importancia aclarar cuál va a ser el flujo de la información en las diferentes etapas del proceso y que sistema esta interactuando en cada etapa, las etapas que se consideran son la planeación, ejecución y análisis de los datos, los programas son el HMI y el sistema de información, para hacer más fácil su descripción se cuenta con un diagrama que muestra cual es el flujo de la información:

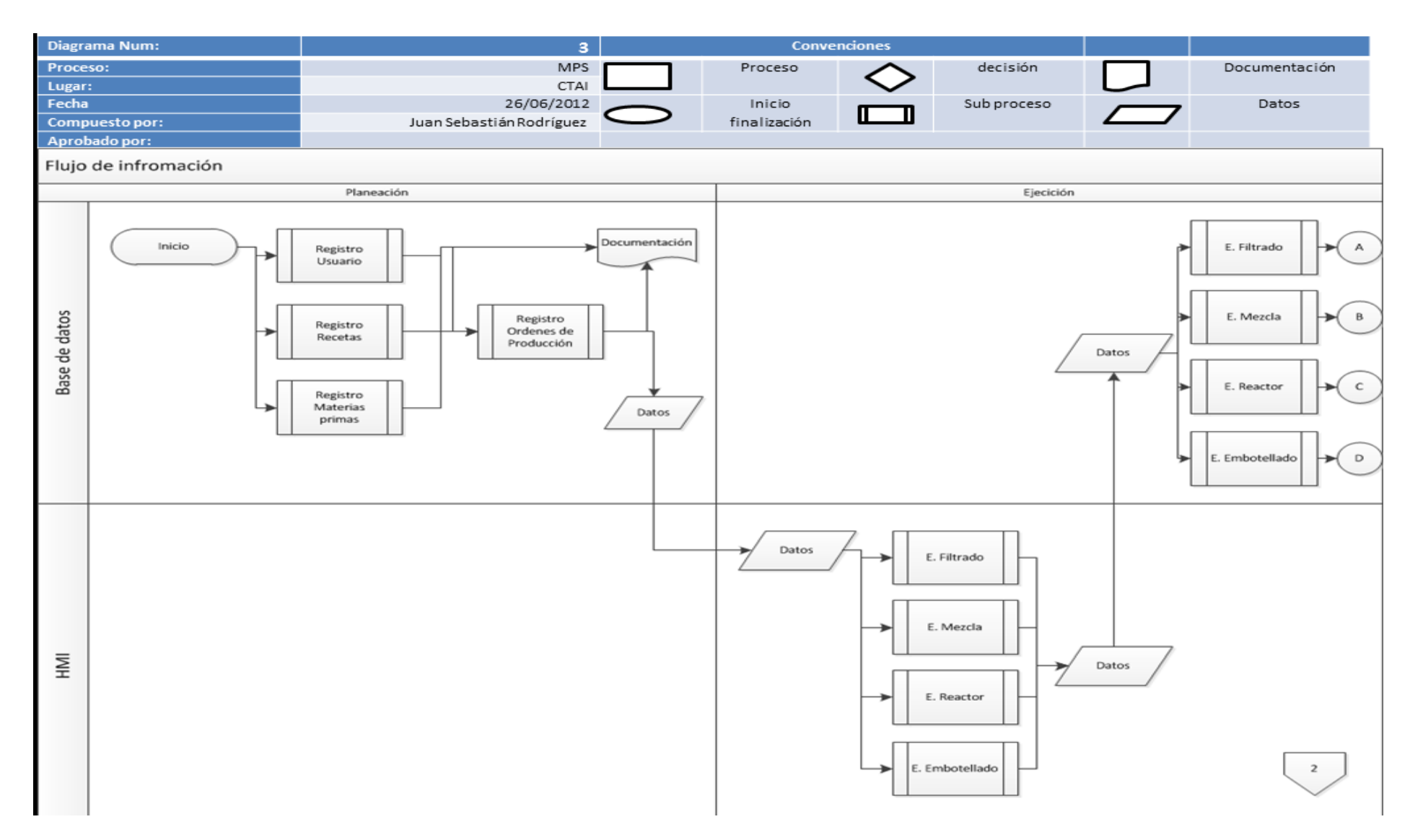

**Ilustración 30 Flujograma de Información Fuente:(Autor)**

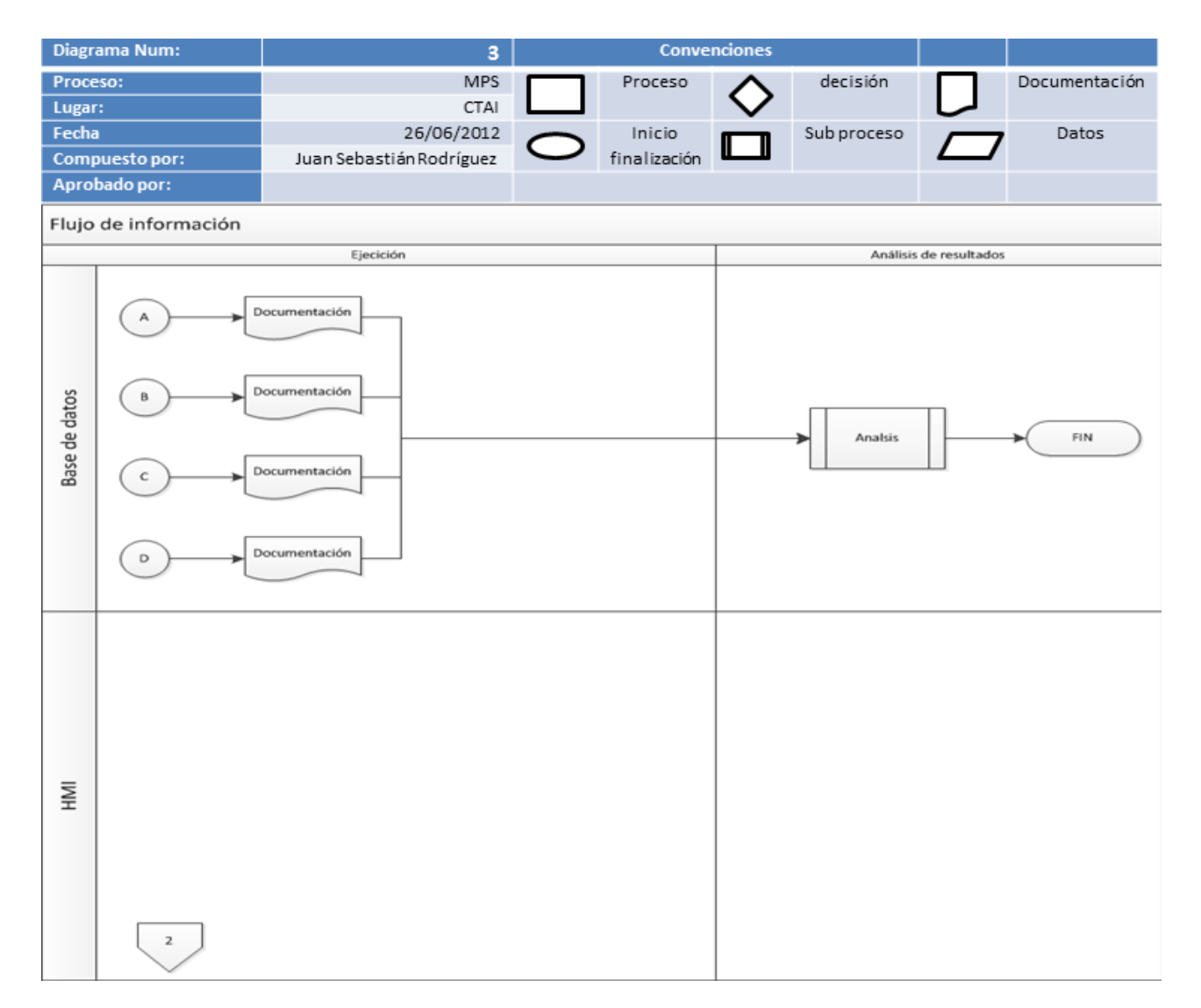

**Ilustración 31 Flujograma de información Fuente:(Autor)**

Realizar este tipo de operaciones implica trabajar con varios tipos de datos lo que a su vez se traduce en la búsqueda de una estandarización la cual permita la transmisión de información manera adecuada, en este caso específicamente se tendrá que buscar y elegir dentro de una serie de opciones la más adecuada para cada caso. El orden a seguir para completar el proceso es el siguiente.

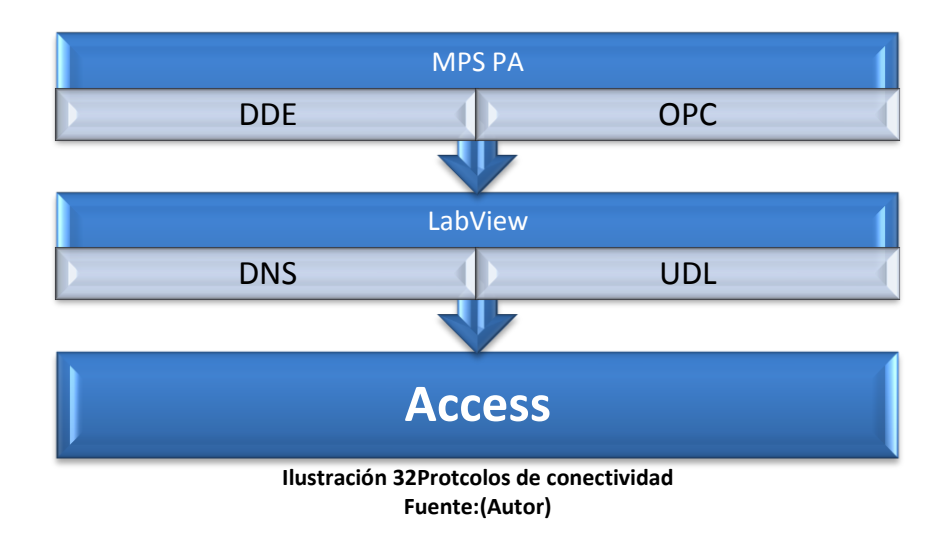

# **13. Selección de protocolos de comunicación:**

#### **13.1 PLC-LabView**

Después de haber realizado un análisis minucioso de los procesos que se llevan a cabo por la máquina y posterior a la identificación de las variables críticas a trabajar, el procedimiento a seguir consiste en establecer la comunicación entre la máquina y el programa que hace la lectura de los datos en el computador, específicamente se trata de establecer un medio de comunicación entre el PLC de la máquina y Labview.

Siguiendo el orden lógico que propone el trabajo se procede a identificar la fuente de información de la máquina y del proceso, en este caso sería específicamente el PLC. El PLC juega un papel trascendental ya que es el computador de la máquina, este es el mecanismo por el cual la maquina se encuentra en capacidad de operar según su programación previa, dentro del PLC se almacena toda clase de información y dentro de él se lleva registro de todos los sensores de la máquina, esto en palabras más simples es un mapa del proceso en tiempo real y a su vez sirve como guía para su seguimiento. En este orden de ideas para poder tener acceso a esta información es necesario contar con un driver que permita hacer la lectura de dichos datos desde otro programa, para dichos fines se cuentan con las siguientes opciones:

 DDE (Dynamic Data Exchange): Intercambio dinámico de datos, "el DDE es un protocolo de mensajes y directrices, envía mensajes entre las aplicaciones que comparten datos y usa memoria compartida para el intercambio entre aplicaciones"<sup>24</sup>

 OPC (OLE for process control): Es una serie de especificaciones estándar, el OPC es el ampliamente utilizado en el campo de la supervisión y el control de procesos, el protocolo está basado en tecnología de Microsoft, este protocolo lo que permite es tener una interface común para la comunicación, esto a su vez permite que elementos individuales puedan estar en condiciones de interactuar entre si. Es importante mencionar que el OPC se propone como la solución a los problemas de los Drivers lo que ha llevado a la mayoría de los fabricantes de sistemas de control desarrollar sus productos con OPC en ellos.

Contando con la información referente a los drivers con los cuales se puede trabajar se procede a seleccionar uno de ellos, en este caso se trabajara con OPC, la razón de esto es que OPC tiene su bases en el sistema operativo de Microsoft lo que resultar ser una ventaja grande cuando se piensa trabajar sobre la misma suite de Office, adicional a esto OPC es el protocolo más usado para estos fines y se ha convertido en el estándar de comunicación para este tipo de tareas, a demás de estas razones con la utilización de este protocolo se pueden percibir otra clase de beneficios como lo pueden ser un riesgo menor en la perdida de la información y el trabajo con un software más actualizado y compatible con tecnologías recientes. Ya con la selección del sistema de comunicación se pasa entonces a elegir un programa dentro de ese escalón para finalmente comenzar a trabajar con ese, en este caso el programa que se utilizara será el NI OPC Server.

**NI OPC Server**: es un software de interacción para dispositivos industriales de automatización como el PLC, ofrece una interfaz consistente que permite comunicarse con diferentes clases de dispositivos, consta de múltiples drivers en un solo OPC Server lo que se puede traducir en un ahorro de esfuerzos debido a que se elimina la necesidad de trabajar y adaptar otros lenguajes a la aplicación, "OPC Server se conecta a través del módulo OPC Client en LabView Datalogging and supervisory control (DSC) para habilitarlo en el desarrollo de sistemas HMI/SCADA con PLC y sensores inteligentes"<sup>25</sup>

Dentro del mercado es posible encontrar otros programas que trabajan con OPC y que realizan el mismo trabajo, pero finalmente se eligió el NI OPC Server dado que es el software que viene con el paquete de Labview, esto garantiza absoluta compatibilidad y ahorra esfuerzos en la medida que no hace falta instalar otros programas para realizar el trabajo.

 $\overline{a}$ 

<sup>24</sup> Windows. (2012, Enero 23). *Microsoft Dev center*. Retrieved from http://msdn.microsoft.com/enus/library/windows/desktop/ms648774(v=vs.85).aspx

<sup>25</sup> Instruments, N. (2012, Enero 17). *National Instruments*. Retrieved from http://digital.ni.com/public.nsf/allkb/852559036FB6447380256ADF007C3964

### **13.2 LabView-Access**

Dentro el marco general del proyecto una de las etapas más importantes consiste en la definición del protocolo de comunicación entre los programas con el fin de lograr la transmisión de los datos entre Labview y Ms Access, Con anterioridad se había mencionado que para este fin se cuenta con varias opciones, dichas opciones son:

- DSN
- DSN-Less
- UDL

A continuación se presentara un cuadro en el cual se muestran las principales diferencias entre los diferentes formatos:

#### **Tabla 11:**

#### **Tipos de conexiones**

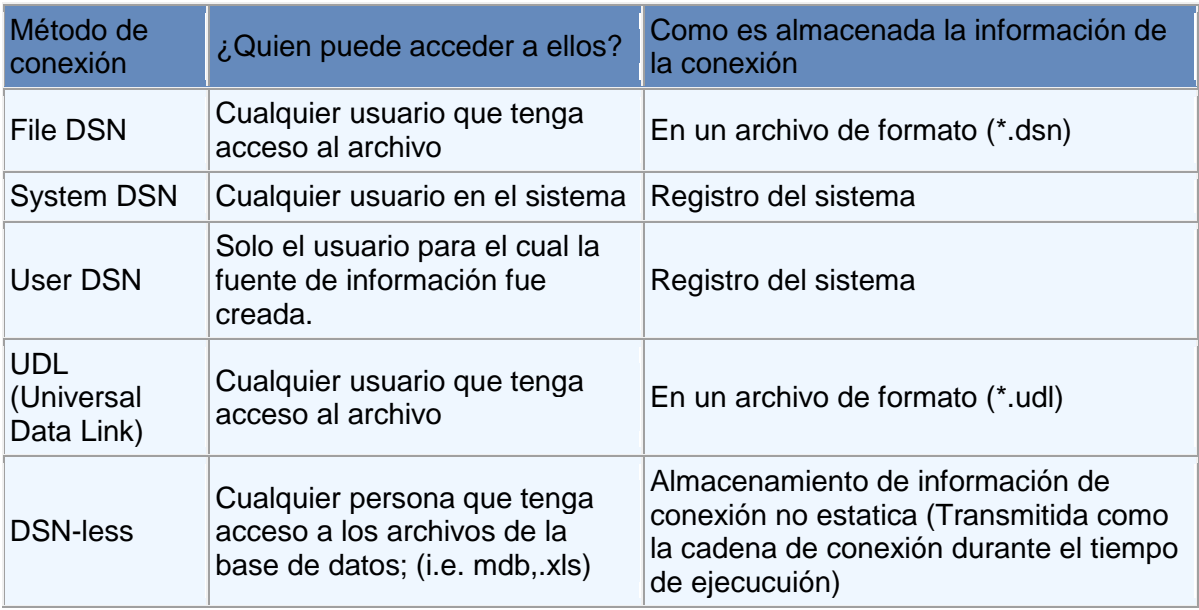

**Fuente: Adaptado de (Instruments, 2012)**

Dentro de la página web de National Instruments que es la empresa que distribuye Labview se tiene acceso a detalles de esta clase lo que resulta de gran ayuda para la selección del protocolo más adecuado, la siguiente información fue tomada y adaptada de su página (Instruments, 2012):

#### Sistema DSN:

Los sistemas DSN trabajan para cualquier persona que use dicho sistema, por ejemplo no importa quien haga uso de la maquina, el sistema DSN puede ser visto por todos los usuarios y estos son almacenados en la sección local de registro en la maquina.

### Usuario DSN:

Usuarios DSN funcionan únicamente para un usuario o maquina en específico, de manera que si una persona diferente a la que creó el usuario DSN ingresa en la máquina, el usuario DSN no aparecerá, este DSN es almacenado en la sección de usuario de registro actual.

### Archivo DSN:

Los archivos DSN no son almacenados en el registro pero si en un archivo, esto quiere decir que se pueden almacenar estos DSN en discos o en redes y usarlos en cualquier maquina o cualquier usuario puede acceder a ellos

UDL: Universal Data Link por sus siglas en ingles es un archivo usado por las aplicaciones de Windows para especificar la información de conexión para el proveedor de información, este archivo define la ruta de conexión, el usuario y la contraseña, también puede ser utilizado para probar la conexión desde una fuente de datos.

National Instrument's Database Connectivity Toolkit usa OLE DB para comunicarse con las bases de datos, si se usa un DSN entonces los comandos deben ser traducidos de OLE DB a ODBC a través del proveedor OLE DB para ODBC, de manera que es más eficiente y recomendable hacer uso de UDL como el método de conexión, todo esto por medio del toolkit que viene en el paquete de Labview.

En este orden de ideas el protocolo que se seleccionó para el trabajo es el UDL, la razón principal para su selección es que esta es la opción más compatible con la cual se cuenta dentro del Toolkit que trae el Software, la utilización de este protocolo puede resultar más eficiente debido a sus características técnicas, adicional a todo esto es el protocolo que se tiene por defecto dentro del Toolkit, lo que lo ubica como la primera opción por compatibilidad.

# **14. Desarrollo del aplicativo**

# **14.1 Modelación del proceso**

Para poder empezar a concebir el aplicativo primero se tiene que conocer cuáles son las tareas que este tienen que desarrollar y cuáles son los procesos que este describe como tal, a continuación se hace una breve descripción de cuál es el proceso global y se profundizara después en el proceso que desarrolla Access como tal:

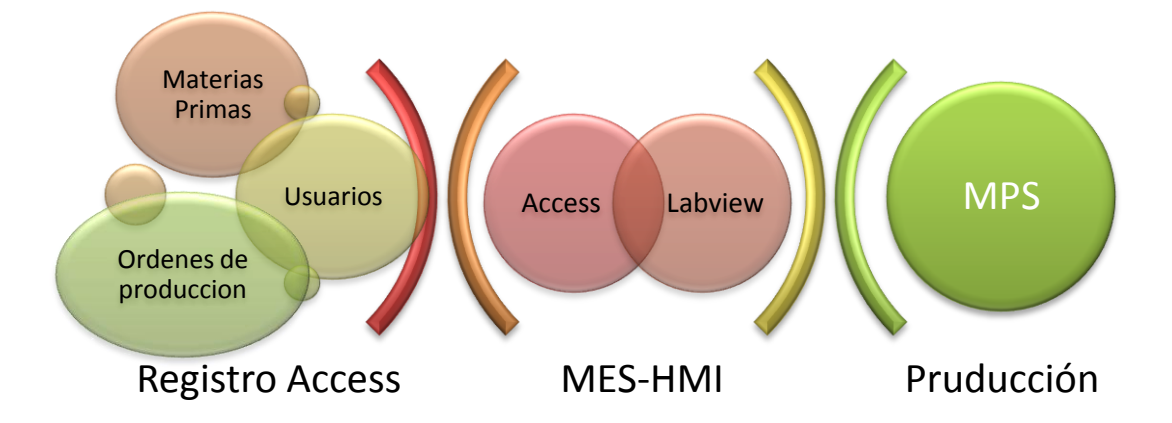

#### **Ilustración 33 Grafico de interacciones de los procesos Fuente: (Autor)**

Acá se puede ver que Access está encargado de administrar la información referente a los usuarios, las ordenes de producción y las materias primas, después de que se obtiene y organiza dicha información se procede a realizar él envió al sistema HMI/SCADA, este es el sistema por el cual se canalizara la información que será enviada a la máquina para que finalmente la MPS se encargue de ejecutar su proceso bajo los parámetros asignados.

Entrando más en detalle el proceso que se tiene que correr dentro de la base de datos para generar el flujo de información en las condiciones correctas tiene que ser el siguiente:

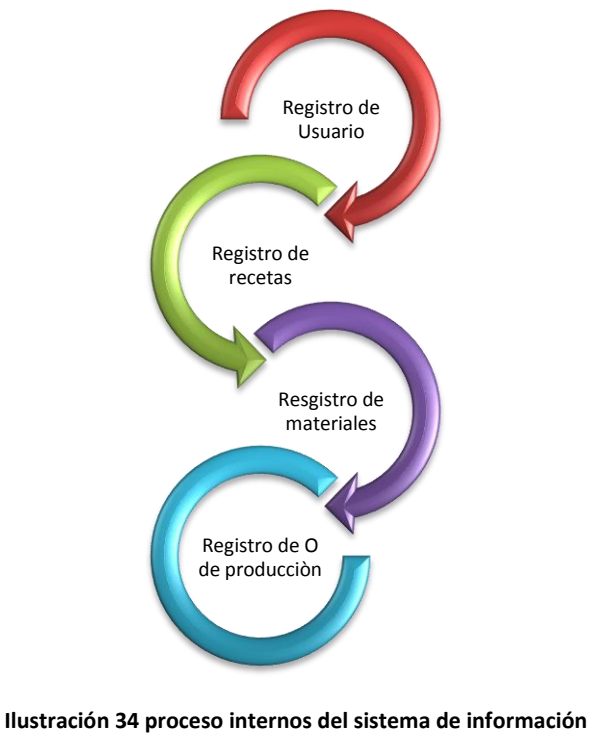

**Fuente: (Autor)**

Este flujo de información que se plantea garantiza que se genere toda la información necesaria para que la MPS pueda ejecutar una orden de producción de manera correcta, si no se cumple con estos siclos o alguna información es omitida es posible que la máquina remplace dicha información por valores que ella tiene por defecto afectando todo el proceso y dando un resultado absolutamente diferente al que se programó inicialmente.

# **14.1.1 Registro de Usuarios:**

En este numeral se hace el registro de todas las personas que están encargadas de operar la máquina o que tienen acceso a la información, esto tiene como fin llevar una trazabilidad de las operaciones que se realizan por medio de los diferentes usuarios.

#### **14.1.2 Registro de recetas:**

Con esto se busca centralizar toda la información referente a los diferentes productos y sus características específicas, el objetivo de esto también es ahorrar tiempo y suprimir errores cometidos por la digitación constante de los diferentes valores de los productos en cada estación, contando con esta característica solo es necesario hacer el registro de la receta una vez y después de esto solo hace falta llamarla para ejecutar sus valores, adicional a esto la centralización de esta información ayuda a la documentación apropiada de cada una de las etapas del proceso.

#### **14.1.3 Registro de materiales:**

Con esta parte del módulo se busca llevar un control preciso sobre las materias primas que se utilizan dentro del proceso, el registro de materiales lleva el control de la entrada y salida de materiales en el proceso, esto quiere decir que se podrá llevar una cuenta en tiempo real de las cantidades de las cuales se disponen para poder realizar una programación de la producción de manera acertada, hay que anotar que sin esta información todos los procesos previos a la operación como por ejemplo la planeación quedan sin un fundamento para sus cálculos hecho que afectaría gravemente toda la cadena de abastecimiento.

#### **14.1.4 Registro de órdenes de producción:**

Con esta parte del aplicativo se pretende compilar toda la información necesaria para poder lanzar una orden de producción a la máquina y que esta sea capaz de procesarla según los requerimientos que se hayan especificado con anterioridad. Esta parte del aplicativo también juega un rol supremamente importante en la medida de la documentación de los requerimientos del proceso, esta documentación permitirá realizar la trazabilidad tanto del proceso como del producto como tal, como se puede ver esta es la última etapa en la cadena de subprocesos, la razón de esto es que esta es la etapa que logra resumir todas las estaciones anteriores y de acuerdo a la información que haya sido diligenciada la maquina estará en condiciones de producir o no.

Esta es una breve descripción de los subprocesos que se van a correr en el sistema, el objetivo de la base de datos es enlazar toda esta información mas la que el sistema genere en operación, todo esto con el fin de procesarla y enlazarla de la manera correcta, el resultado es la documentación precisa del desarrollo del proceso en sus etapas cruciales, esto para su posterior análisis.

#### **14.2 Base de datos**

#### **14.2.2 Proceso de desarrollo:**

Para cumplir con el desarrollo adecuando del aplicativo es necesario seguir una serie de pasos que garantizan la integridad de los procesos, una breve descripción de estos pasos seria:

- Definición de la base de datos como la información va a ser almacenada y organizada.
- Creación de la base de datos almacenamiento de datos en una base de datos definida.
- Recuperación de los datos Cambiar los contenidos de la base de datos.
- Programación de aplicaciones para el desarrollo de software.
- Control de la integridad de la base de datos.
- Monitoreo del comportamiento de la base de datos. (SENA, 2010)

Definición de Base de datos:

En esta etapa se define cuáles van a ser las tablas que almac

enaran los datos y como serán administrados por cada tabla, esto se lleva a cabo por medio del proceso de normalización de los datos, la normalización de los datos es la parte de diseño más importante dado que es el punto desde el cual se edifica toda la estructura de la base de datos, en este orden de ideas resulta ser supremamente importante llevar a cabo el proceso de normalización de la manera indicada, los resultados y ventajas que este procesos ofrece se pueden traducir en:

- Integridad de datos (para que no hayan datos redundantes ni omitidos).
- Consultas optimizadas (para que las tablas normalizadas generen combinaciones eficaces y rápidas).
- Creación y ordenación de índices más rápidos (para que las tablas tengan menos columnas).
- Ejecución más rápida de la instrucción UPDATE (para que hayan menos índices por tabla). (Microsoft, MSDN, 2012)

El proceso de normalización se define por una serie de etapas, dentro de la literatura se puede encontrar que dicho proceso consta de 5 pasos, pero no todas las aplicaciones requieren de los mismos niveles de normalización, en la práctica se encuentra que con llevar a cabo los tres primeros pasos de normalización es suficiente para cubrir las necesidad básicas de una base de datos, "Aunque son posibles otros niveles de normalización, la tercera forma normal se considera el máximo nivel necesario para la mayor parte de las aplicaciones." <sup>26</sup>

En este orden de ideas con la información previa se elaboraron una serie de tablas con las cuales se procedió a normalizar su información, para esto se cumplió con las tres etapas esenciales de dicho proceso:

Primera Forma Normal

Separar el grupo repetitivo:

Dentro de las tablas se puede encontrar información que se repite de manera simultánea en otras tablas, esto genera redundancia en la información lo que hace ineficiente la base de datos, por este motivo si se tiene una tabla y se encuentra información repetitiva en esta es necesario generar otra tabla con dicha información.

Segunda forma Normal

 $\overline{a}$ 

Dependencia de llaves compuestas:

Dentro de cada tabla se debe tener un índice o algún campo que permita identificar los registros que se tienen dentro de dicha tabla, este índice o campo se le conoce como llave, es por medio de esta llave como se puede hacer referencia a la información que se

<sup>26</sup> Microsoft. (2012, Febrero 15). *Support Microsoft*. Retrieved from http://support.microsoft.com/kb/283878/es

encuentra en la tabla, después de haber realizado la primera etapa de normalización es posible que se cuente con una serie de tablas dentro de las cuales existan llaves combinadas esto quiere decir que son tablas dentro de las cuales se necesita más de un campo o atributo para lograr la unicidad. Dentro de este grupo de tablas se procede a hacer un análisis dentro del cual los atributos o campos que no dependan de las llaves son aislados y generan un nuevo grupo.

#### Tercera forma normal

Interdependencias entre campos y atributos que no son llaves

En esta etapa se tiene que tomar las tablas y analizar sus campos, se busca que los campos dentro de las tablas no tengan interdependencias con otros campos con los cuales no estén relacionados, si se llega a encontrar relación entre estos, dichos campos tiene que ser separados en distintos grupos en donde la llave sea el campo con el cual se guarda relación.

De acuerdo a lo anteriormente expuesto y analizando la información a ser tratada, el resultado que se obtuvo fueron las siguientes tablas, todas estas se encuentran en la tercera forma normal.

Tablas:

- Estación de Embotellado
- Estación de Filtrado
- Ficha técnica de materias primas
- Ingreso de materias primas
- Inventario
- Estación de Mezcla
- Ordenes de producción
- Problemas
- Estación de reactor
- Recetas
- Tareas
- Tiempos de operaciones
- Usuarios

# Creación de la base de datos

Dentro de esta sección se hará referencia a la creación de elementos complementarios a la base de datos, estos elementos son en esencia consultas, formularios e informes, con estos elementos la base de datos está en capacidad de operar con la información que se encuentra almacenada en las tablas, a esta altura cabe resaltar la importancia que cobran las consultas en las bases de datos relacionales como esta, esto se debe a que por medio de consultas y haciendo uso de las relaciones entre las tablas es posible generar información de manera rápida y exacta , a continuación se enumeraran las consultas más

importantes que el aplicativo genera y de igual manera los informes que puede generar a partir de la información capturada y procesada:

Consultas:

- Niveles de inventario
- Graficas de comportamiento (materias Primas)
- Recetas
- Posibles cantidades a producir
- Ordenes de producción

Informes:

- Ingreso de materias primas
- Consumo de materias primas
- Tareas
- Problemas
- Ordenes de producción detalladas.

# Recuperación de datos

La recuperación de datos en este caso se presenta desde dos fuentes que son importante reconocerlas, una de ellas es el proceso productivo como tal, desde este por medio de los sensores se envía información al sistema y este es capaz de almacenarla y procesarla, la otra fuente de información es el operario, esta persona ingresa información complementaria para la operación y desarrollo de los procesos. En este orden de ideas se genera una clasificación dentro de la cual se señala que información es suministrada por la maquina como tal y que información es ingresada por el operario:

Información suministrada por la maquina o proceso:

- Niveles de materias primas.
- Avance de producción.
- Consumo de materias primas.
- Estado de las estaciones

Información suministrada por el operario:

- Registro de recetas
- Registro del ingreso de materias primas (cantidades)
- Registro de órdenes de producción.
- Registro de usuarios.

Toda la información al final es procesada para generar un reporte único dentro del cual se resuma la información referente al proceso y el producto.

## **14.3 HMI de las MPS**

Una de las herramientas cruciales para el desarrollo y funcionamiento del aplicativo es el HMI, en la etapa inicial del proyecto se tenía pensado partir desde el trabajo realizado anteriormente en la tesis de Diego Tabares y Juliana Jaramillo.

La primera etapa consistió en evaluar la programación con la que se contaba dentro del HMI y según esta, realizar las modificaciones necesarias para poder cumplir con los objetivos del aplicativo. Después de trabajar y analizar la programación de este HMI se encontró que era mejor desarrollar de nuevo toda la programación y apoyarse en el desarrollo visual que ya se había logrado.

La razón por la cual se consideró que era mejor reprogramar todo el HMI está basada en los fines con los cuales se realiza cada programación, en la primera encontramos que la programación con la que se cuenta es una programación que permite operar cada elemento de la máquina, ese HMI permite activar cada elemento de manera independiente, todas estas especificaciones hacen que el programa sea algo pesado y frágil. En el caso del MES este programa no necesita ejercer control sobre todos los elementos de la máquina de manera independiente, no hace falta entablar una comunicación en donde se tenga que contemplar la programación de cada elemento involucrado en el proceso ya que todos esos elementos ya se encuentran programados en el PLC de la máquina, lo que el sistema MES necesita es simplemente ejecutar dichos programas y obtener la información pertinente de las variables de interés para el control adecuado del proceso.

En este orden de ideas fue necesario desarrollar un nuevo HMI según las necesidades del nuevo sistema, este HMI ofrece ciertas ventajas y viene con una serie de modificaciones en pro del control de proceso, todo esto basado en el principio de que el control del proceso tiene que ser una tarea cada vez más simple, apoyándose cada vez más en el uso de herramientas visuales que permiten un entendimiento más rápido de las cosas.

La nueva característica más importante introducida en el nuevo HMI son los gráficos, dentro de este HMI se puede tener una visualización de las variables más importantes por medio de gráficos en tiempo real, lo que suma una herramienta más a lista de opciones de operación de los aplicativos.

#### **14.3.1 Proceso de desarrollo:**

El proceso de desarrollo del HMI cubrió varias etapas para lograr su versión final, el proceso que se cumplió fue el siguiente:

### *Puesta a punto de las máquinas (Puntos de red):*

El primer requisito que se tiene para poder trabajar con las maquinas es que estas estén en su condición ideal, en este caso que estén conectadas a un punto de red, (internet). El elemento que se conecta a internet es el PLC específicamente, por motivos del traslado que tuvo el laboratorio en el momento en que este trabajo se inició los puntos de red no estaban habilitados y los PLC no estaban conectados. En ese orden de ideas la primera medida que se tomo fue habilitar los puntos de red y conectar todos los PLC de las estaciones a estos para poder tener un acceso remoto a la máquina.

### *Actualización de direcciones IP:*

Ya que uno de los requisitos del trabajo es poder establecer una conexión que permita realizar un trabajo de manera remota y debido a que la conexión se va a realizar es por internet resulta necesario que los PLC tengan una dirección IP con la cual puedan ser ubicados.

En este paso fue necesario establecer una conexión directa a cada PLC y actualizar el programa que estos tenían inicialmente y a su vez actualizar la dirección IP que tenían asignada, los valores de dichas direcciones son los siguientes:

- Estación de filtrado: 10.124.1.66
- Estación de mezcla: 10.124.1.67
- Estación del reactor: 10.124.1.68
- Estación de embotellado: 10.124.1.69

Con esto los PLC quedaban habilitados para trabajar de manera remota. El método de verificación que permitía saber si los PLC estaban listos era ingresar su dirección IP en un navegador de internet y revisar en qué estado se encontraba, a continuación se muestra una imagen de confirmación de uno de los PLC de las estaciones:

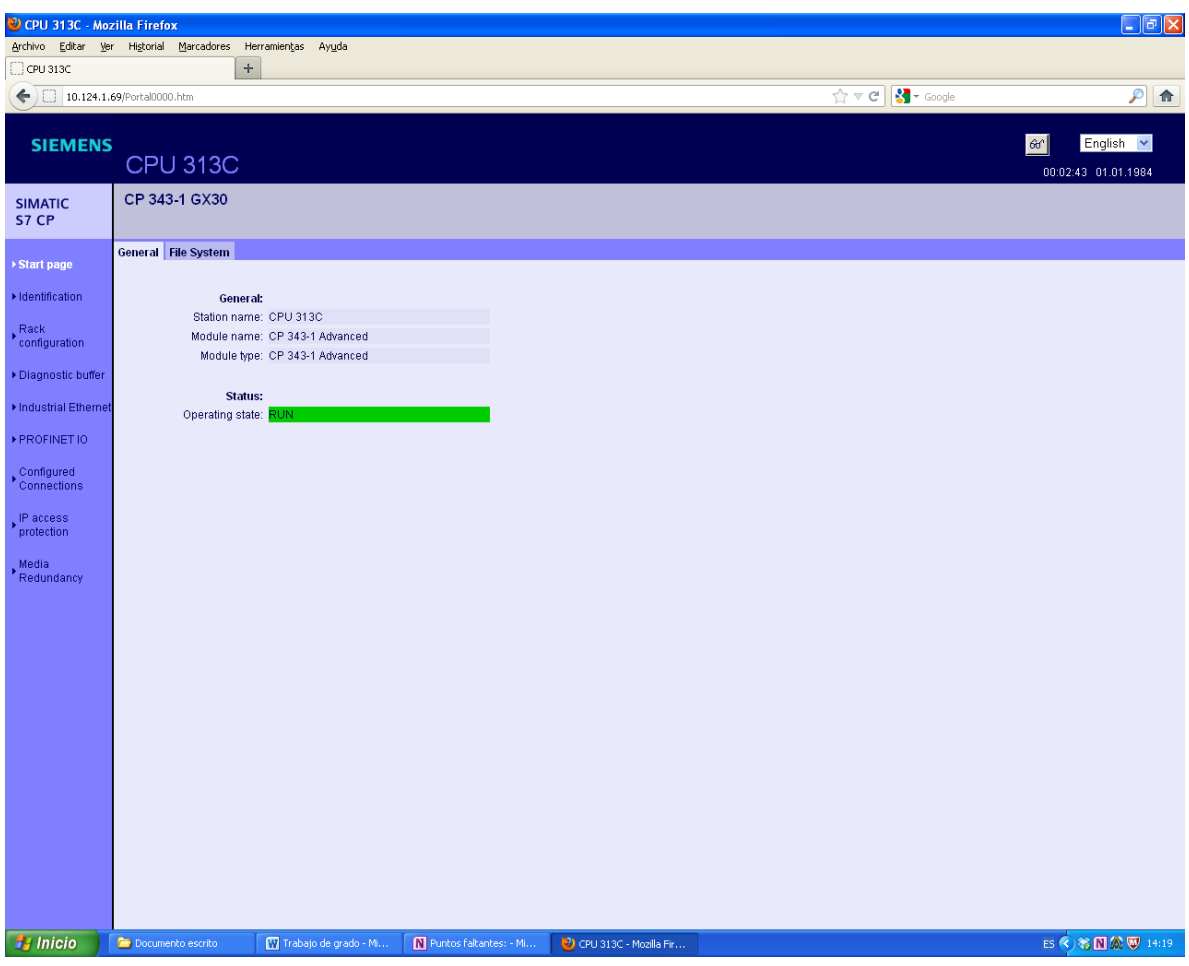

**Ilustración 35 confirmación de conexión de PLC Fuente: (Autor)**

Este es el pantallazo donde se confirma que el PLC está habilitado y está debidamente conectado un punto de red, el mensaje de confirmación explícitamente es el siguiente:

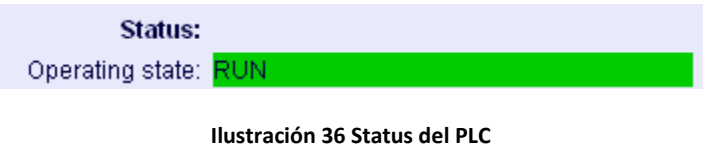

**Fuente: (Autor)**

Con esta confirmación se procede al siguiente paso

#### *Reconocimiento de programas en el PLC*

Dentro de los PLC de cada estación vienen grabados por defecto una serie de programas, para poder operar la máquina de la manera en la que se desea es de suprema importancia reconocer cuales son los programas que estos PLC tiene y de qué manera funcionan.

Este paso es trascendental ya que dentro de los programas de cada estación se tienen una serie de valores predeterminados para la operación de las máquinas y adicional a esto se cuenta con dos opciones de operación en cada estación, estas son:

- Trabajo con estación siguiente: La estación va a realizar su proceso y al terminar enviara el producto a la estación siguiente.
- Trabajo sin estación siguiente: la estación realizara su respectivo proceso pero conservara el producto en la misma estación, es decir no se le dará continuidad al proceso con el resto de las estaciones.

Reconociendo estos programas se podrá proceder a realizar la investigación de las direcciones que tiene asignado cada programa en los PLC.

#### **Identificación de las direcciones de los actuadores en cada PLC**

Teniendo identificado los programas se procede a hacer el reconocimiento de las direcciones de cada estación, vale la pena aclarar que en el caso se los sensores estos tienen las mismas direcciones independientemente del programa con el cual se trabaje.

Para este caso se dividirá por estaciones y dentro de cada estación se cuenta con unos datos de entrada y otros de salida:

Estación de Filtrado:

**Tabla 12 Salidas E. de filtrado**

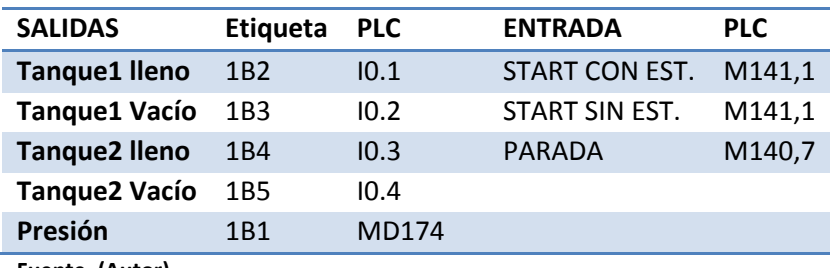

**Fuente. (Autor)**

Estación de mezcla:

**Tabla 13: Salidas E. Mezcla**

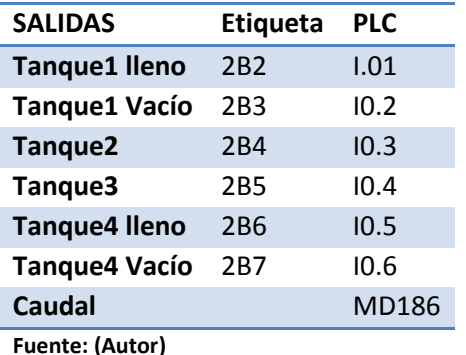
**Tabla 14 Entradas E. mezcla**

| <b>ENTRADAS</b>        | PLC    |
|------------------------|--------|
| Porcentaje1            | MD40   |
| Porcentaje2            | MD44   |
| Porcentaje3            | MD48   |
| Tiempo1                | MD52   |
| Tiempo2                | MD56   |
| Tiempo3                | MD60   |
| Cantidad               | MD116  |
| Start con est.         | M140,6 |
| Start sin est.         | M141,0 |
| Parada                 | M140,5 |
| <b>Fuente: (Autor)</b> |        |

Estación del reactor:

**Tabla 15 : Salidas E. reactor**

| <b>SALIDAS</b>      | <b>Etiqueta</b> | <b>PLC</b>      |
|---------------------|-----------------|-----------------|
| <b>Tanque lleno</b> | 3B <sub>2</sub> | 1.01            |
| <b>Tangue Vacío</b> | 3B3             | LO <sub>2</sub> |
| <b>Temperatura</b>  | 3B1             | LOO.            |
| Fuente: (Autor)     |                 |                 |

**Tabla 16 : Entradas E. reactor**

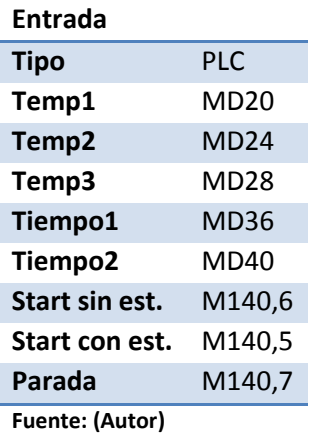

#### Estación de embotellado

**Tabla 17 : Salidas E. de embotellado**

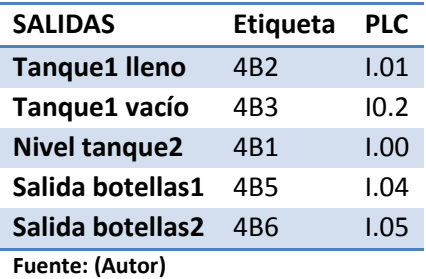

**Tabla 18: Entradas E. de embotellado**

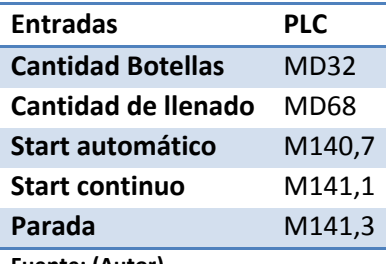

**Fuente: (Autor)**

Contando con esta información se puede proceder a realizar la conexión y traer las señales al computador.

## **Conexión entre PLC y OPC**

Para poder obtener la lectura de las señales del PLC en el computador es necesario establecer la conexión entre los dos, como ya se había mencionado anteriormente el medio por el cual se hará la transmisión de dichos datos será por internet, pero para que el computador pueda entender que son dichos datos hace falta configurar el NI OPC SERVER.

La configuración del programa requiere que se ingresen los datos de la conexión y del PLC, dentro del programa es donde se configurara cada uno de los campos con los cuales se trabajara y adicional a esto se tiene que definir qué tipo de dato es para que l computador lo pueda interpretar.

La configuración de los datos dentro del programa queda dividida por estaciones y dentro de cada estación se encuentran los datos que se quieren traer del PLC, la siguiente imagen muestra como es la organización de tal en el programa:

| <b>ED NI OPC Servers - [C:\Documents and Settings\Administrador\Escritorio\OPC MOTAS\OPC.opf]</b> |  |           |                               |         |           |           |         |                                   |
|---------------------------------------------------------------------------------------------------|--|-----------|-------------------------------|---------|-----------|-----------|---------|-----------------------------------|
| File Edit View Users Tools Help                                                                   |  |           |                               |         |           |           |         |                                   |
| $\blacksquare$ . The state $\mathbb{Z}$<br>D G                                                    |  |           |                               |         |           |           |         |                                   |
| Embotelladora                                                                                     |  |           | Tag Name                      | Address | Data Type | Scan Rate | Scaling | Description                       |
| <b>Embotelladora</b>                                                                              |  |           | $\blacksquare$ 4B1            | I0.0    | Boolean   | 100       | None    | NIVEL TANQUE 2 EMBO               |
| ⊕ Mezcla                                                                                          |  |           | <b></b> 4B2                   | I0.1    | Boolean   | 100       | None    | TANOUE 1 LLENO EMB                |
| <b>E</b> <i>Motas</i>                                                                             |  |           | <b>483</b>                    | I0.2    | Boolean   | 100       | None    | TANOUE 1 VACIO EMBO               |
| $\overline{+}$ $\mathscr{P}$ Reactor                                                              |  |           | <b>1</b> 4B4                  | I0.1    | Boolean   | 100       | None    | sensore banda                     |
|                                                                                                   |  |           | <b>4</b> 465                  | I0.4    | Boolean   | 100       | None    | SALIDA BOTELLAS 1                 |
|                                                                                                   |  |           | <b></b> 4B6                   | 10.5    | Boolean   | 100       | None    | SALIDA BOTELLAS 2                 |
|                                                                                                   |  |           | <b>1</b> 4M2                  | M143.5  | Boolean   | 100       | None    | DISPENSADOR EMBOTELLADO           |
|                                                                                                   |  |           | CANT_BOTELLAS_EMB             | MD32    | Float     | 100       | None    | CANTIDAD DE BOTELLAS              |
|                                                                                                   |  |           | CANTIDAD_LLENADO_EMB          | MD68    | Float     | 100       | None    | CANTIDAD DE CONTENIDO POR BOTELLA |
|                                                                                                   |  |           | <b><i>C</i></b> CUENTA_R_EMBO | MD32    | Float     | 100       | None    | CUENTA DE ENVASES                 |
|                                                                                                   |  |           | MIVEL_TANQUE2_EMBO            | MD210   | Float     | 100       | None    | NIVEL TANOUE 2 EMBO               |
|                                                                                                   |  |           | <b><i>D</i></b> PARADA EMB    | M141.3  | Boolean   | 100       | None    | PARADA EMBOTELLADORA              |
|                                                                                                   |  |           | START_EMB_AUT                 | M140.7  | Boolean   | 100       | None    | START EMBO AUTOMA                 |
|                                                                                                   |  |           | START_EMB_CONT                | M141.1  | Boolean   | 100       | None    | START EMBOTELLADORA CONTINUO      |
|                                                                                                   |  |           |                               |         |           |           |         |                                   |
|                                                                                                   |  |           |                               |         |           |           |         |                                   |
|                                                                                                   |  |           |                               |         |           |           |         |                                   |
|                                                                                                   |  |           |                               |         |           |           |         |                                   |
|                                                                                                   |  |           |                               |         |           |           |         |                                   |
|                                                                                                   |  |           |                               |         |           |           |         |                                   |
|                                                                                                   |  |           |                               |         |           |           |         |                                   |
|                                                                                                   |  |           |                               |         |           |           |         |                                   |
|                                                                                                   |  |           |                               |         |           |           |         |                                   |
| <b>III</b> Devices                                                                                |  |           |                               |         |           |           |         |                                   |
| Date<br>Time                                                                                      |  | User Name | Source                        | Event   |           |           |         |                                   |

**Ilustración 37 Variables registradas en el OPC Fuente: (Autor)**

Es de gran importancia definir de la manera correcta cada dato, ya que si se llega a cometer un error en esta definición, la información que se genera será totalmente equivocada, para esto los datos con los cuales se va a trabajar son:

- Boolean: la señal es 0 ò 1 son ampliamente usados en las estaciones para tener una lectura básica del nivel de agua en los tanques
- Float: La señal envía números reales, estos datos son enviados por sensores que miden presión, temperatura, volumen etc.

Con la correcta definición de los datos que se van a traer se procede a exportarlos al programa donde será procesada su señal.

## **Importación de señales a Labview**

Con la definición de las variables que se quieren trabajar se procede a establecer la conexión entre el OPC y Labview, la idea de establecer dicha conexión es la de poder obtener una lectura clara de los datos que la maquina genera.

Para este procedimiento se tiene que generar un proyecto en Labview, dentro de este proyecto se crea una conexión con el OPC y seguido a esto se procede a hacer la importación de las variables con las cuales se quiera trabajar, cuando se ha hecho la conexión satisfactoriamente Labview ofrece la posibilidad de probar la señal que se genera desde el PLC, con esta opción se prueba que todas las señales se estén captando correctamente para después poder asociarlas a sus respectivos elementos en el HMI.

A continuación se mostrara la lectura que hace el programa de una de las señales del PLC de la estación del reactor, en este caso la temperatura

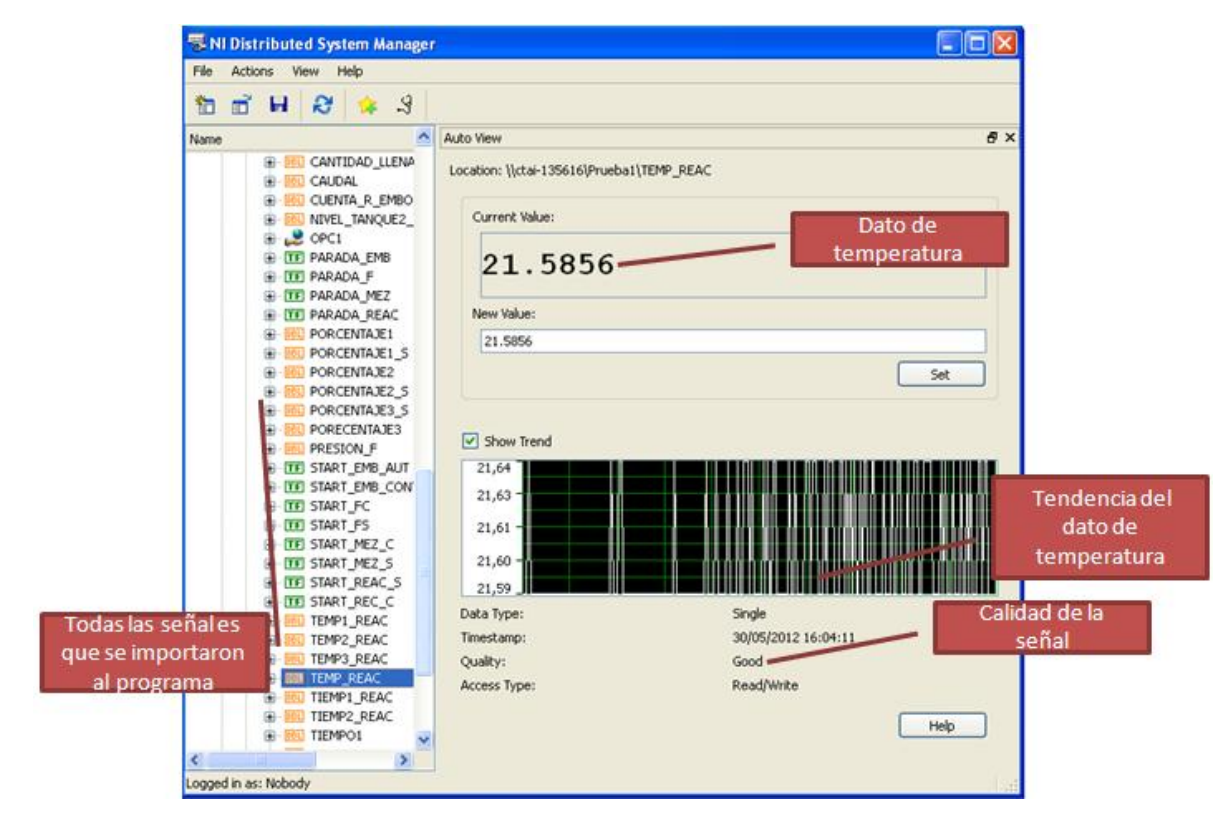

**Ilustración 38 Prueba de señal desde Labview Fuente: (Autor)**

# *Diseño Grafico del HMI*

En esta etapa se procede a hacer el desarrollo grafico del programa, se toma cada estación y se hace una representación gráfica aproximada, en este caso se dividió el HMI en un formulario con varias pestañas, en cada pestaña se encuentra una estación con todos sus elementos como sensores, botones de inicio y parada etc.

La interface del usuario queda de la siguiente forma:

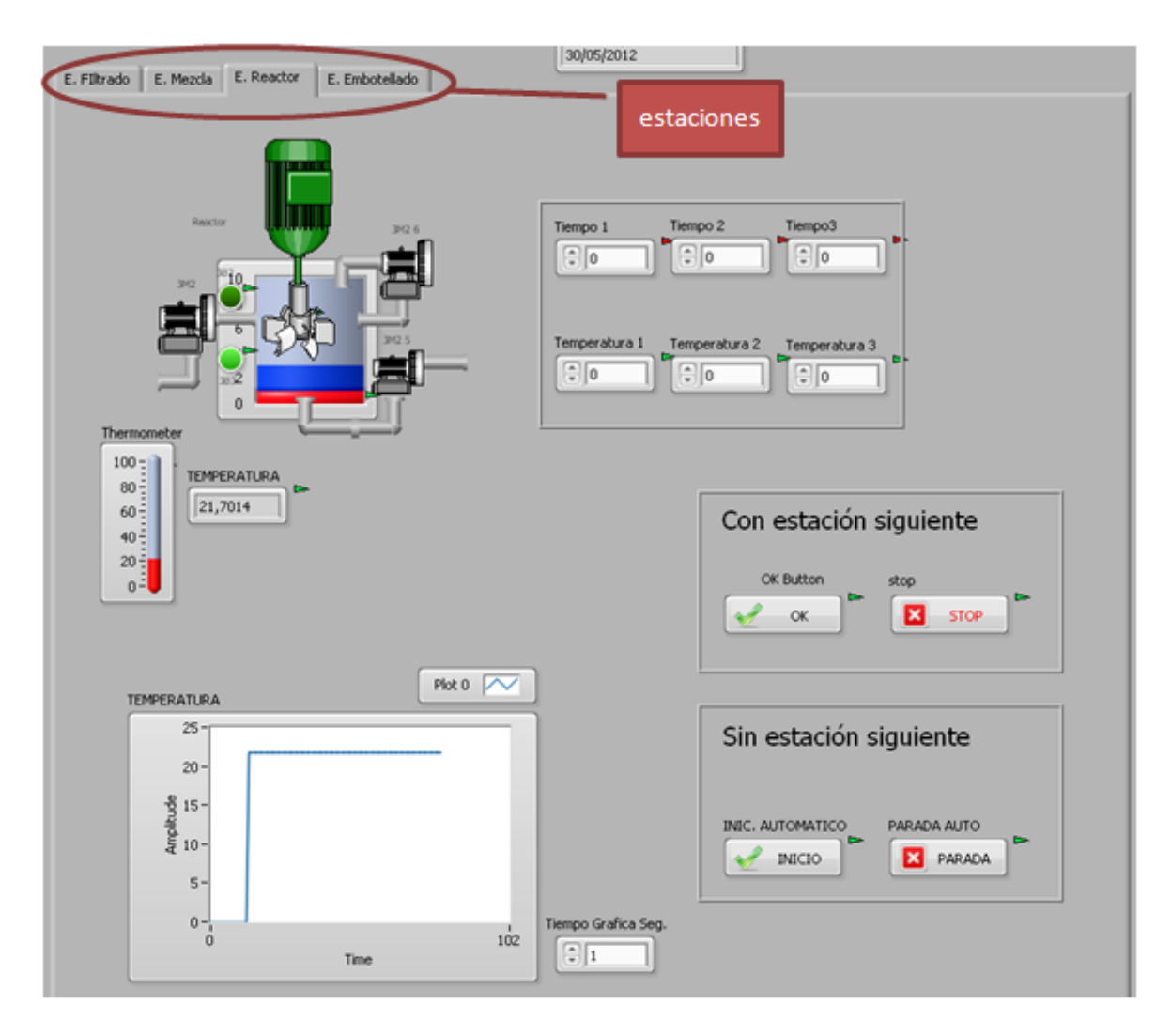

**Ilustración 39 Interfaz de Labview Fuente: (Autor)**

Dentro de este HMI se encuentran los comandos necesarios para operar la máquina, adicional a esto hay información referente a las variables criticas como por ejemplo la temperatura en este caso.

Es importante mencionar que detrás que la interfaz se encuentra toda la programación que hace posible que todos los comandos trabajen a satisfacción, como se ha mencionado con anterioridad el lenguaje de programación es visual y es complejo de entender ya que obedece a la lógica con la cual se pensó y con la cual se quiso programar, a continuación se mostrara una imagen con parte de la programación de una de las estaciones, en esta ocasión se mostrara la estación del reactor:

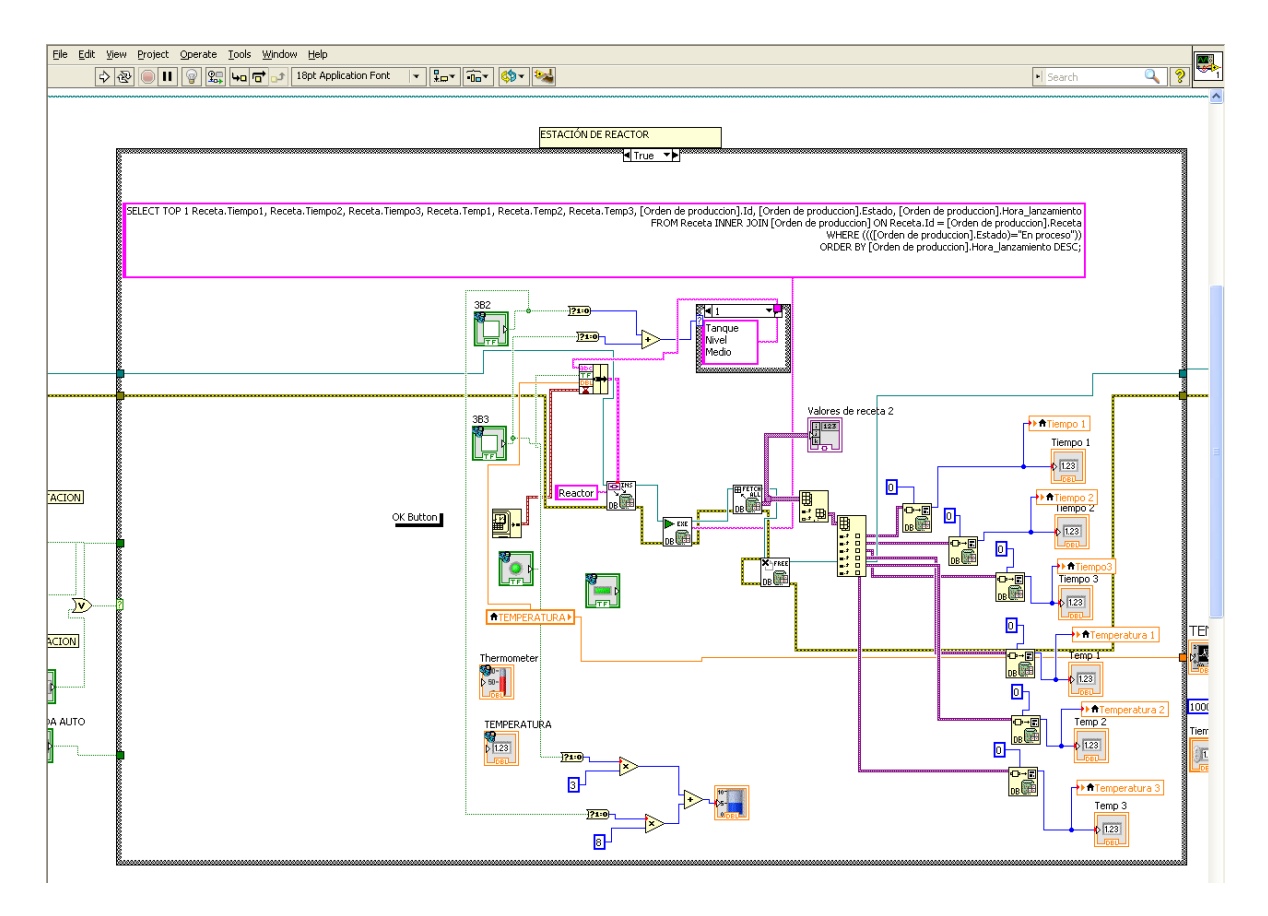

#### **Ilustración 40 diagrama de bloques reactor Fuente: (Autor)**

En esta imagen es complicado apreciar el objetivo de la programación pero se puede apreciar que en efecto la programación que se hace es en su mayoría en lenguaje gráfico, la única parte donde se encuentra código es una acción en la cual se ejecuta una orden en SQL para que Labview pueda traer una serie de valores desde el aplicativo de Access, es interesante denotar que el programa permite realizar este tipo de acciones, facilita en gran parte la programación ya que hay instancias en los programas que obtener sus resultados en el orden deseado es algo complicado, en esta ocasión se puede ver cómo es posible operar la base de datos por medio de sentencias en SQL y de la misma forma obtener los resultados que se necesitan.

A esta altura donde ya se cuenta con la interfaz y con la programación desarrollada se procede al último paso que es a la puesta a punto de dicha programación.

## *Puesta a punto del HMI*

La puesta a punto del HMI es un proceso largo y complejo en muchas ocasiones, en este caso resulto ser algo extenuante en la medida que se tienen 4 estaciones en un mismo programa y cada estación tiene una serie de requerimiento diferentes lo que hace difícil contener toda esa programación en un mismo lugar.

El procedimiento que se siguió fue el de ir probando el funcionamiento estación por estación, como resultado de este proceso se encontró una falla importante en la metodología con la cual se realizaban las pruebas en las estaciones. El error que se estaba cometiendo era que cada estación era ensayada de manera independiente sin contemplar la interacción con el resto de las estaciones y cuando se probaba el funcionamiento de todas al tiempo aparecían los problemas y las inconsistencias, este problema saco a flote muchas fallas dentro de la programación y obligo a replantear la metodología de trabajo.

La metodología que se siguió a raíz de los obstáculos encontrados en la fase anterior consistió en iniciar con la primera estación, desarrollar toda la programación y ensayar que esta funcionara correctamente, después de que se tuviera la primera estación lista se continuaba con la segunda, pero en este caso las pruebas que se realizaran involucrarían todas las estaciones anteriores de esta manera se aseguraba que el avance se diera de manera uniforme en todas las estaciones. Adicional a este pormenor se encontró otra serie de detalles que hicieron de este trabajo una tarea mucho más minuciosa, detalles como el hecho de tener que configurar las pantallas de las estaciones en un modo específico para que los valores del PLC pudieran ser definidos remotamente esta serie de detalles son los que hacen que el proceso de puesta a punto del programa sea una tarea un poco dispendiosa.

## **15. Diseño de la Prueba**

Como una de las fases finales del desarrollo del sistema se tiene que desarrollar una serie de pruebas para comprobar el correcto funcionamiento del aplicativo, en esta parte se describirá en qué consiste la prueba y esta que busca como tal:

# **15.1 ¿Qué se busca?**

En primera instancia se tiene que plantear que es lo que se busca probar con dicho experimento, en este caso se quiere probar si el sistema cumple con las siguientes características:

- **Funcionamiento de los aplicativos**: se verificara que la base de datos almacene e interprete la información de manera adecuada y que el HMI este en capacidad de operar la maquina ya sea con la información proveniente de la base de datos o de manera independiente:
	- o **Como**: Se ingresaran valores a la base de datos para que sean procesados con la información que ya se encuentra almacenada en el sistema, posteriormente se enviara la información resultante al HMI para que este opere la maquina con dicha información.
- **Coherencia e integridad en la información:** Confirmar que la información que se pasa de una fuente a otra sea la misma y no se comprometan datos que puedan afectar el desempeño tanto de la maquina como del proceso como tal:
- o **Como:** se comprobaran en diferentes etapas que la información que se ingrese sea la información que está siendo usada para la operación de la máquina.
- **Trazabilidad del proceso:** El proceso tiene que ser transparente en su proceder, esto quiere decir que el proceso y la información que este genere se debe poder ver en diferentes puntos en la medida que el mismo proceso avance
	- o **Como:** esta característica se verificara en la revisión de la información en las diferentes etapas, se verificara desde el HMI como desde la base de datos para constatar que la información se está generando y se cuenta con las herramientas para hacer su trazabilidad
- **Eficiencia en las operaciones:** se busca que la maquina opere con los valores que se asignan por medio de la programación desde la base de datos y no opere con los valores que la maquina trae por defecto.
	- o **Como:** se confirmara que la maquina esté operando con los valores que se asignaron en la orden de producción, este control se puede ejercer desde el HMI o se puede verificar directamente en la maquina en la pantallas de operación.
- **Documentación apropiada de las operaciones:** se busca tener una documentación detallada de cuál es el comportamiento de las variables críticas en el proceso
	- o **Como:** La orden de producción cuando se comience a ejecutar en la maquina comenzara a crear información que debe ser transmitida tanto al HMI como a la base de datos, la documentación de dicha información se tiene que ver en los informes de cada estación y en los formularios respectivos.
- **Viabilidad del proyecto:** con esto se busca evaluar las características más importantes del proyecto y de cuál es su viabilidad dentro del contexto en el cual se plantea:
	- o **Como:** La evaluación de la viabilidad se realizara desde los aspectos técnicos y económicos esto con la idea de generar un concepto robusto acerca del proyecto y de su aplicación real

# **15.2 Justificación de la prueba**

La prueba es una etapa crucial en el desarrollo y la definición del trabajo ya que pone a prueba todos los adelantos que se han hecho hasta ese punto, en este caso se encuentra que los aplicativos previamente desarrollados deben que ser probados y de esta manera poder emitir un concepto acertado sobre su rendimiento dentro del marco descrito por el trabajo.

En el caso específico de estos sistemas la única forma de probar que estos funcionan de acuerdo a las expectativas es ensayando sus características, para poder hacer esto es necesario introducir y generar información en el sistema para que este trabaje y se pueda verificar cual es el resultado de sus operaciones. Las pruebas se podrían hacer de manera parcial, por ejemplo se podría probar el HMI de manera independiente y la base de datos después, pero en esta ocasión la idea es ver como los dos aplicativos se encuentra en capacidad de operar de manera eficiente de comienzo a fin. Siendo estas las condiciones la prueba que se busca hacer tiene que ser una prueba que involucre el proceso desde sus etapas iniciales hasta las finales.

En la procura obtener toda la información necesaria que permita probar el sistema en sus puntos más importante se ejecutó la prueba que comprende la realización de una orden de producción desde la etapa inicial hasta su ejecución y la interpretación de los resultados obtenidos.

#### **15.3 La prueba**

Para poder cumplir con todos los requerimientos anteriormente mencionados la prueba tiene que estar concebida con la información suficiente para poder atravesar por todas las etapas del proceso y poder hacer uso de todas las herramientas que el aplicativo ofrece, para esto se pensó en una orden de producción que deberá iniciar desde el sistema MES, posteriormente será ejecutada por las estaciones de la MPS y finalmente toda la información referente al proceso productivo de dicha orden será procesada por el aplicativo donde se genera una serie de informes referentes a dicha orden de producción.

Esta orden de producción tendrá toda una serie de características que no se encuentran prestablecidas en ninguno de los programas de la máquina, esto permitirá ver si las maquinas siguen operando con valores asignados por defecto o si reamente logra comunicarse con el sistema y operar de manera eficiente.

## 15.3.1 **Metodología**

La metodología de la prueba consiste en ir evaluando en cada etapa de la prueba los valores con los cuales el sistema está trabajando. Para esto se cuenta con unos puntos críticos dentro del proceso en los cuales es necesario realizar el control para ver si la información que se tiene hasta ese punto no se encuentra comprometida por el funcionamiento del sistema. Para ilustrar mejor cual es el flujo de la prueba por favor remitirse a los anexos al flujograma de metodología de la prueba.

Es importante mencionar que siempre que se siga el curso de la información si esta no cumple con los requisitos es de suma importancia detenerse y devolver a la etapa anterior para identificar el lugar de la falla y no insistir en el problema.

#### 15.3.2 **Formato de prueba**

<span id="page-81-0"></span>**Tabla 19: Valores de prueba**

Como primer paso se definirán cuáles son los valores de entrada de la prueba, para esto la orden de producción contara con las siguientes características

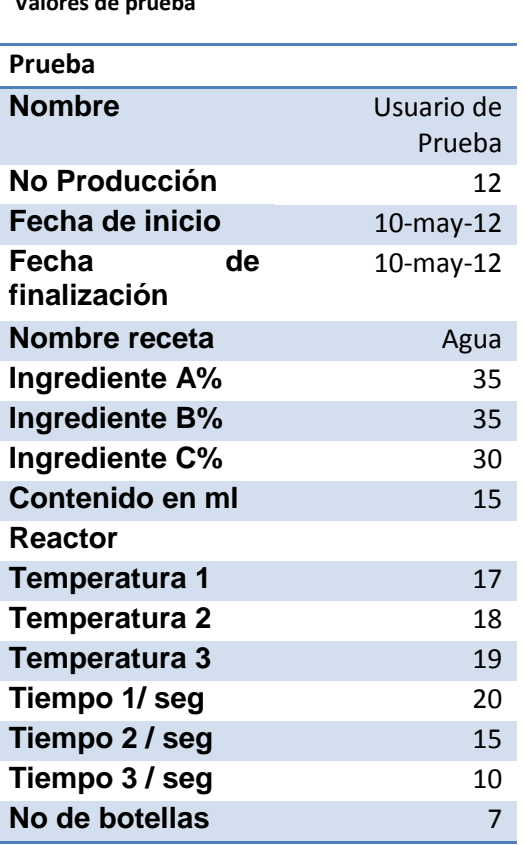

**Fuente: (Autor)**

El sistema tiene que almacenar y procesar toda la información anterior más la información que el proceso genere como lo son el registro de los niveles de los tanques, el comportamiento de estos, el comportamiento de las variables críticas a través del tiempo y demás datos relevantes al proceso productivo.

Con dicha información se cubre gran parte del proceso, pero como el fin de la prueba es atravesar el proceso desde su primera etapa, la prueba también contempla la compra de materia prima y la gestión de inventarios. En este orden de ideas antes de iniciar la orden de producción se tendrá que hacer una compra de materiales, revisar que sus niveles se actualicen, que sean suficientes para producir y finalmente inspeccionar que después de dar la orden de producción estos mismos queden con las cantidades reales de material disponible.

La compra de materiales se hará con los siguientes datos:

**Tabla 20: compra Materia Prima**

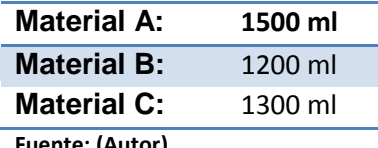

**Fuente: (Autor)**

Con toda esta información se logra cubrir los parámetros de entrada de la prueba, ahora se procede a definir cuáles deberían ser los valores que sistema debería arrojar en respuesta a esta.

Como primera medida el sistema tiene que actualizar sus niveles de inventarios para esto los cálculos correspondientes deberían ser:

**Tabla 21: Resultados de compra de MP**

|                            | A ml B ml C ml |  |
|----------------------------|----------------|--|
| Nivel actual de Inventario | 984 1022 1029  |  |
| Compra                     | 1500 1200 1300 |  |
| <b>Nivel final</b>         | 2484 2222 2329 |  |
|                            |                |  |

**Fuente: (Autor)**

Como paso a seguir se deben calcular las cantidades de materia prima para suplir la orden de producción, es importante recordar que para el cálculo de estas cantidades hay que tener presente los valores de concentración que se establecieron en la receta del producto, los cálculos son los siguientes:

**Tabla 22: Cálculos O de producción**

| <b>Concentración</b> | %   |               | ml/botella ml Total OP |
|----------------------|-----|---------------|------------------------|
| A                    | 35% | 5,25          | <u>36,75</u>           |
| в                    | 35% | 5,25          | 36,75                  |
| С                    | 30% | 4,5           | <u>31,5</u>            |
|                      |     | <b>TOTAL:</b> | 105                    |
|                      |     |               |                        |
| <b>Botella</b> ml    | 15  |               |                        |
| <b>Botellas</b>      |     |               |                        |
|                      |     |               |                        |

**Fuente: (Autor)**

Con estos cálculos se encuentra que se van a necesitar un total de 36,75 ml de los materiales A y B y 31,5 para el material C, este es el total de material requerido para suplir la demanda de dicha orden de producción, ahora se procede a hacer las cuentas de cuáles serían los niveles de materia prima en el stock después de correr la orden de producción.

**Tabla 23: Niveles de inventario**

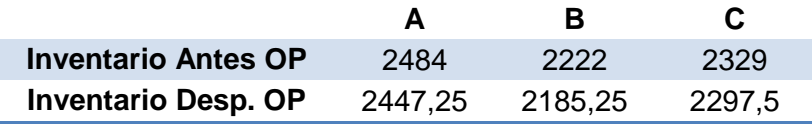

**Fuente: (Autor)**

Los resultados anteriores muestran los que deberían ser los niveles de materias primas al final del procedimiento, si el sistema registra estos valore se habrá obtenido un resultado positivo en la prueba, en caso de obtener valores diferentes a los de la tabla se estaría incurriendo en algún error y sería necesario hacer un análisis paso a paso por el flujo de la información en busca del error. Contando con los parámetros necesarios que describen la prueba y sus resultados se procede a su ejecución.

#### **15.4 Desarrollo y resultados de la prueba**

Para iniciar se ingresara la información a la base de datos para comprobar que esta la esté procesando de manera adecuada, en esta primera etapa se podrá comprobar aspectos como el funcionamiento del aplicativo, la integridad de la información dentro de la base de datos y su correcta documentación.

Para comenzar se tomara la etapa inicial del proceso, como se sabe la maquina describe el proceso productivo de una embotelladora, y en este caso el primer eslabón de su cadena es la administración de inventarios, por tal motivo el sistema tiene que estar en capacidad de procesar y actualizar todos los movimientos que se realicen con este, para esto se tomo el registro de los niveles actuales de cada materia prima, estos son:

**Tabla 24: Niveles de Materia Prima**

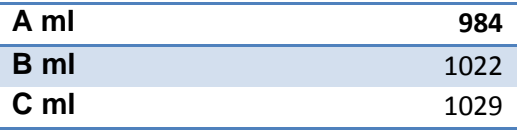

**Fuente: (Autor)**

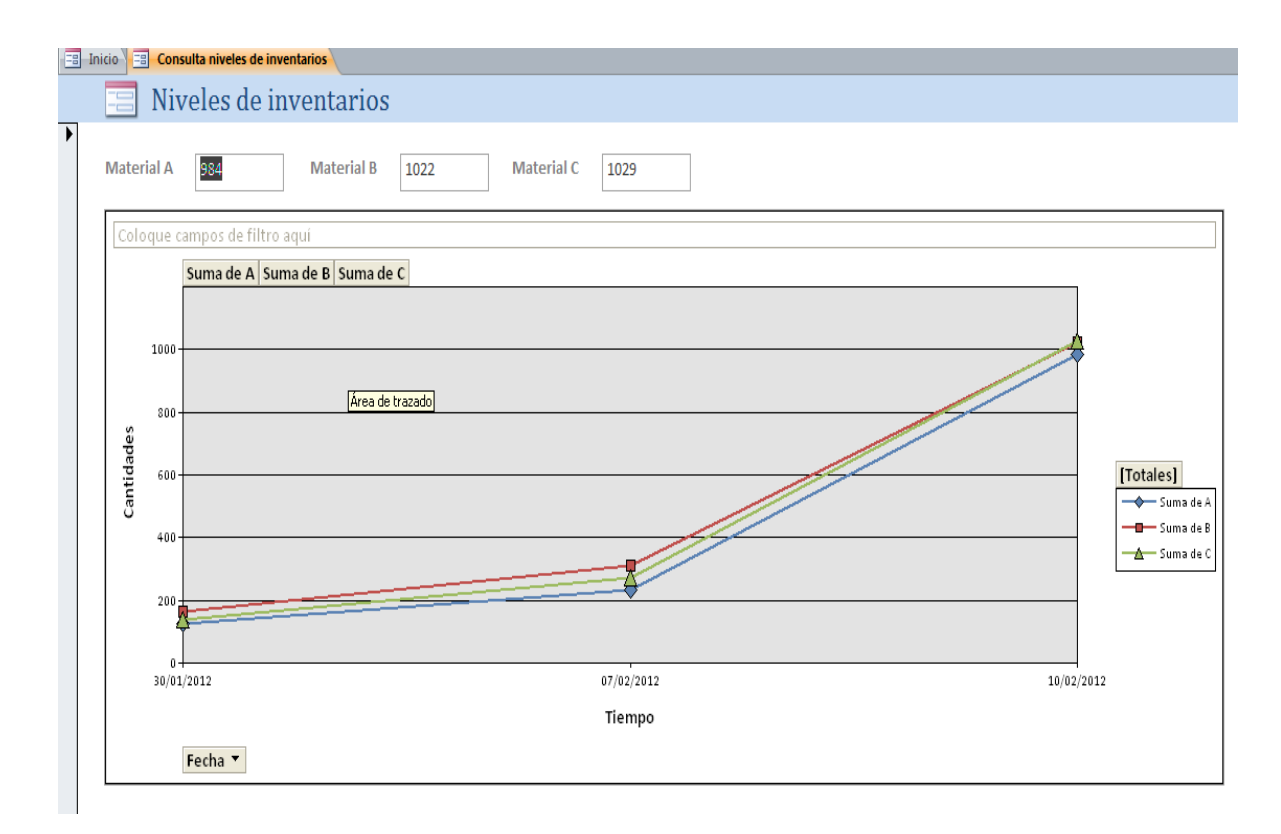

**Ilustración 41 Grafica de niveles de inventario Fuente: (Autor)**

Esta imagen muestra la consulta de los niveles de inventarios que se tienen actualmente, adicional a esta información se cuenta con un gráfico que muestra cual ha sido el comportamiento de las materias primas a lo largo del tiempo, es importante mencionar que la escala del tiempo se puede modificar con el fin de encontrar variaciones más pequeñas. A continuación se detalla cuáles son las cantidades al momento de hacer la prueba:

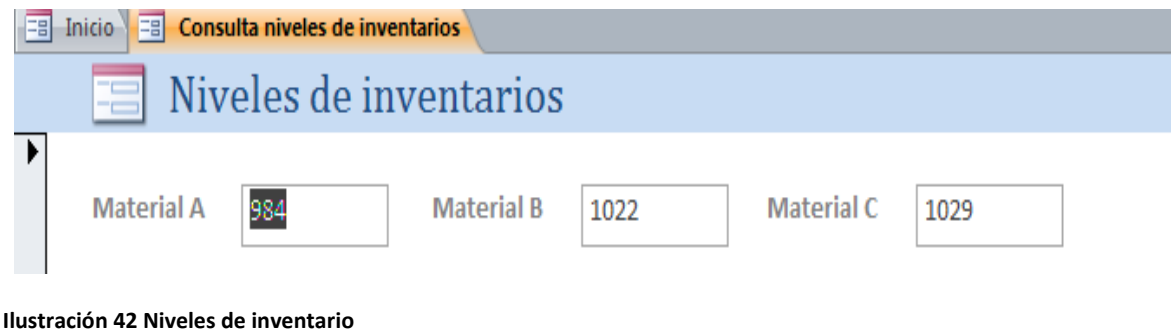

**Fuente: (Autor)**

Como paso a seguir dentro del proceso y la prueba se procede a generar una compra de materia prima de las siguientes características:

**Tabla 25: Compra MP** 

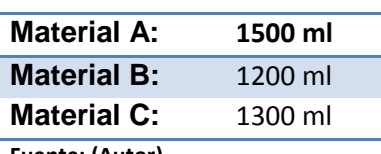

**Fuente: (Autor)**

El sistema debe estar en capacidad de realizar los cálculos correspondientes para actualizar las cantidades de los inventarios.

A continuación se muestra cuáles deberían ser los niveles de materias primas después de la compra.

Total de materias primas:

**Tabla 26: Nivel actual MP**

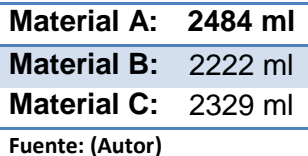

Para realizar la compra se va al formulario de registro de materiales y se digitan los valores de la compra:

Se ingresan los valores según los requerimientos de la prueba

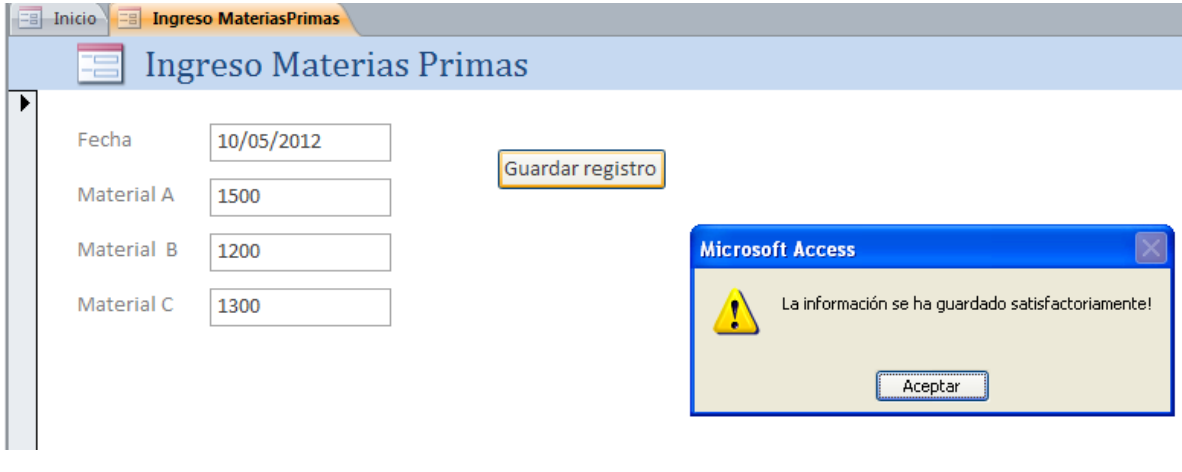

**Ilustración 43 Ingreso de MP Fuente: (Autor)**

Se confirman las cantidades en el inventario:

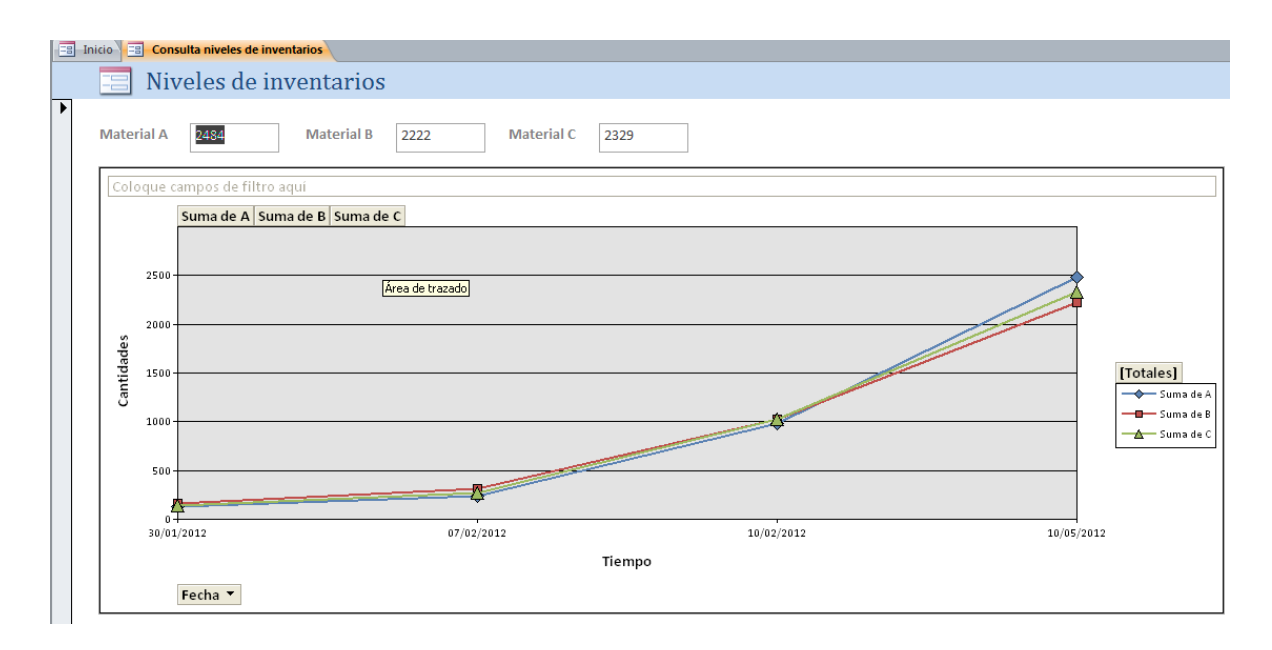

**Ilustración 44 Grafica niveles de MP Fuente: (Autor)**

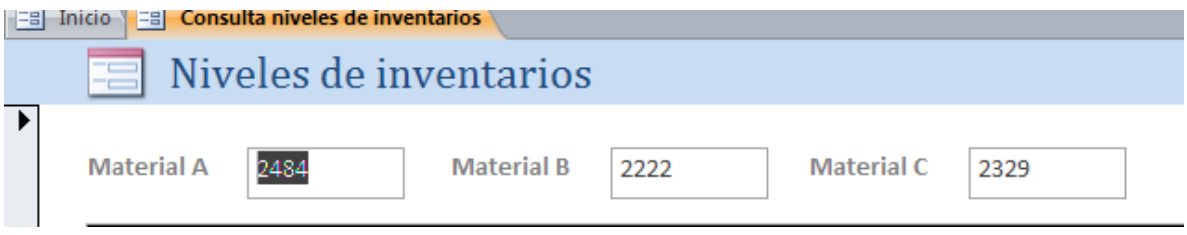

**Ilustración 45 Niveles exactos de MP Fuente: (Autor)**

Esto muestra que el registro de la compra de materias primas se ha realizado con éxito, en este punto se puede ver que la etapa inicial de la gestión de inventarios se está llevando a cabo, lo que quiere decir que la base de datos está procesando la información de manera correcta, ahora se procederá a realizar el registro de los usuarios.

El registro se hace en la pestaña registro:

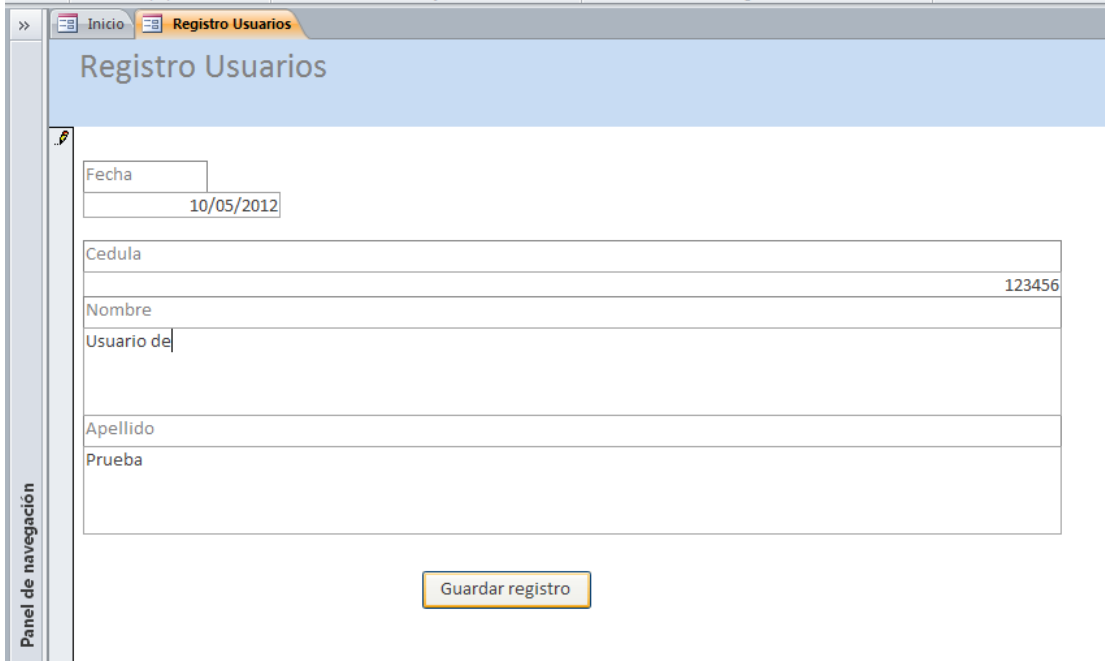

**Ilustración 46 Ingreso de usuario Fuente: (Autor)**

×

Confirmación de la operación

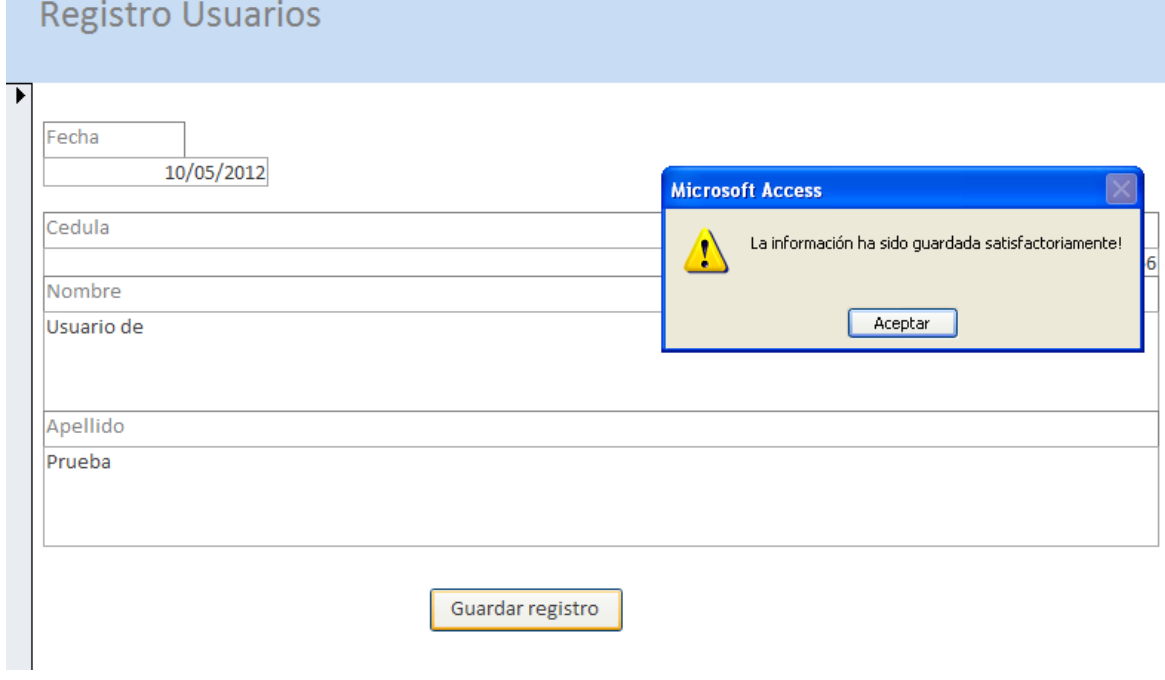

**Ilustración 47 Confirmación de usuario Fuente: (Autor)**

Esta imagen muestra que la información ha sido guardada con satisfacción, es importante mencionar que toda esta información será utilizada en otros procesos, de manera que esta es una etapa previa que permitirá ver más adelante como la base de datos opera con la información y a su vez permitirá comprobar si dicho funcionamiento es el correcto o no.

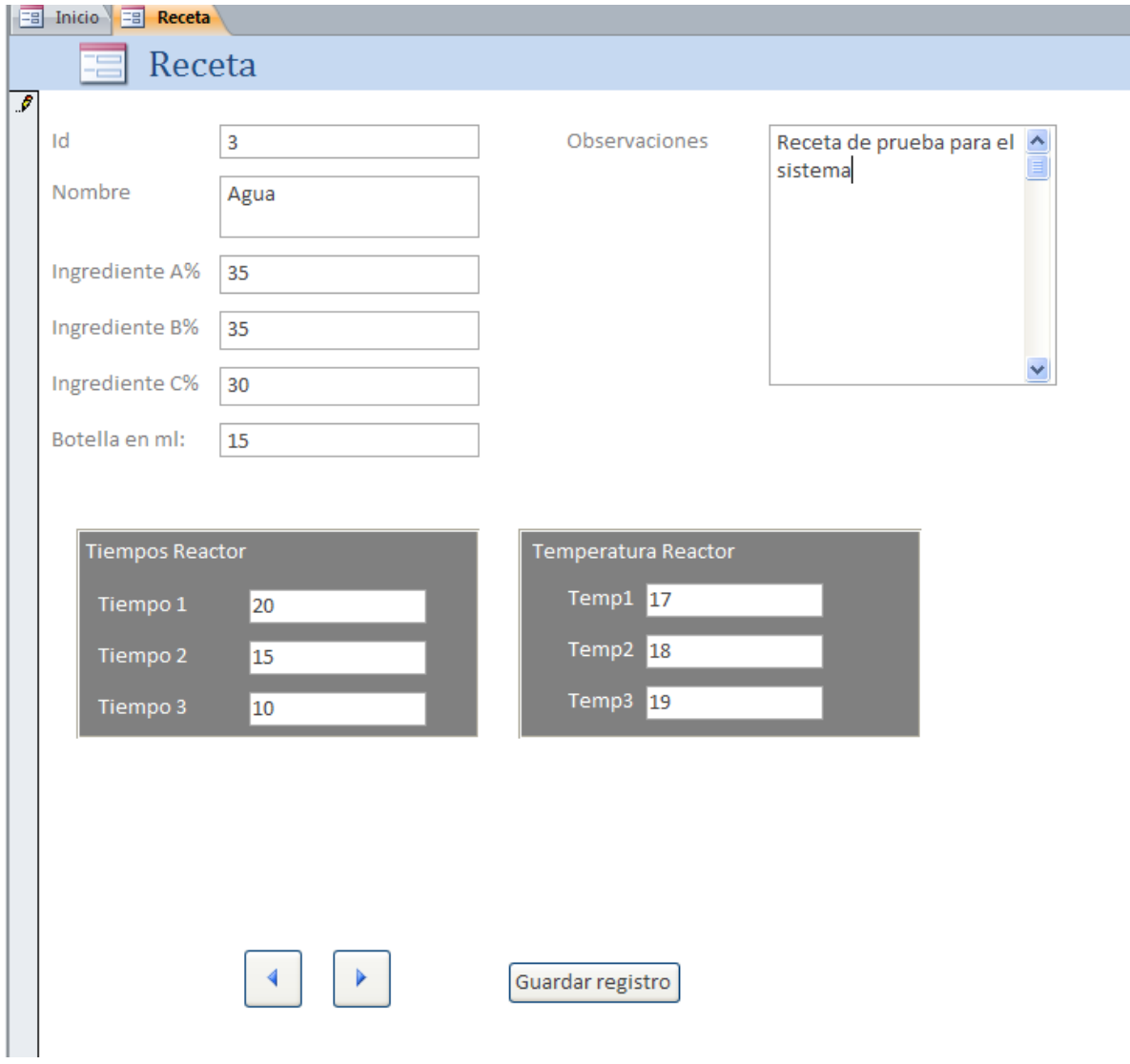

Como paso a seguir se procede a realizar el registro de la receta.

**Ilustración 48 Ingreso de receta Fuente: (Autor)**

Confirmación de la operación

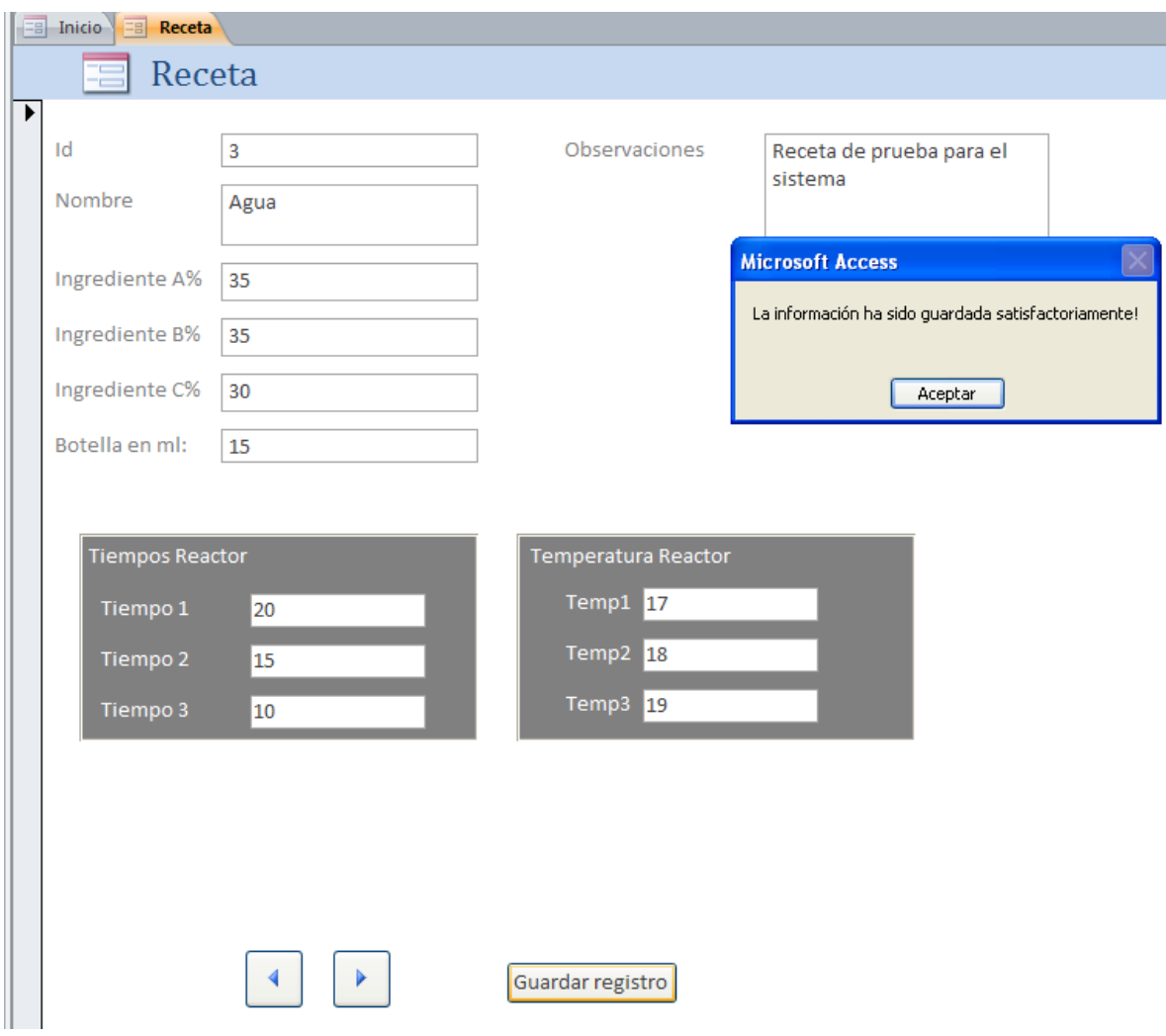

**Ilustración 49 Confirmación de receta Fuente: (Autor)**

Es de suprema importancia resaltar el papel que juega el registro de la receta, la receta contiene los valores con los cuales la maquina va a tener que operar en varias de sus estaciones y son la pauta a la cual se tiene que ceñir el proceso, este es entonces el punto de partida de la información con la cual la MPS tendrá que trabajar, hay que mencionar que si el funcionamiento de la maquina es el adecuado estos serán los valores que aparecerán en el HMI y en la máquina. Esta información es de suma importancia ya que con ella se harán las comparaciones sobre el desempeño de los aplicativos y sobre todo se revisara si la operación de estos está comprometiendo la información. Como paso a seguir se realizara una orden de producción:

Hay que anotar que el sistema permite hacer una evaluación previa de la orden de producción, esto con la idea de saber si dicha orden se puede cumplir con el nivel de inventarios que se tiene en el momento.

A continuación se evalúa la viabilidad de la orden en el sistema de acuerdo a las cantidades requeridas y las cantidades que se encuentran disponibles en el inventario de materia prima:

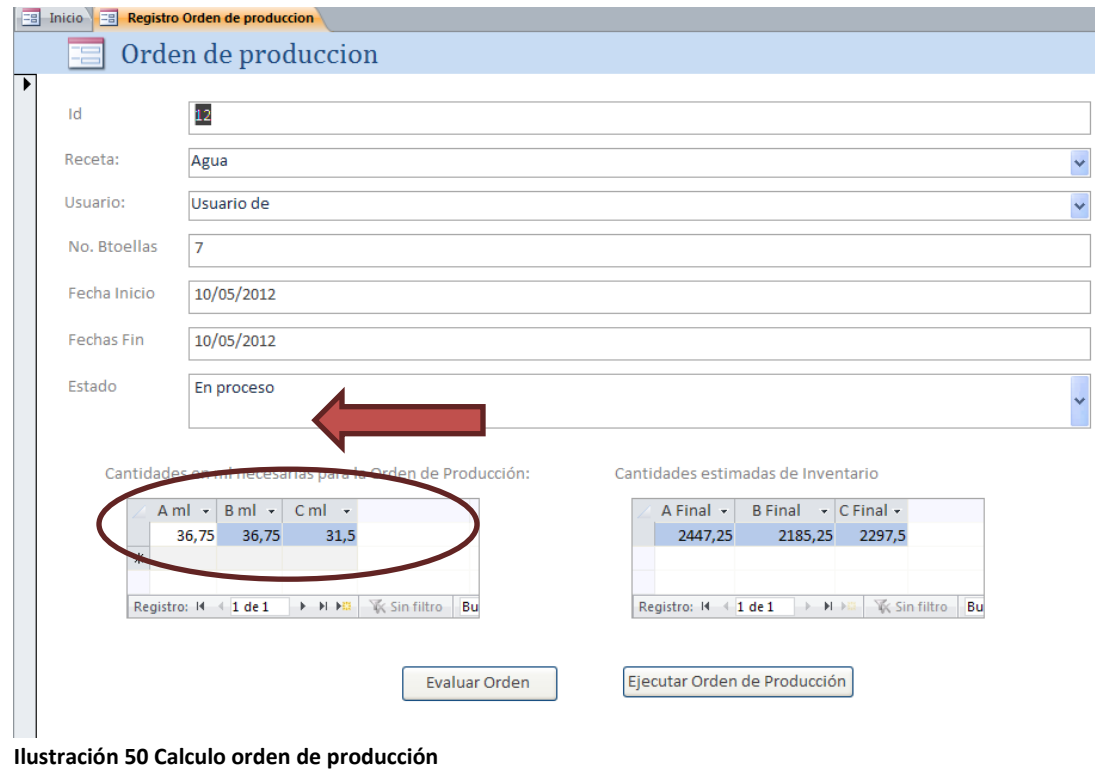

**Fuente: (Autor)**

El resultado de la evaluación muestra que dicha orden de producción se puede realizar con los inventarios en stock.

A continuación se encuentra los cálculos que el sistema realizo y sus resultados:

**Tabla 27:**

**Resultado orden de producción**

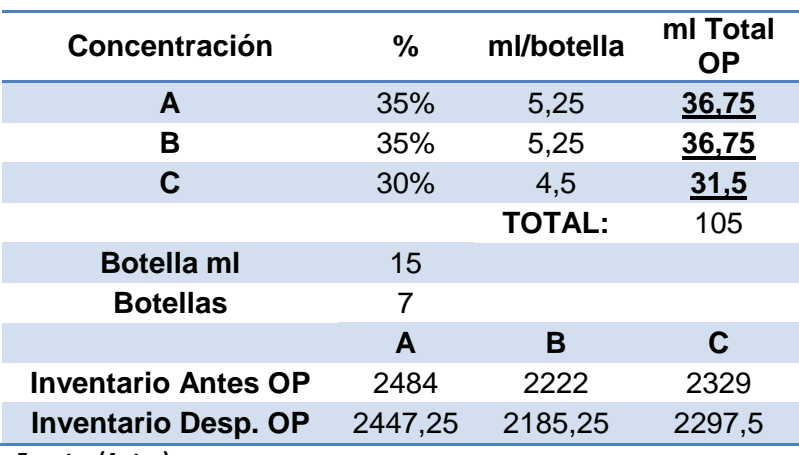

**Fuente: (Autor)**

Como se puede ver los cálculos son correctos, como paso a seguir se confirmara la ejecución de dicha orden:

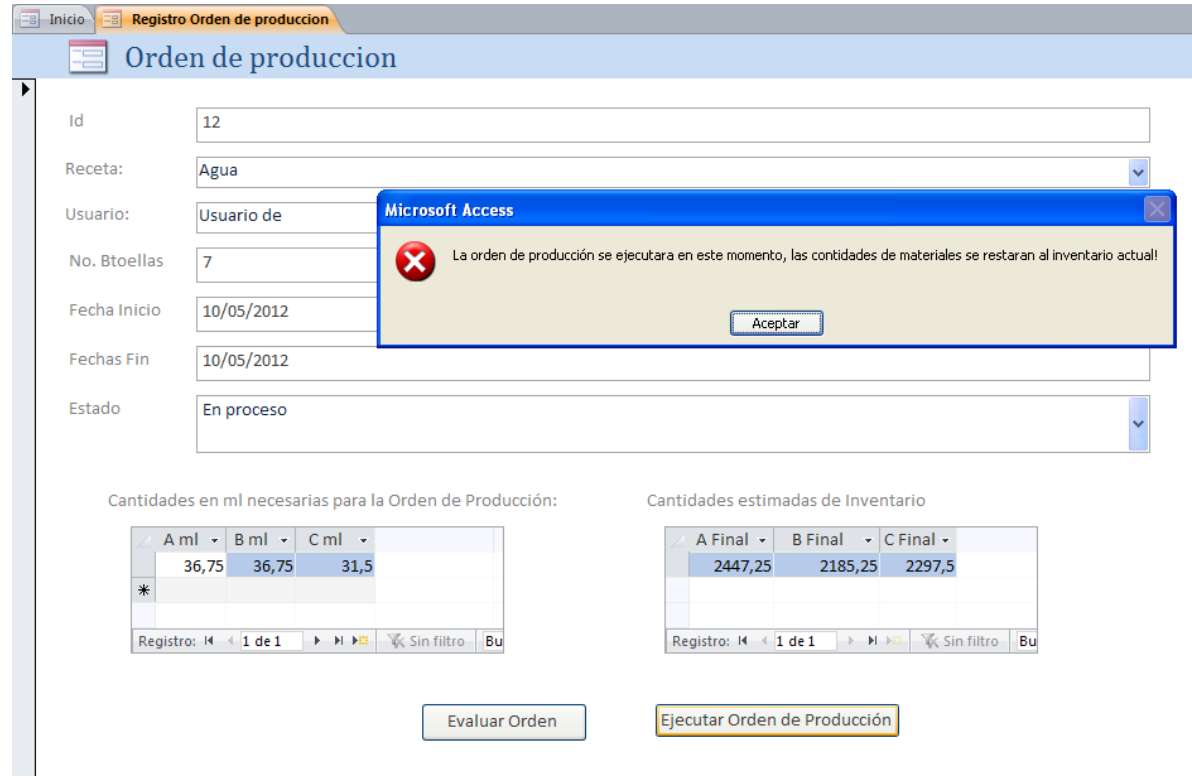

**Ilustración 51 Confirmación orden de producción Fuente: (Autor)**

Como se ha lanzado la orden de producción aparece un aviso que advierte sobre la actualización de las cantidades en el inventario:

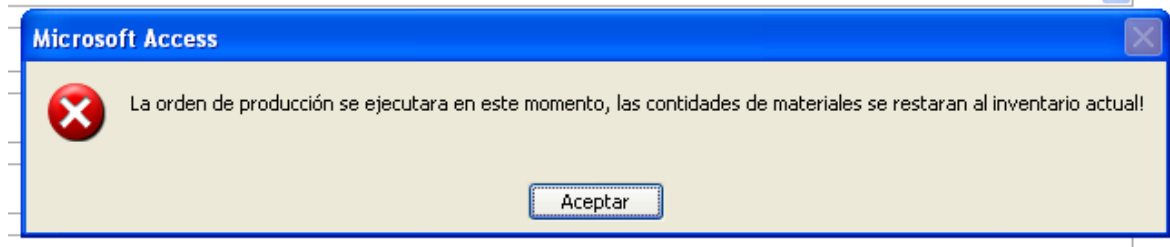

**Ilustración 52 Actulización de inventarios Fuente: (Autor)**

Al aceptar este procedimiento el sistema procederá a actualizar los niveles de stock

Así se confirma en la consulta del inventario:

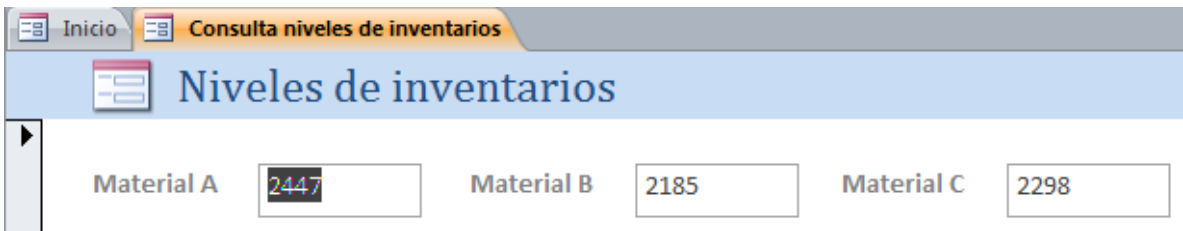

**Ilustración 53 Nuevo nivel exacto de MP Fuente: (Autor)**

En este punto se puede confirmar que la información ha sido procesada correctamente, esto quiere decir que el proceso que se lleva a cabo no está alterando la información ni está sufriendo de modificaciones por la operación del sistema. Hasta aquí se puede ver que se cumplieron con los siguientes procesos:

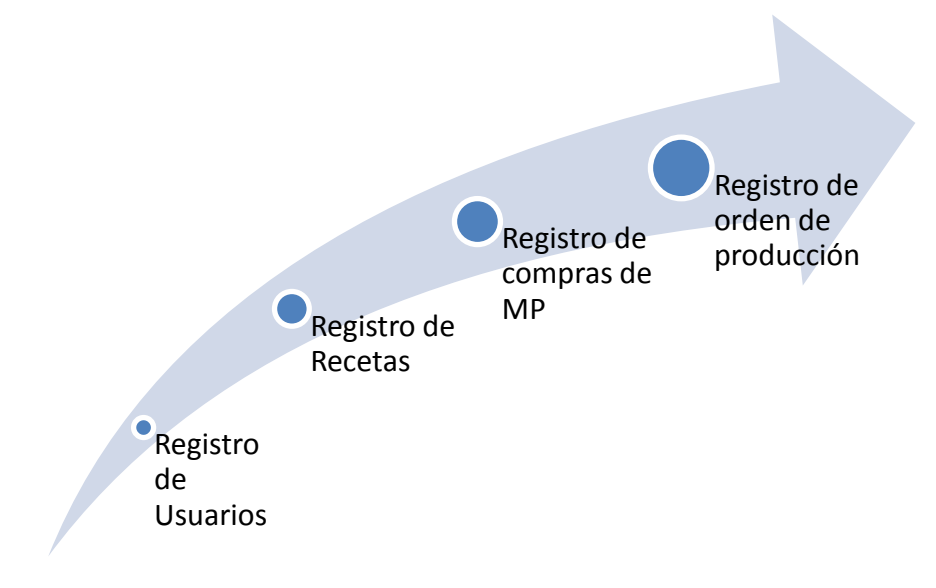

**Ilustración 54 Procesos internos del sist. Información Fuente: (Autor)**

Con los resultados que se han obtenido hasta el momento se cumpliría con los requerimientos que hacen referencia al funcionamiento del aplicativo de la base de datos y al requerimiento de integridad de la información, cabe anotar que toda esta información queda en la base de datos y puede ser revisada las veces que sea necesario en caso de que sea necesario profundizar en algún detalle o requerimiento.

El paso a seguir es ejecutar la orden de producción:

En esta parte del proceso es posible ver como el HMI toma los valores de las variables y después las define en el PLC, para ejecutar la orden de producción solo hace falta dar en el botón de inicio en la estación que se vaya a trabajar, en este caso se inició en orden comenzando por la estación de filtrado continuando con la estación de mezcla, reactor y finalmente la estación de embotellado.

A continuación se mostraran los pantallazos de los valores de las variables en las estaciones.

Para comenzar en la estación de filtrado en el modo automático no se cuenta con la opción de definir el valor de la presión razón por la cual este valor solo se toma como lectura. La siguiente imagen muestra como la maquina confirma que está en funcionamiento:

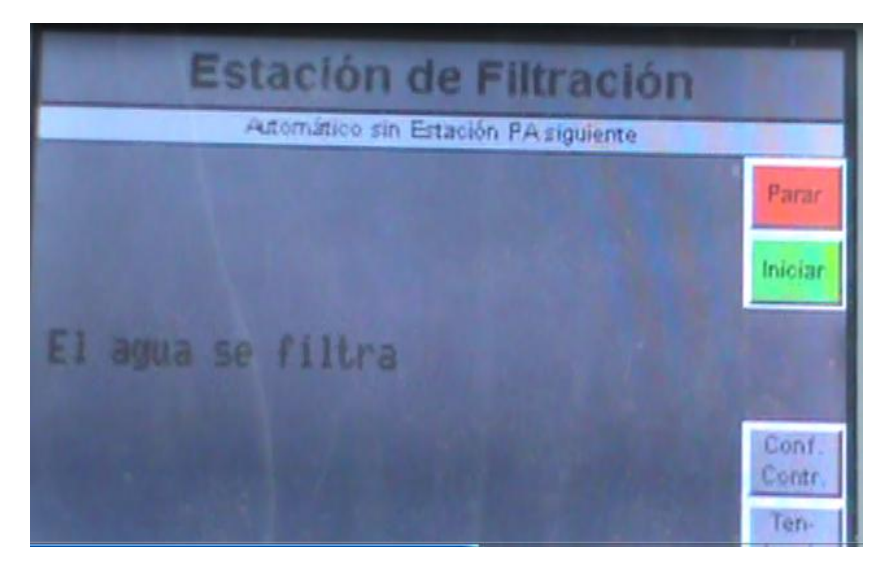

**Ilustración 55 E Filtrado Fuente: (Autor)**

En la estación de mezcla se tienen los valores de la receta, hay que recordar que estos valores fueron definidos con anterioridad en el aplicativo, a continuación se muestra como estos valores se encuentran operando:

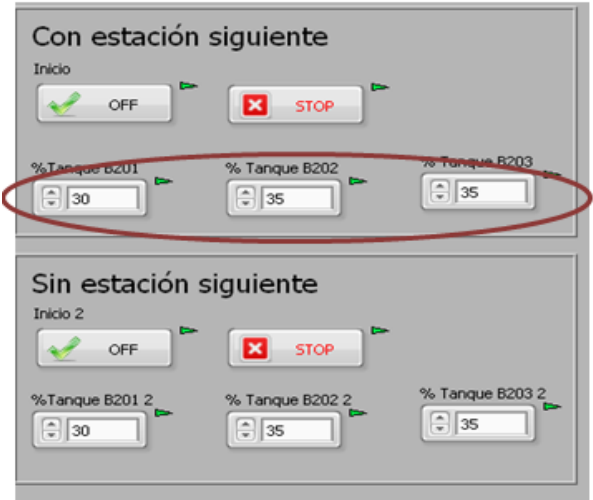

**Ilustración 56 Ejecución E. mezcla Fuente: (Autor)**

Como se puede ver el HMI consigue realizar la consulta necesaria para traer los valores precisos para ejecutar la orden de producción, (para confirmar los valores definidos en el formato de prueba ver [Tabla 19:](#page-81-0) [Valores de](#page-81-0) prueba) estos valores dan fe de la conexión entre los dos sistemas, el siguiente paso consiste en corroborar dichos valores en la máquina de manera que permita confirmar la comunicación entre todos los sistemas. A continuación la imagen de la pantalla de la estación:

|                                       | <b>Estación de Mezcia</b> |                              |          |                             |  |
|---------------------------------------|---------------------------|------------------------------|----------|-----------------------------|--|
|                                       | <b><i>HATUROSAIS</i></b>  | they further that impose the |          |                             |  |
| <b>Recetta B</b><br><b>Flashera A</b> | <b>Taceta C</b>           | <b>Harcota D.</b>            |          |                             |  |
| Deportes                              | 92915                     | 新疆区                          | 2223     |                             |  |
| Fomentaje [1]                         |                           |                              |          |                             |  |
| Tempo de Seriado<br>$n_{\rm H}$       |                           |                              |          |                             |  |
| Carrotad                              |                           |                              | $1 - 21$ | Cutt.<br>Cork!              |  |
| Castla                                |                           |                              |          | Tun                         |  |
| Cauda<br>Ustor real                   | <b>Luciendo</b>           |                              | [UAM]    | 49.45<br><b>CALIFA</b><br>ш |  |

**Ilustración 57 E Mezcla Fuente: (Autor)**

Como se puede apreciar los valores que la maquina muestra efectivamente son los que se han programado con anterioridad.

La estación siguiente dentro del proceso es el reactor, en esta estación, las variables que se tienen son las temperaturas y los tiempos de exposición, la siguiente es una imagen del HMI de la estación:

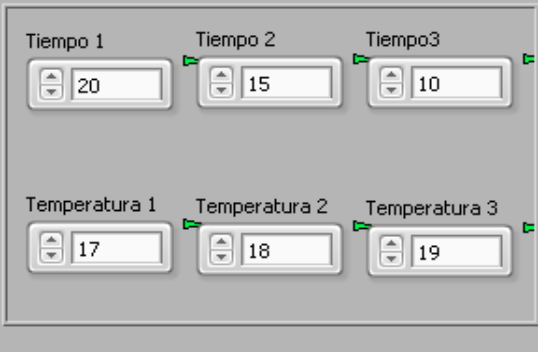

**Ilustración 58 Ejecución E reactor Fuente: (Autor)**

Si se comparan estos valores con los valores que se definieron en la receta (ver [Tabla 19:](#page-81-0) [Valores de prueba](#page-81-0)) se encuentra que estos corresponden debidamente lo que confirma en una primera instancia la correcta comunicación, a continuación la imagen de la maquina con los valores con los cuales trabaja en dicho momento:

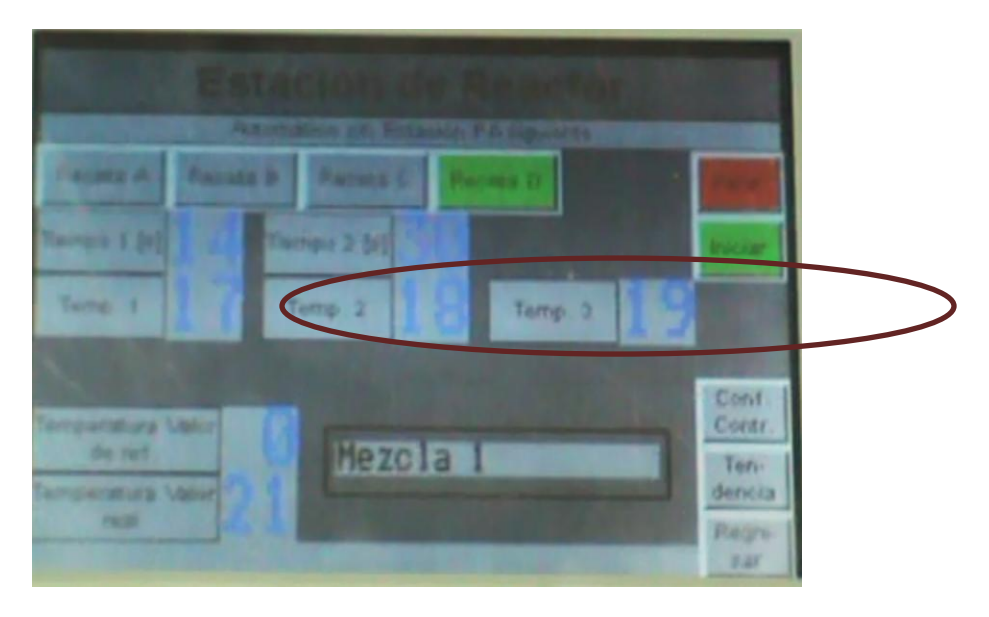

**Ilustración 59 E. reactor Fuente: (Autor)**

Como se puede ver los valores corresponden a los programados, lo que es un resultado positivo en la ejecución de la orden en esta estación. Por último se tiene la estación de embotellado los valores que aparecen en el HMI son los siguientes:

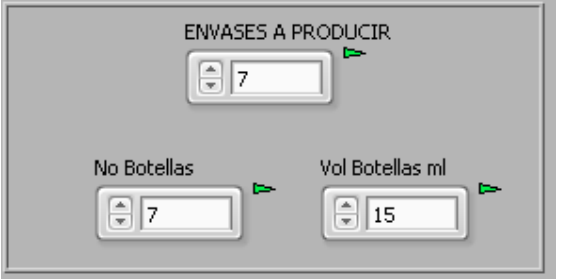

**Ilustración 60 Botellas a producir Fuente: (Autor)**

Se puede ver que dichos valores corresponden a los previamente programados (Ver [Tabla 19:](#page-81-0)

[Valores de](#page-81-0) prueba) como paso final se confirmara que la maquina este trabajando con los mismos, a continuación la imagen de la estación:

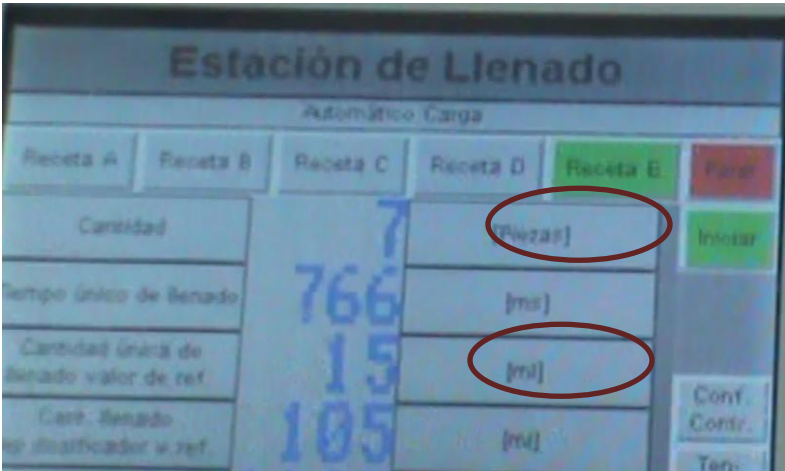

**Ilustración 61 E embotellado Fuente: (Autor)**

Con esto se finaliza la etapa evaluativa de la conexión de la maquina con el resto de los sistemas, como se pudo constatar el resultado es positivo, la comunicación se está dando en los términos adecuados lo que confirma las premisas inicialmente planteadas por la prueba. La etapa siguiente corresponde a evaluar la información obtenida desde las máquinas y su procesamiento.

Esta etapa inicia en el momento en que las estaciones empiezan a trabajar, en ese mismo instante se comienza a generar información que es transmitida al HMI y la base de datos, esta parte de la prueba busca revisar que la información está siendo transmitida y cuál es la calidad de la información. Como primer paso se revisara la información que fue generada por la estación de filtrado, para esto se abrirá el formulario de la respectiva estación:

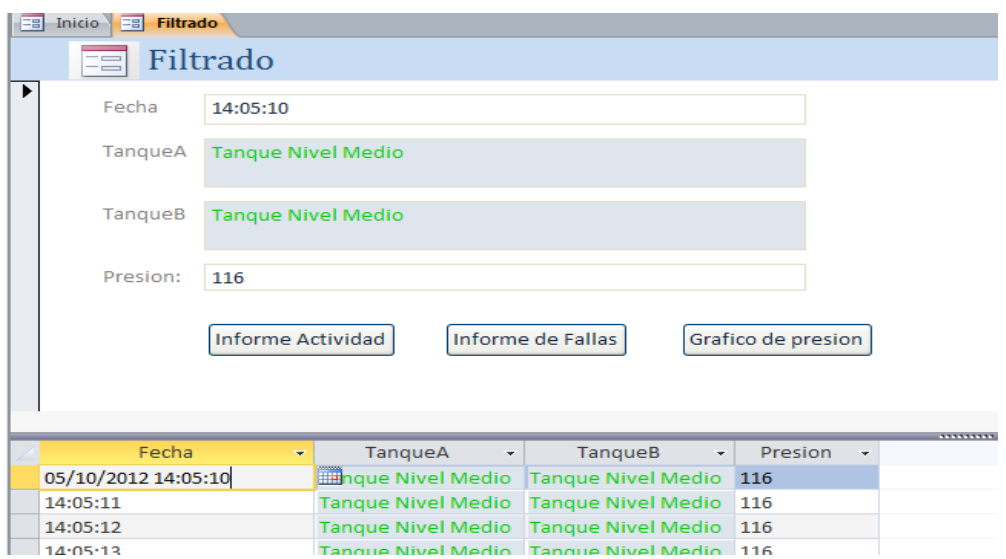

**Ilustración 62 E, filtrado Fuente: (Autor)**

En este formulario se puede ver como se registra la actividad que se lleva acabo en la estación, se puede apreciar cuales son los niveles el tanque, la respectiva hora y cual es la presion que se tiene en el filtro en dicho momento, tambien se puede ver como en un instante el sistema registro que unos de los tanques se llenó:

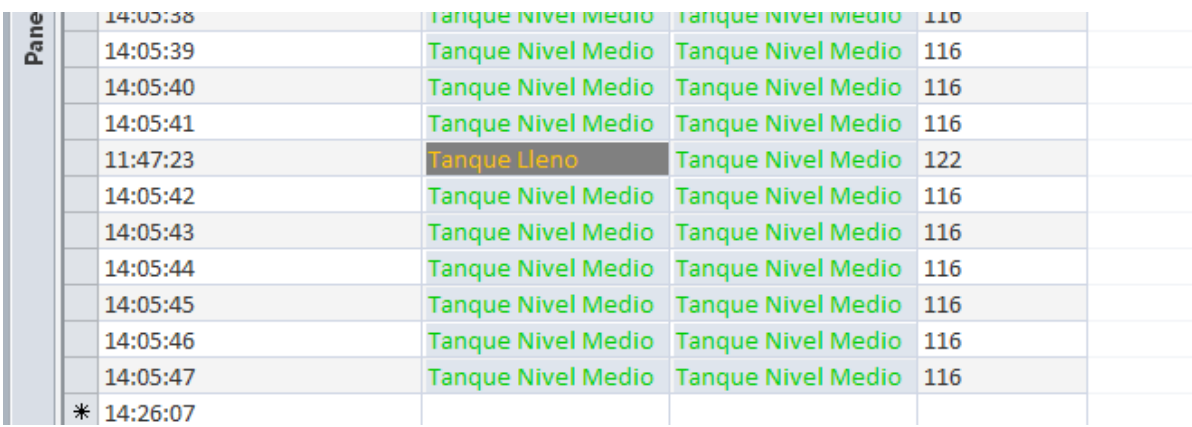

**Ilustración 63 Tanque lleno Fuente: (Autor)**

Se obtiene un grafico de presión:

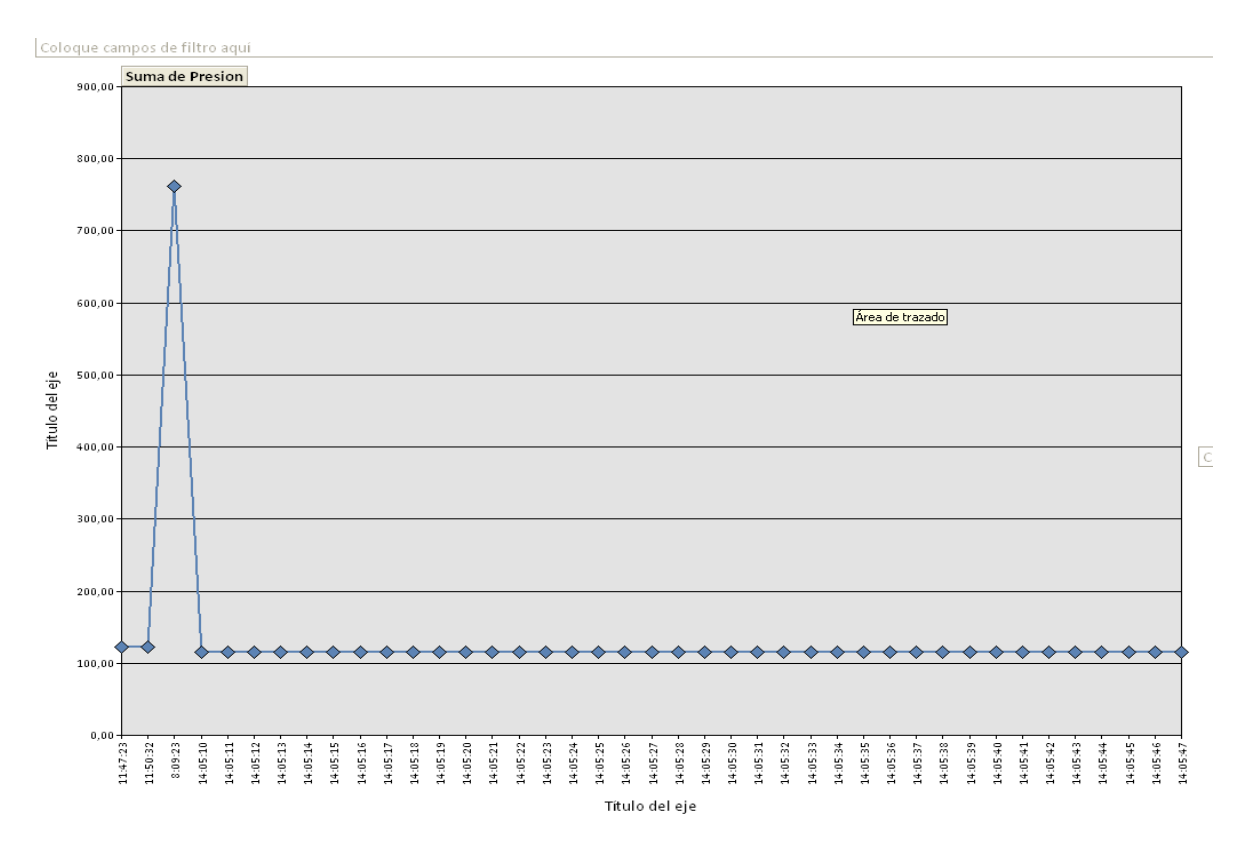

#### **Ilustración 64 Comparatmieno Presión Fuente: (Autor)**

El grafico en esta ocasión muestra cuales son los valores de la presión a lo largo de las horas ya que esa fue la escala de tiempo que se eligió, en el grafico se puede ver el momento exacto en el cual el filtro fue activado y como el resto del tiempo la maquina permanece en reposo.

Este proceso de verificación se realizara con cada una de las estaciones con el fin de constatar de que la transmisión de los datos se esté llevando a cabo de manera correcta.

Estación de mezcla:

Se puede ver como se registra la actividad:

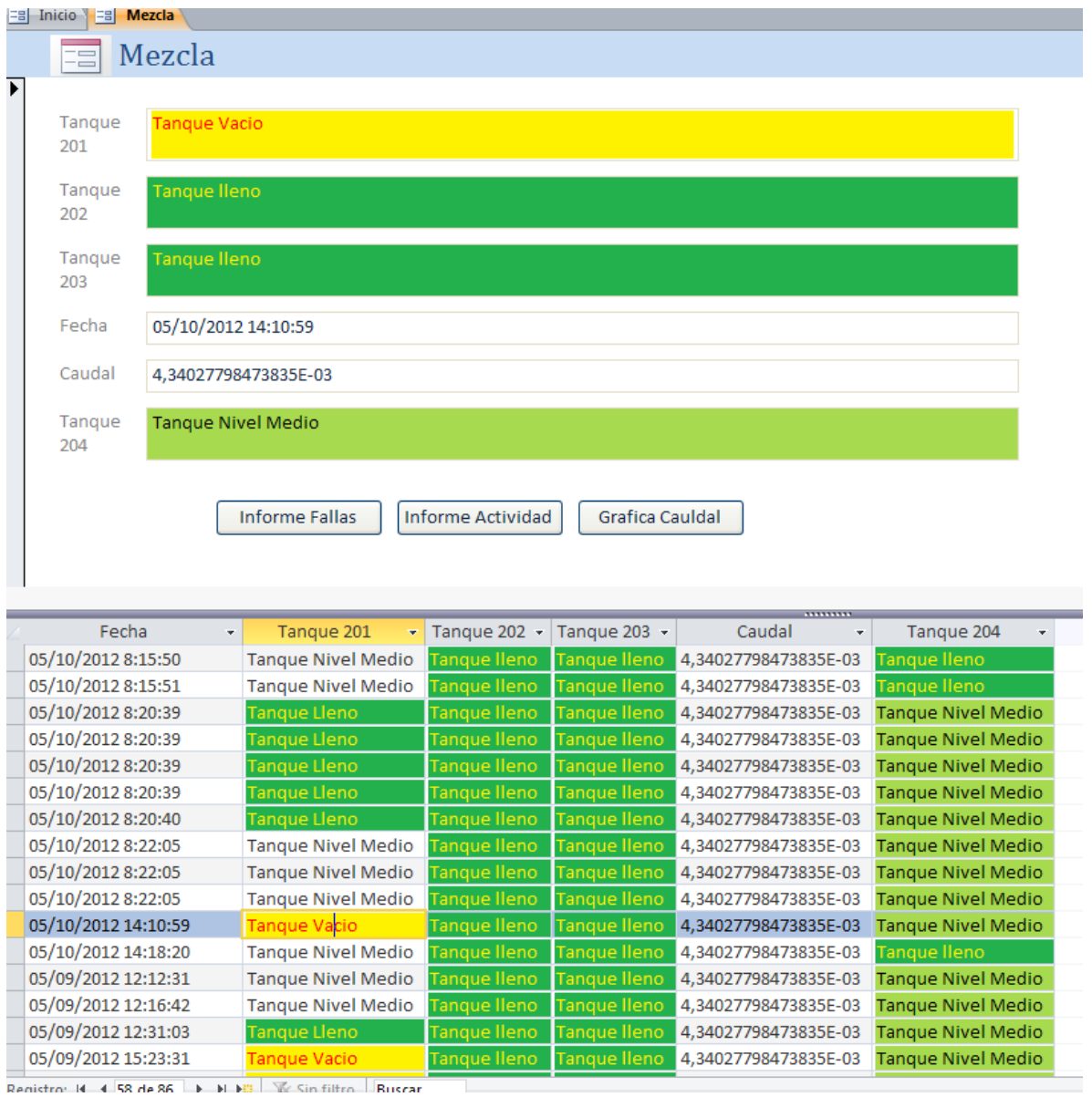

#### **Ilustración 65 E. mezcla Fuente: (Autor)**

En este caso en el informe de fallas se puede ver el registro del vaciado de un tanque:

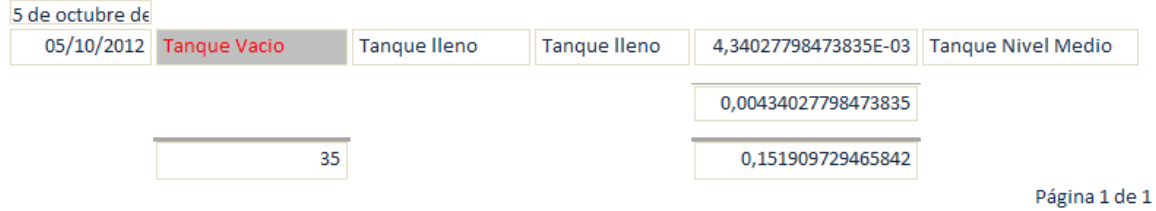

**Ilustración 66 Tanque Vacio Fuente: (Autor)**

Los informes son una de las opciones que el sistema ofrece para visualizar y analizar la información que se genera en el proceso, en esta ocasión como se encontró que un tanque quedo sin material, dicha información debió haber quedado registrada en él informe de fallas, como se puede ver la información quedo debidamente documentada.

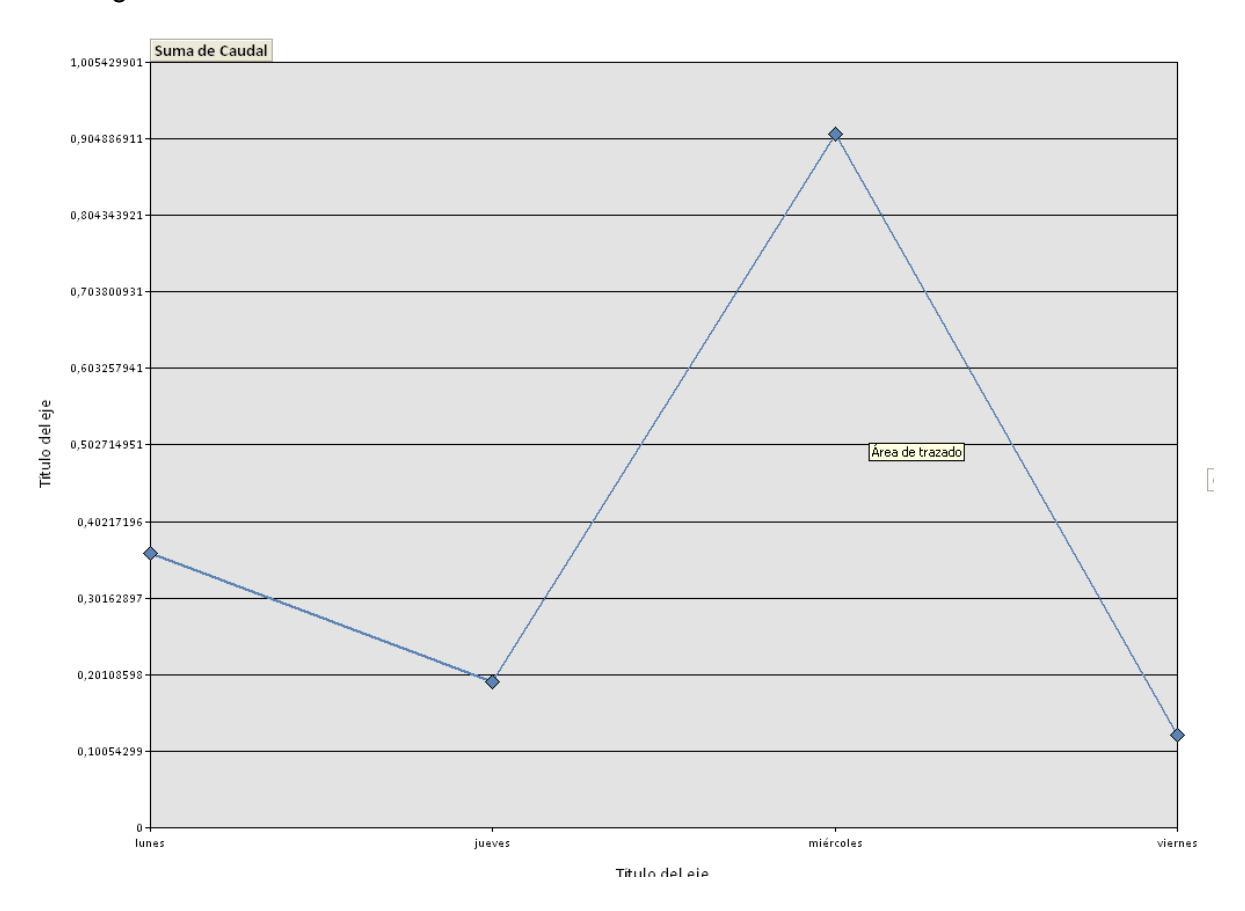

Así registro el sistema la actividad del caudal:

**Ilustración 67 Comportamiento caudal Fuente: (Autor)**

Aquí se tiene el grafico de la variable critica de la estación de mezcla y de cómo se registró su comportamiento durante su funcionamiento, al igual que en las otras graficas el eje horizontal es el tiempo y este se puede modificar de acuerdo a las necesidades y de acuerdo al comportamiento de la misma variable.

#### Estación del reactor:

En el formulario de la estación se ve como se registró la información generada mientras se procesaba la orden de producción:

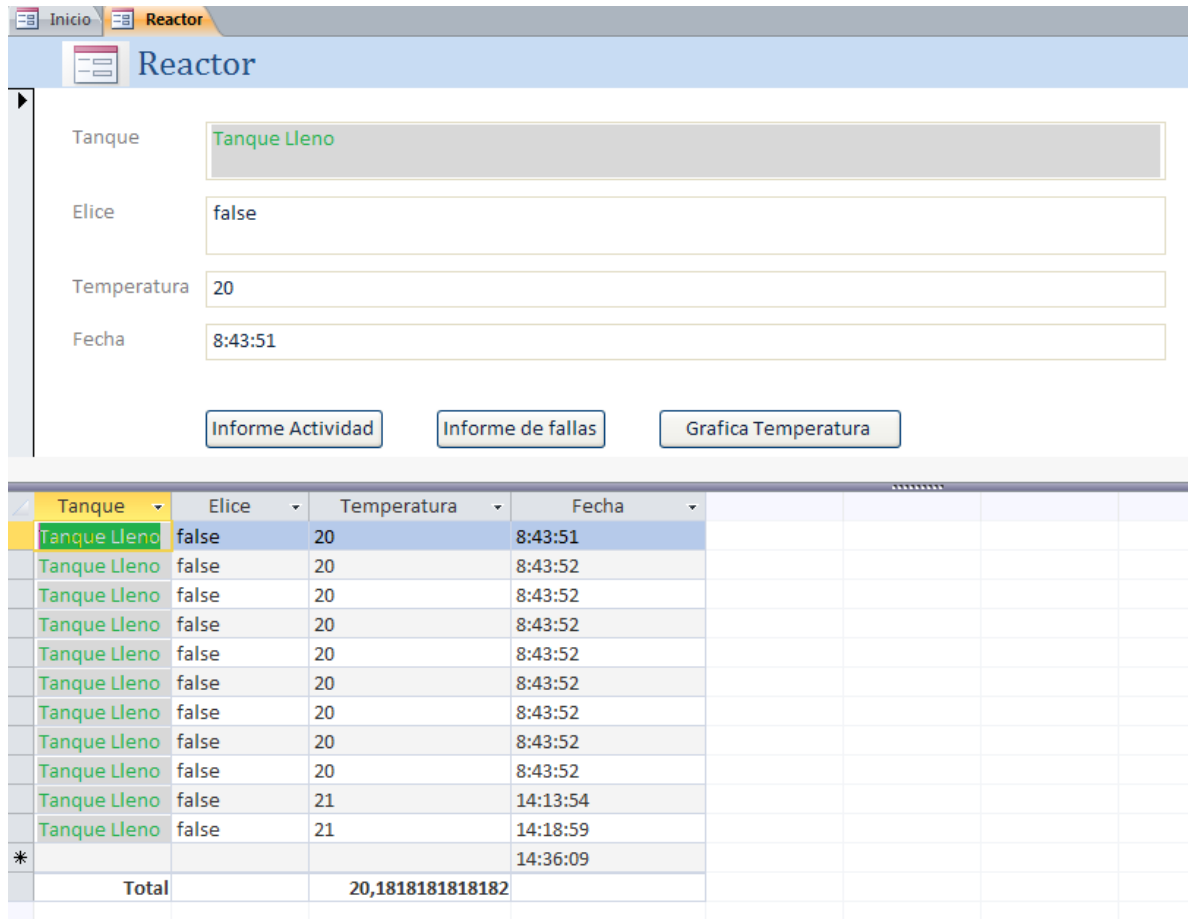

**Ilustración 68 E. reactor Fuente: (Autor)**

Como se puede evidenciar la información que se genera es debidamente registrada por el sistema, como se ha mencionado con anterioridad todas la estaciones cuentan con los mismos mecanismos para verificar la información, lo que significa que se cuenta con una gráfica de comportamiento de la variable crítica e informes de fallas y actividad.

Estación de embotellado:

Para finalizar se cuenta con la estación de embotellado, a continuación se muestra el formulario de la estación y la información que el sistema registró:

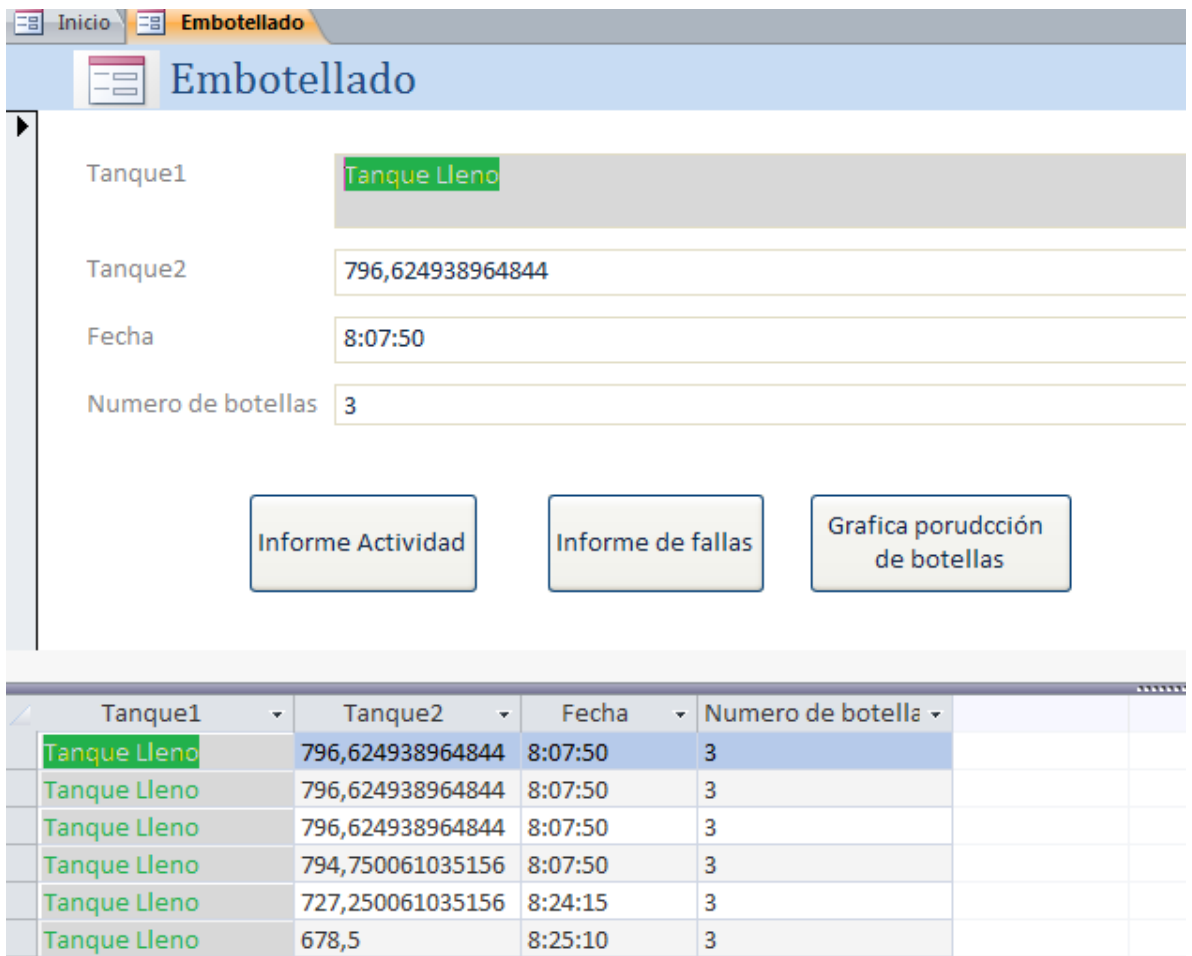

#### **Ilustración 69 E. embotellado Fuente: (Autor)**

**Tanque Lleno** 

Se ve el sistema registró de manera satisfactoria la información que se generaba en el momento que se ejecutaba la orden de producción, esto lleva al final del proceso en si terminando la orden de producción y su proceso, con esto se da paso a la interpretación de los correspondientes resultados por parte del personal que opera la máquina.

14:43:00

7

961,624938964844 14:41:57

Con esta segunda etapa de la prueba se puedo confirmar el funcionamiento de los aplicativos, la trazabilidad de los datos y de cómo desde un sistema se hace la operación remota y a su vez desde otro se hace la captura de los datos para su posterior análisis. Hay que destacar que la prueba permitió revisar los aspectos más importantes propuestos por el sistema como lo son la ejecución y operación de la máquina, el trabajo y documentación de una orden de producción, de manera que por medio de la prueba se constató los puntos propuestos y se abre paso para la emisión de un concepto de viabilidad de acuerdo a lo visto y registrado por la prueba.

## **16. Análisis de resultados**

Como resultado de la prueba se encuentran varios puntos de interés, el primero de ellos es que el aplicativo en Access consigue procesar la información en las dos vías, tanto enviando la información como recibiendo y procesando:

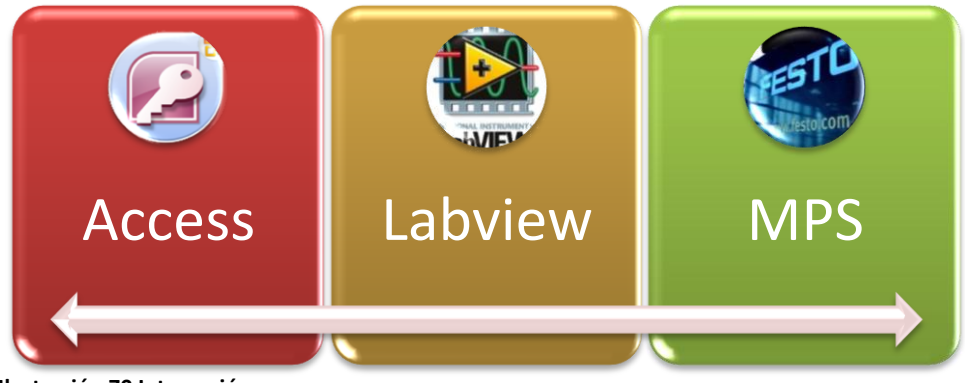

**Ilustración 70 Integración Fuente: (Autor)**

Adicionalmente la información que se obtiene se encuentra en condiciones aptas para ser procesada y analizada por Access, se pudo ver como la información viaja a través de los programas sin comprometer su integridad en ninguna de las instancias, de igual forma se constató como la programación que se generaba desde Access era debidamente ejecutada por la MPS, esto da como resultado una gestión transversal a lo largo de los procesos.

Uno de los resultados más interesantes que se obtuvo con el desarrollo de la prueba fue el poder ver de qué manera eran transmitidos y adquiridos los datos por cada estación, en este aspecto se encontró una diferencia en la captura de la información, se encontró que en todas las estaciones existen diferencias en la intermitencia con la cual se transmitían los datos, el caso más notable se da en la estación de embotellado, en esta estación la obtención de los datos se da en lapsos de tiempo muy grandes, por esta razón la captura de información es más compleja, lo que termina comprometiendo el control del proceso como tal.

La explicación para este hecho podría estar la programación que se realizó para el aplicativo, dicha programación incluye cantidades considerables de código que deben ser ejecutadas al mismo tiempo cuando se inicia el programa, es posible que por causa de todas las ordenes y acciones que el programa tiene que realizar en su arranque puede que los lapsos de tiempo se extiendan de una estación a otra.

En este punto es importante mencionar que los volúmenes de información varían en cada estación, hay estaciones que cuentan con volúmenes de información más grandes y datos

más complejos que otras, esto sumado con otros factores técnicos puede generar complicaciones en él envió y captura de datos.

En este orden de ideas y en concordancia con los indicadores que se habían planteado al inicio del trabajo, se procedió a evaluarlos de nuevo, el indicador que pretendía medir la frecuencia con la cual se toman los datos no puede ser evaluado debido a las irregularidades con las que los datos son enviados. Como solución a este problema se plantea realizar una depuración exhaustiva a la programación del HMI, esto con el fin de optimizar las rutas para la transmisión de datos y así corregir este tipo de irregularidades en el sistema, dicha depuración exige conocimientos avanzados de programación en Labview.

Respecto al indicador que media cual era el nivel de control que se ejercía sobre las variables criticas de cada estación el resultado que se obtuvo fue el siguiente:

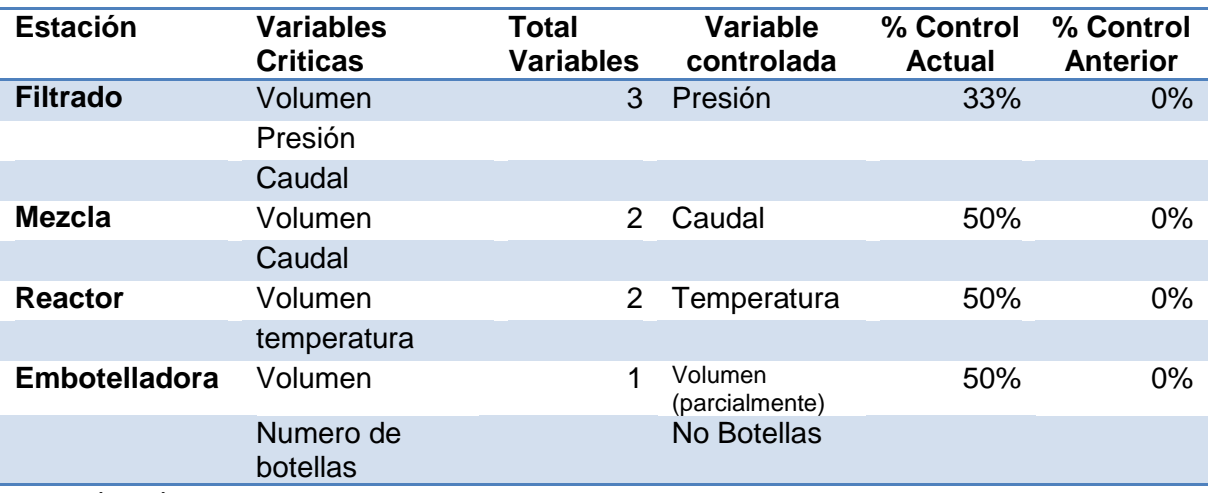

#### **Tabla 28: Variables controladas**

**Fuente: (Autor)**

Hay que anotar que para poder tener un mayor control sobre las variables criticas resulta necesario adquirir nuevos elementos para las maquinas ya que dicha información no puede ser obtenida con los elementos que actualmente se cuenta.

## **16.1 Viabilidad:**

Este es punto en el cual se ponen las ventajas y desventajas del proyecto en pro de medir su viabilidad en un escenario real.

En este orden de ideas se habían planteado una serie de ventajas que debían ser evaluadas en el escenario para probar su validez y como resultado su viabilidad, los puntos más importantes que se habían resaltado eran:

Su relación positiva en términos de inversión y costos

- Su fácil operatividad
- Su parametrización
- Su alta compatibilidad

Para efectos prácticos su viabilidad se dividirá en dos partes, la primera en viabilidad técnica y la segunda en viabilidad económica, para esto se comenzara con la viabilidad técnica:

#### **16.1.1 Técnica:**

Como resultado de las pruebas y el proceso de desarrollo del sistema se encontró que la operatividad del aplicativo cumple con los requerimientos del proceso, esto quiere decir que el aplicativo está en condiciones de funcionar bajo el escenario propuesto en este caso el CTAI, además de poder operar bajo las condiciones previamente establecidas el aplicativo cumple con su cometido de capturar y analizar la información, todo esto garantizando la integridad el proceso productivo.

Las características técnicas con las cuales se debía cumplir han sido alcanzadas a satisfacción, su operatividad resulta ser muy simple, la interfaz de los programas está diseñada de una manera que permite intuir cuál es su forma de operar, en este orden de ideas se podría resaltar el hecho de que no es necesario digitar ni una sola línea de programación para operar ninguno de los sistemas, las operaciones ya se encuentran sistematizadas por medio de botones y procedimientos previamente establecidos.

La parametrización que se hizo estuvo de acuerdo al modelo productivo que se planteó desde un inicio, es necesario aclarar que muchas de las características de dicha parametrización son comunes a todos los procesos lo que ya fundamenta una base para el desarrollo de otras alternativas en la operación del aplicativo. Así mismo se encuentra que los aplicativos son sistemas totalmente abiertos que permiten su total modificación y en el caso que sea necesario se les puede realizar todos los ajustes pertinentes a su previa parametrización, esto en resumen hace de los programas sistemas muy flexibles y los convierte en herramientas valiosas para la operación del proceso.

Como otro de los puntos a evaluar se encuentra que en el caso del CTAI el laboratorio siempre esta en un permanente cambio y actualización de sus equipos, este hecho ya ha traído una serie de complicaciones en la integración de los mismos equipos al CIM. Por este motivo Festo siempre ha sido la empresa encarga de realizar la integración de todos los equipos del CTAI, pero hay que mencionar que la integración que hace Festo no es muy clara y no se encuentra documentada para fines académicos lo que resulta desventajoso en un laboratorio donde su razón de ser es formar profesionales en esta área precisamente, en vista de tal situación se encuentra que los estudiantes de ingeniería han venido realizando trabajos de tesis en la integración de varios equipos por medio de Labview lo que se convierte en una nueva propuesta frente a la opción tradicional ofrecida por un tercero, esta opción trae consigo una serie de ventajas que en este caso estos aplicativos comparten, la ventaja se fundamenta básicamente en la plataforma que es utilizada para realizar su integración, esta plataforma es supremamente amplia lo que garantiza su compatibilidad con los equipos que se quieran integrar y una versatilidad de acuerdo a los fines con los cuales se quiera programar. De manera que contemplando todas estas condiciones el sistema cumple con las características requeridas lo que aporta de manera importante a sus características de viabilidad.

En resumen se encuentra que el sistema cumple con las características técnicas que se buscan y que garantizan una operación eficiente. De manera adicional hay que agregar que la flexibilidad que el proyecto ofrece se extiende a las tecnologías con las cuales se trabaja de manera habitual en la industria, tecnologías que en muchos casos no son muy recientes pero son tecnologías compatibles con ese tipo de desarrollos, en pocas palabras mientras una empresa cuente con máquinas de control numérico o sus procesos estén automatizados por medio de PLC esta es una solución compatible y viable técnicamente.

Se debe anotar que con el desarrollo de este aplicativo el laboratorio percibe una serie de beneficios, este desarrollo contribuye a la pauta que se viene poniendo en el desarrollo de soluciones tecnológicas de este tipo, hace falta mencionar que el laboratorio ya cuenta con una serie de trabajos y desarrollos importantes en materia de tecnología y herramientas para la administración de la producción, este trabajo generaría un aporte en esta área ya que no se cuenta con trabajos de estas características. Adicional a los beneficios generados por concepto de investigación el proyecto puede ser utilizado de manera pedagógica y sería un antecedente útil, esto debido a que dentro del pensum se cuenta con varias materias que podrían encontrar un ejemplo práctico en este desarrollo, un ejemplo de esto se podría encontrar en materias como manufactura flexible, máquinas y equipos, producción, sistemas de información, integración de procesos TI, pensamiento algorítmico, control avanzado de procesos y otras materias que tengan como campo practico la planta de producción y como herramienta la tecnología.

## **16.1.2 Viabilidad Económica:**

La viabilidad económica del proyecto en un inicio estaba sustentada en el ahorro que representa para cualquier empresa el desarrollo de aplicativos de estas características, es decir el ahorro ve representado en:

- No tener que comprar licencias de nuevos software.
- Costos mínimos de capacitación
- Software abierto
- Mano de obra
- Mejoras de eficiencia en la producción

Después del desarrollo encontramos que dicho ahorro no solo es posible si no totalmente viable, esto ya que al ahorro generado por reducción de costos en mano de obra se le puede sumar el ahorro en la adquisición de licencias e integración.

Para tener una noción de básica de cuáles son los costos en que se incurrirían en la adquisición de software y sus licencias se investigó cuánto cuesta una licencia para actualizar COSIMIR CONTROL el software con el cual trabaja la sala CIM en el CTAI,

adicional a estos valores se pudo conseguir información referente a la puesta a punto de los equipos y su integración, la cotización muestra los siguientes valores:

#### **Tabla 29: Cotización**

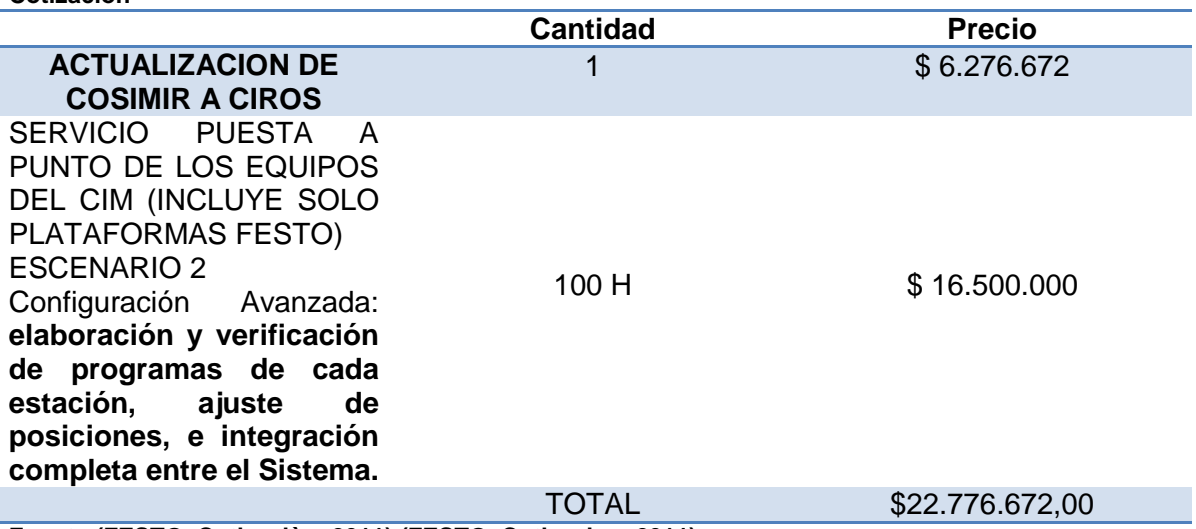

**Fuente:(FESTO, Cotizaciòn, 2011) (FESTO, Cotizacion, 2011)**

Como se puede ver los valores a los cuales asciende la compra de software y la puesta a punto de ellos son realmente altos, estos son valores que una PYME definitivamente consideraría riesgosos, en este sentido el aplicativo que se desarrolló sería una opción clara en un escenario de este tipo.

En resumidas cuentas un aplicativo de estas características encuentra su justificación y se convierte realmente viable en la medida que genera ahorros y produce el mismo resultado que muchos software producidos por grandes empresas. Para contar con una cifra tangible se tomaron los valores generados por el ahorro en mano de obra que corresponden a **\$ 58.092.072** y se sumó el ahorro por concepto de adquisición de software e integración, el valor total de esto es de **\$80.868.744** estas son cifras que en cualquier estado financiero son importantes aún más si dichas cifras juegan a favor, a manera de conclusión se puede decir que el proyecto económicamente también es viable debido a los ahorros que genera.
## **17. Conclusiones**

El trabajo desarrollado arroja una serie de conclusiones importantes, se comenzará por enumerarlas de manera puntual:

- o Los diagramas permitieron realizar análisis más acertados y generaron un marco específico del proceso lo que aporto a su conceptualización, este trabajo fue soportado por la diagramación del flujo de la información en 2 gráficos, sin este recurso la concepción del programa no tendría un fondo ni un hilo conductor.
- o Producto del análisis y la diagramación se encontró un total de 9 variables críticas en las 4 estaciones, no se pudo ejercer control sobre todas ellas por razones técnicas. Para ver detalles remitirse a la [Tabla 28](#page-104-0) Pag[.82](#page-104-0)
- o Se logró pasar de un escenario en el cual no se contaba con herramientas para la documentación de los procesos a uno donde se cuenta con información detallada de cada estación, antes no se llevaba registro de ninguna de las estaciones y ninguna de sus variables, ahora se documentan las 4 estaciones y mínimo una variable por cada estación.
- $\circ$  Producto de del trabajo con el sistema se pasó a tener un control y documentación del 0% delas variables a un mínimo del 33% por cada estación.
- o Producto del desarrollo del aplicativo cada estación quedo con 3 informes y una gráfica de control, como herramientas de mejoramiento.
- o Por medio un sistema se logró centralizar las señales provenientes de 4 PLC, de igual forma se consiguió distribuir la información de manera eficiente en el sentido contrario.
- o Se desarrolló un sistema que es capaz de operar las 4 estaciones de manera simultánea y administrar su información sin necesidad de digitar ni una sola línea de código.
- o Para el caso específico del CTAI se encontró que el adelanto de este tipo de aplicativos representaría un ahorro superior a los 20 millones de pesos por concepto de desarrollo e integración, para más detalles ver [Fuente:](#page-107-0)
- o La utilización de lenguajes como el OPC que son protocolos estándares en la industria garantiza que no hallan problemas de compatibilidad entre equipos y pérdidas de información. Por medio de este se logró hacer la transmisión 52 señales con una respuesta del 100% desde el PLC.
- o El método de validación permitió ver cuál era el alcance de operación del aplicativo, mostro cual era el punto de partida y su llegada, involucro las 4

estaciones de trabajo, el 55% por ciento de las variables criticas planteadas y se obtuvo un 100% de respuesta en las variables criticas controladas, estos resultados sirven para denotar fortalezas y debilidades del aplicativo, en este caso sus fortalezas están en el procesamiento de señalas e información y sus debilidades en la programación de Labview específicamente.

- o La programación de este tipo de aplicativo ofrece una gran flexibilidad lo que permite hacer desarrollos de acuerdo a necesidades específicas.
- o Las tecnologías actuales abren el panorama a integraciones más amplias ya que ahora se puede contemplar la integración de equipos de diferentes marcas sobre una misma plataforma
- o Se obtuvieron resultados positivos frente a la operación del aplicativo, se cumplió con el objetivo principal de generar una herramienta de administración de la información y de operación remota del equipo.
- o Se encontró que un desarrollo de esta naturaleza es absolutamente viable tanto financieramente como técnicamente.
- o Con el aplicativo ahora se tiene control tanto del proceso como del producto.
- o Se obtuvo un método de documentación preciso y colaborativo
- o

.

o Se desarrolló una herramienta de trabajo más avanzada y amigable.

Para finalizar se puede concluir que desde el ambiente académico es posible plantear soluciones a problemáticas reales que tiene lugar en la industria cotidiana, por medio de este aplicativo se pudo satisfacer una necesidad especifica cómo es la interconectividad de tecnologías y la transmisión de información a diferentes instancias.

### **18. Recomendaciones**

Las recomendaciones que se pueden formular a partir del proyecto son varias la primera de ellas es hacer la adquisición de un sistema OPC, en este momento el laboratorio no cuenta con uno de ellos y todos los desarrollos que se han hecho han sido con la utilización de versiones de prueba de estos sistemas, la utilización de estas versiones presenta en muchos casos complicaciones y obstaculiza en muchos casos el trabajo.

Como otra medida se encuentra los elementos de la estación en sí, es decir la maquina opera de manera eficiente pero el proceso que esta realiza no es el óptimo, en este orden de ideas sería bueno instalar una serie de sensores de nivel en los tanques para poder tener una lectura de los valores reales durante el proceso, con la instalación de este tipo de sensores el proceso quedaría más completo y los trabajos que se podrían realizar sobre la maquina podrían ser más profundos y aportarían más en conocimiento.

La ubicación de la MPS dentro del laboratorio del CIM no es la adecuada, las instalaciones son nuevas pero aun así no se tomó en cuenta que esta máquina trabaja con agua y que debe ser conectada al suministro de agua de manera apropiada, al no hacer esto los estudiantes o practicantes tienen que verter el agua de manera manual sobre los tanques, esta operación resulta ser peligrosa ya que muchos de los controles de la maquina están expuestos y resultaría fácil que estos se dañaran si en algún momento entran en contacto con el agua, en este sentido el laboratorio tiene que ser más cuidadoso con el trato de estos equipos ya que estos representaron una inversión importante y no se han tomado las medidas completas para que su funcionamiento garantice la integridad de los equipos.

Como última recomendación se sugiere que dentro del laboratorio se realicen trabajos más enfocados al control y mejoramiento de procesos por medio de la tecnología que en la operación de los equipos como tal, el laboratorio ofrece grandes oportunidades en este campo que en muchos casos de desaprovechan.

## **19. Alternativas para mejorar**

- Una de las opciones más importantes para el mejoramiento de este trabajo se encuentra en la posibilidad de manejar los programas desde internet, esto potencializaría el trabajo en la medida que el control sobre el proceso se podría ejercer desde cualquier punto donde se cuente con una conexión segura a internet.
- Creación de un punto de control de calidad, el proceso por su tecnología permitiría la adición de nuevos elementos, una modificación que contribuiría de manera significativa seria la creación de una estación de control de calidad para los productos terminados, este control es posible realizarlo con un sensor de ultrasonido que mida el nivel dentro de los envases terminados, esto permitiría generar un control más avanzado sobre el proceso y el producto como tal:

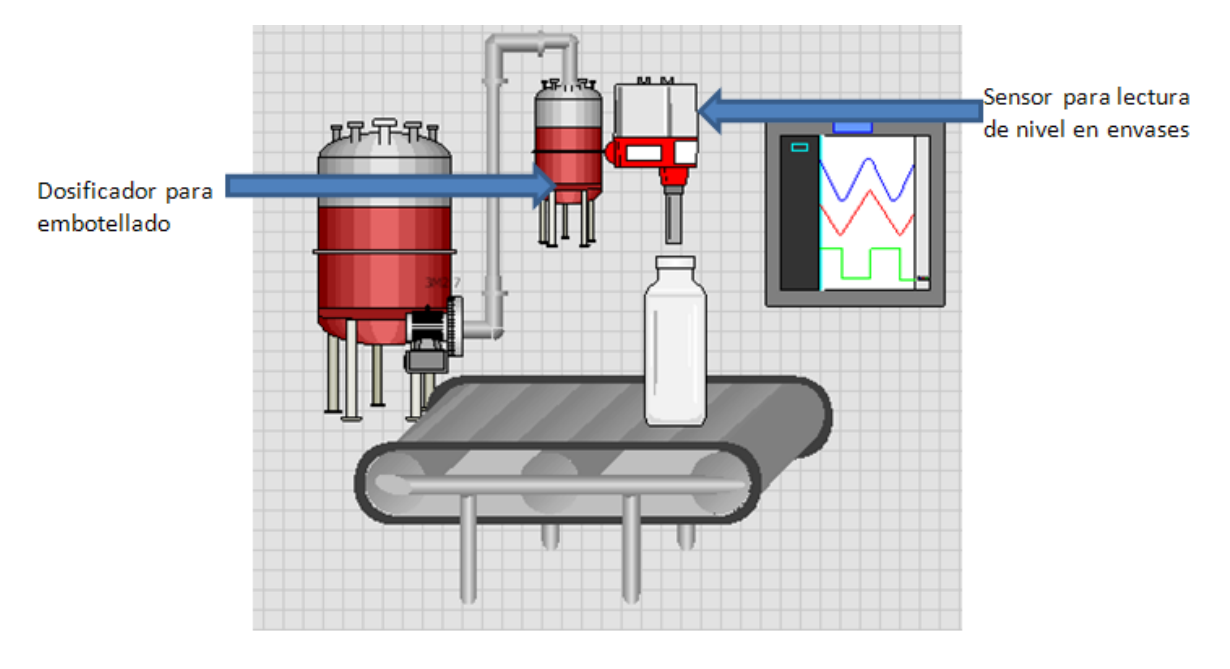

**Ilustración 71 (Autor) Control de calidad**

- La estación del reactor solo cuenta con una resistencia para elevar la temperatura de la mezcla, en esta estación también debería ser posible enfriar la mezcla, para esto la estación debería contar con un intercambiador de calor, este es un elemento con el cual no se cuenta en la actualidad y que podría ser útil para el proceso.
- Ubicar la estación de embotellado de manera que el robot pueda realizar la tarea de realimentación de la banda transportadora.
- Ubicar la máquinas de manera que el agua con la que se cuenta dentro del proceso se pueda recircular y con eso generar un ahorro de agua.

# **20. Glosario**

- CNC: Control numérico por computador.
- CTAI: Centro de automatización.
- ERP: Sistema de planeación de recursos de la empresa.
- HMI: Interface de manufactura humana.
- MES: Sistema de manufactura ejecutable.
- CAD/CAM: Diseño asistido por computador, Manufactura asistida por computador
- PLC: Controlador lógico programable.
- TI: Tecnologías de información.
- Driver: Controlador que permita la comunicación entre equipos
- OPC: (OlE for process control) Protocolo de comunicación
- OLE: (Object Linking and Embedding) protocolo de comunicación entre aplicaciones de Windows
- DDE: (Dynamic Data Exchange) protocolo de comunicación entre aplicaciones de Windows
- UDL: (universal data link) Interface común para la conexión de atributos
- Dato Float: Numero de 4 bytes de punto flotante

#### **Bibliografía**

- · Does a Manufacturing Execution System reduce the cost of production for bulk pharmaceuticals? (n.d.).
- DANE. (2005). *Colombia, indicadores de competitividad de Otras industrias manufactureras.* Bogotá.
- David J. Adler \*, J. H. (n.d.). Does a Manufacturing Execution System reduce the cost of production for bulk pharmaceuticals?

Deuel, A. (2003). The Benefits of a manufacturing execution systems for a plantwide atomation.

F. Robert Jacobs a, \*. F. (2007). Enterprise resource planning (ERP)—A brief history.

FESTO. (2011, Octubre 5). Cotizacion. *Actulizacion de software*. Bogota, Colombia.

FESTO. (2011, Marzo 18). Cotizaciòn. *Puesta a punto equipos*. Bogota, Colombia.

- Inforumsol. (n.d.). *Inforumsol*. Retrieved Agosto 20, 2011, from http://inforumsol.com/index.php?showPage=188&Op=&parenthId
- Instruments, N. (2012, Enero 17). *National Instruments*. Retrieved from http://digital.ni.com/public.nsf/allkb/852559036FB6447380256ADF007C3964
- Iritron. (n.d.). Retrieved Agosto 20, 2011, from http://www.iritron.co.za/pics/automationh.jpg
- Jeffrey Soplop, J. W. (2009). Manufacturing Execution Systems for Sustainability: Extending the Scope of MES to Achieve Energy Efficiency and Sustainability Goals.
- JULIANA JARAMILLO SANÍN, D. T. (2011). MODELOS DE UN PROCESO PRODUCTIVO DE EMBOTELLAMIENTO Y SELLADO DE LIQUIDOS, MEDIANTE LA INTEGRACIÓN DELA ESTACIÓN DE FLUJO CONTINUO (MPS CA) AL C.I.M DEL CENTRO TECNOLÓGICO DE AUTOMATIZACION INDUSTRIAL C.T.A.I. *MODELOS DE UN PROCESO PRODUCTIVO DE EMBOTELLAMIENTO Y SELLADO DE LIQUIDOS, MEDIANTE LA INTEGRACIÓN DELA ESTACIÓN DE FLUJO CONTINUO (MPS CA) AL C.I.M DEL CENTRO TECNOLÓGICO DE AUTOMATIZACION INDUSTRIAL C.T.A.I.* Bogotá, Colombia.

Liang Chao, L. Q. (2006). Manufacturing Execution Systems (MES) assessment and.

- Manufacturing., C. (n.d.). *Critical Manufacturing.* Retrieved Octubre 26, 2011, from http://www.criticalmanufacturing.com
- Microsoft. (2012, Febrero 15). *MSDN*. Retrieved from http://msdn.microsoft.com/eses/library/aa291817(v=vs.71).aspx
- Microsoft. (2012, Febrero 15). *Support Microsoft*. Retrieved from http://support.microsoft.com/kb/283878/es
- Pao-Long Changa, ,. C.-W.-T. (1999). A stage approach for industrial technology development and implementation—the case of Taiwan's computer industry.
- Peter Murphy, G. H. (n.d.). Collaborative Manufacturing Execution for lean Discrete Manufacturing.
- Pyme, M. (n.d.). *Mision Pymes.* Retrieved Noviembre 01, 2011, from http://www.misionpyme.com/cms/content/view/107/41/
- RICYT. (2012). *red de ciencia y tecnología iberoamericana e internacional*. Retrieved Junio 25, 2012, from http://www.ricyt.org/
- S. B. (n.d.). *Sinnexus*. Retrieved Agosto 25, 2011, from http://www.sinnexus.com/business\_intelligence/
- SENA. (2010, 02 08). SISTEMAS DE ADMINISTRACION DE BASES DE DATOS (DBMS). Bogotá, Cundinamarca, Colombia.
- Shahab Alam Malik, L. L.-b.-z.-l. (2007). Continuous Improvement Practices in Asian Developing Countries A Comparative Analysis between Chinese & Pakistani Manufacturing Industry.
- Shahab Alam Malik, L. L.-b.-z.-l. (2007). Continuous Improvement Practices in Asian Developing Countries A Comparative Analysis between Chinese & Pakistani Manufacturing Industry.
- Tong Gang and Cui Kai, S. B. (September 2008). The Research & Application of Business Intelligence System in Retail Industry.
- Weygandt, S. (1999). Getting the MES model methods for system analysis.
- Windows. (2012, Enero 23). *Microsoft Dev center*. Retrieved from http://msdn.microsoft.com/enus/library/windows/desktop/ms648774(v=vs.85).aspx
- Yongsheng Chai, Y. Z. (n.d.). *Collaborative Manufacturing Execution Systems: Using Real-time Information*.

#### **Anexos**

**Manual Aplicativo**

**Pantalla de inicio**

En la pantalla de inicio se cuenta con un selector de pestañas donde se encuentran la mayoría de las opciones con las que se puede operar en el aplicativo, este se encuentra dividido de la siguiente manera:

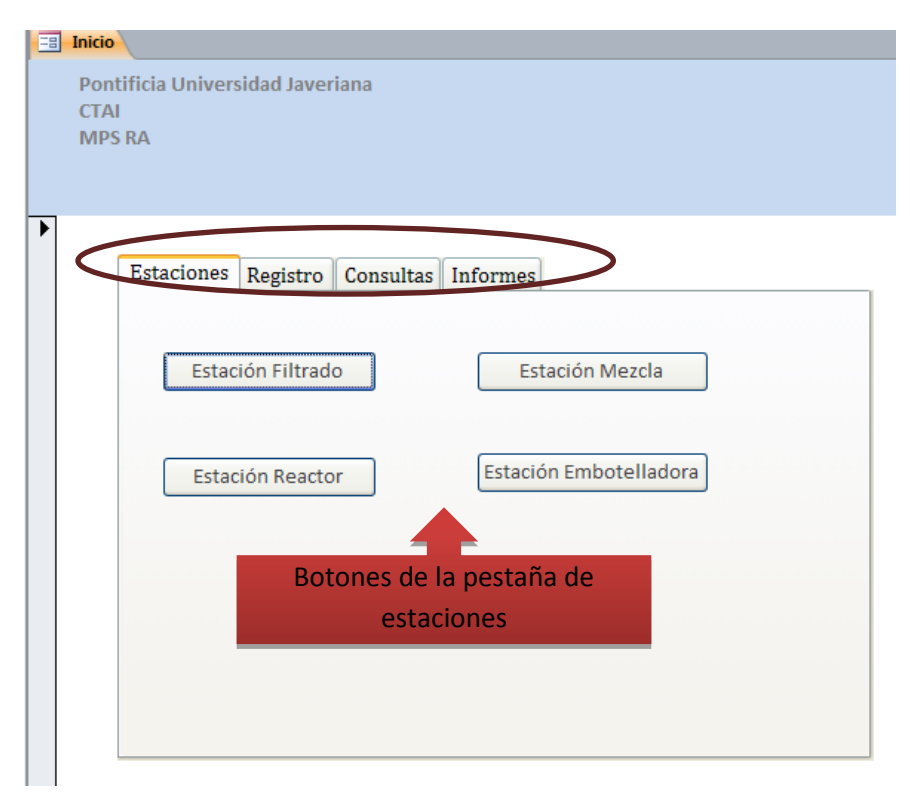

**Ilustración 72 Pestaña estaciones**

## Pestañas

- Estaciones:
	- Estación de filtrado
	- $\triangleright$  Estación de mezcla
	- Estación de reactor
	- Estación de embotellado
- ❖ Registro
	- $\triangleright$  Ingreso de recetas
	- $\triangleright$  Ingreso de usuarios
	- $\triangleright$  Ingreso de materias primas
	- Registro de ordenes de producción
	- $\triangleright$  Registro de problemas
- ❖ Consultas
	- $\triangleright$  Consulta de inventarios
	- $\triangleright$  Consulta de recetas
	- Consulta de ordenes de producción
	- $\triangleright$  Consulta de cantidades de inventario requeridas por receta
- ❖ Informes
- $\triangleright$  Informe de problemas
- $\triangleright$  Informe de tareas
- $\triangleright$  Informe de materiales
- $\triangleright$  Informe general de ordenes de producción
- $\triangleright$  Informe de fallas por cada estación
- $\triangleright$  Informe de actividad por cada estación

Cada botón despliega un formulario específico dentro del cual se encuentra toda la información referente a lo que se busca.

Adicionalmente en la pantalla de inicio se encuentran dos cuadros con información de problemas y tareas que se encuentran pendientes y que necesitan atención, esto es con el fin de dirigir la atención al mejoramiento de los procesos y hacer del trabajo de las personas que operan con la maquina algo aun más eficiente y practico.

#### **TAREAS!**

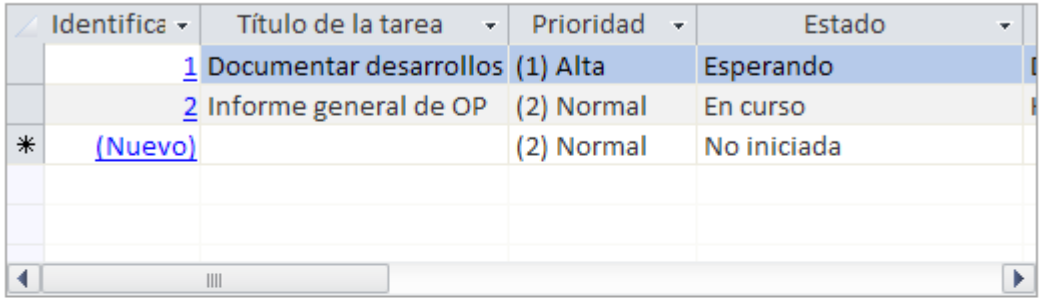

PROBLEMAS:

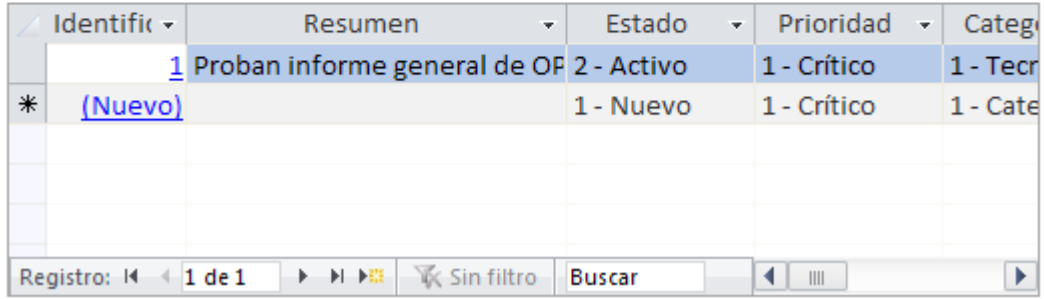

#### **Ilustración 73 visualización de tareas y problemas**

En la medida que los problemas se resuelvan y las tareas se cumplan esta lista ira siendo actualizada.

### **Ingreso y edición de recetas**

Como una primera etapa es necesario ingresar las recetas de los productos que se quieren producir en las estaciones, las recetas brindan los parámetros específicos a la máquina para que esta pueda producir el producto dentro de las especificaciones.

Para poder hacer esto es necesario ingresar a la pestaña de registro y hacer click en el botón que dice Ingreso de recetas:

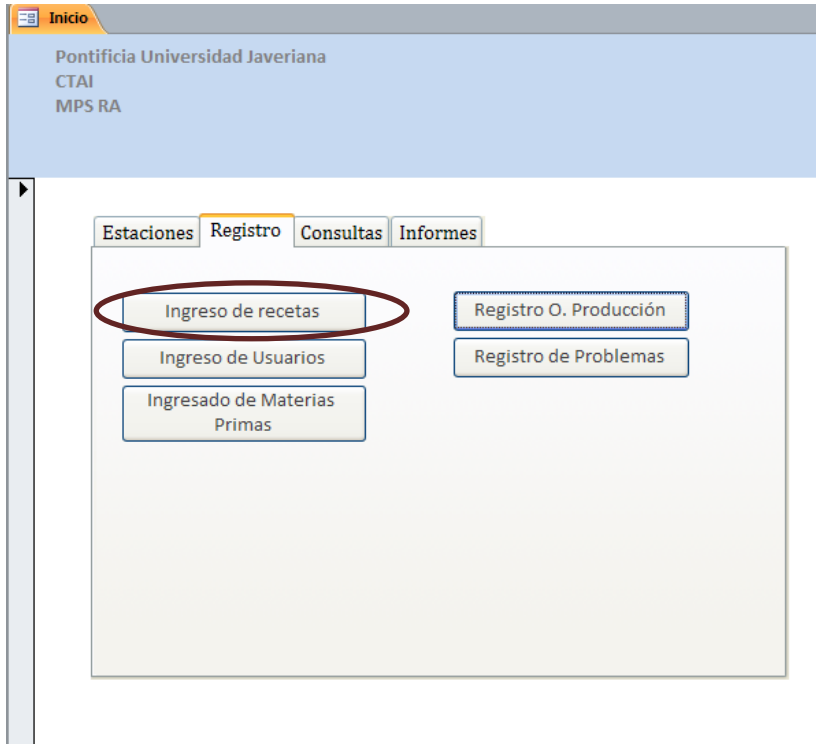

#### **Ilustración 74 botón de Ingreso de recetas**

Cuando se ingresa a esta pestaña se tienen que diligenciar todos los campos para que la maquina no opere con información que tiene por defecto y altere la receta

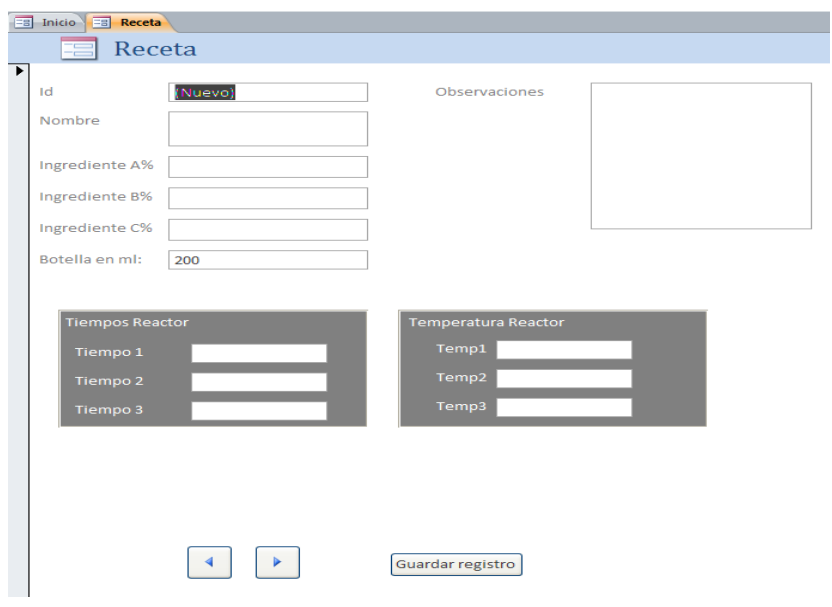

**Ilustración 75 ingreso de recetas**

Después de que se haya diligenciado la información correspondiente se procede a guardar la información con el botón que dice GUARDAR REGISTRO, después de esto la información queda salva en el sistema, la receta después de ser guardada puede ser utilizada las veces que se necesite y de igual forma puede ser editada si alguno de los parámetros no está a conformidad.

Para la edición de los registros guardados con anterioridad simplemente se tiene que buscar la receta en la barra de navegación de registro en la parte inferior del formulario:

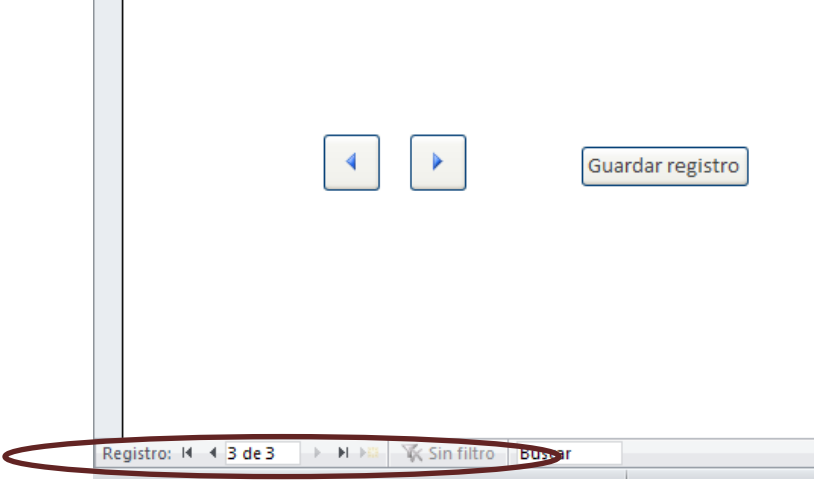

**Ilustración 76 navegación de registros**

Después de encontrar la receta que se quiere modificar solo se necesita alterar los datos y guardar los cambios con el botón de GUARDAR REGISTRO.

## **Registro y edición de usuarios**

El aplicativo cuenta con la opción de llevar un registro de las personas que operan el sistema, para poder utilizar esta opción primero es necesario registrar la información de los usuarios, esta opción permite llevar una trazabilidad de los procesos y de las operaciones que los posibles operarios realizan sobre los equipos.

Para esta opción es necesario ir a la pestaña de registro y hacer click en la opción que dice Ingreso de usuarios:

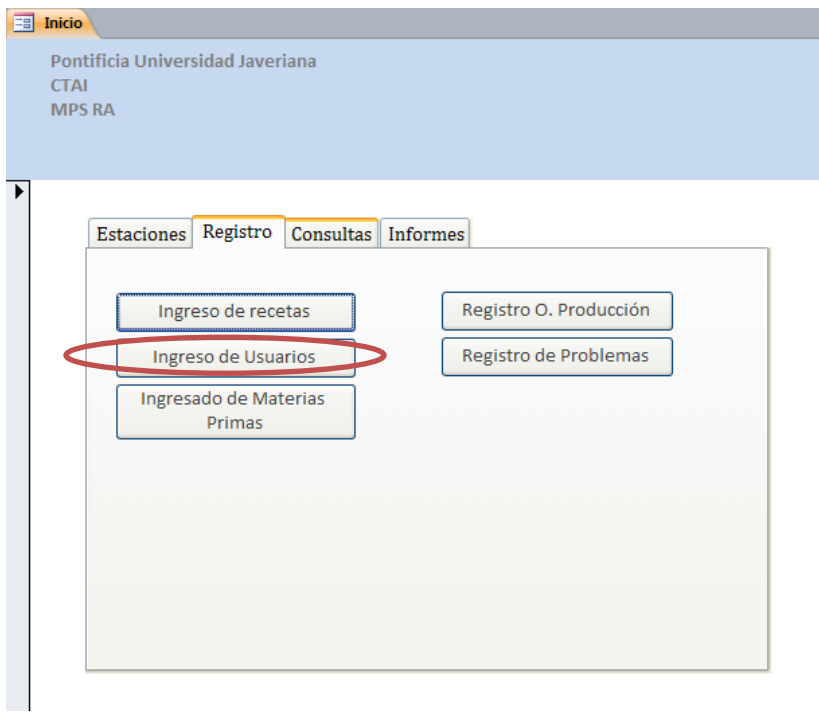

#### **Ilustración 77 Botón de ingreso de usuarios**

Cuando se ingresa al formulario es necesario llenar todos los campos con la información pertinente:

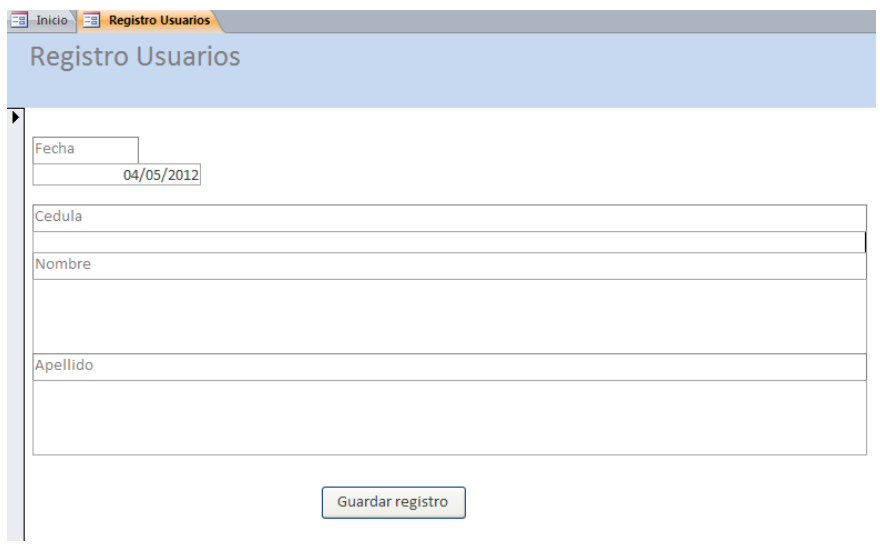

#### **Ilustración 78 Registro de usuarios**

Después de diligencia los campos se da click en el botón que dice GUARDAR REGISTRO esto salva la información que se diligencio anteriormente, este mismo formulario permite la edición de los registro que ya existen en la base de datos, para poder hacer esto simplemente se tiene que buscar el registro que se quiere editar, para realizar esta operación al final del formulario se cuenta con una barra para la navegación y búsqueda de registros:

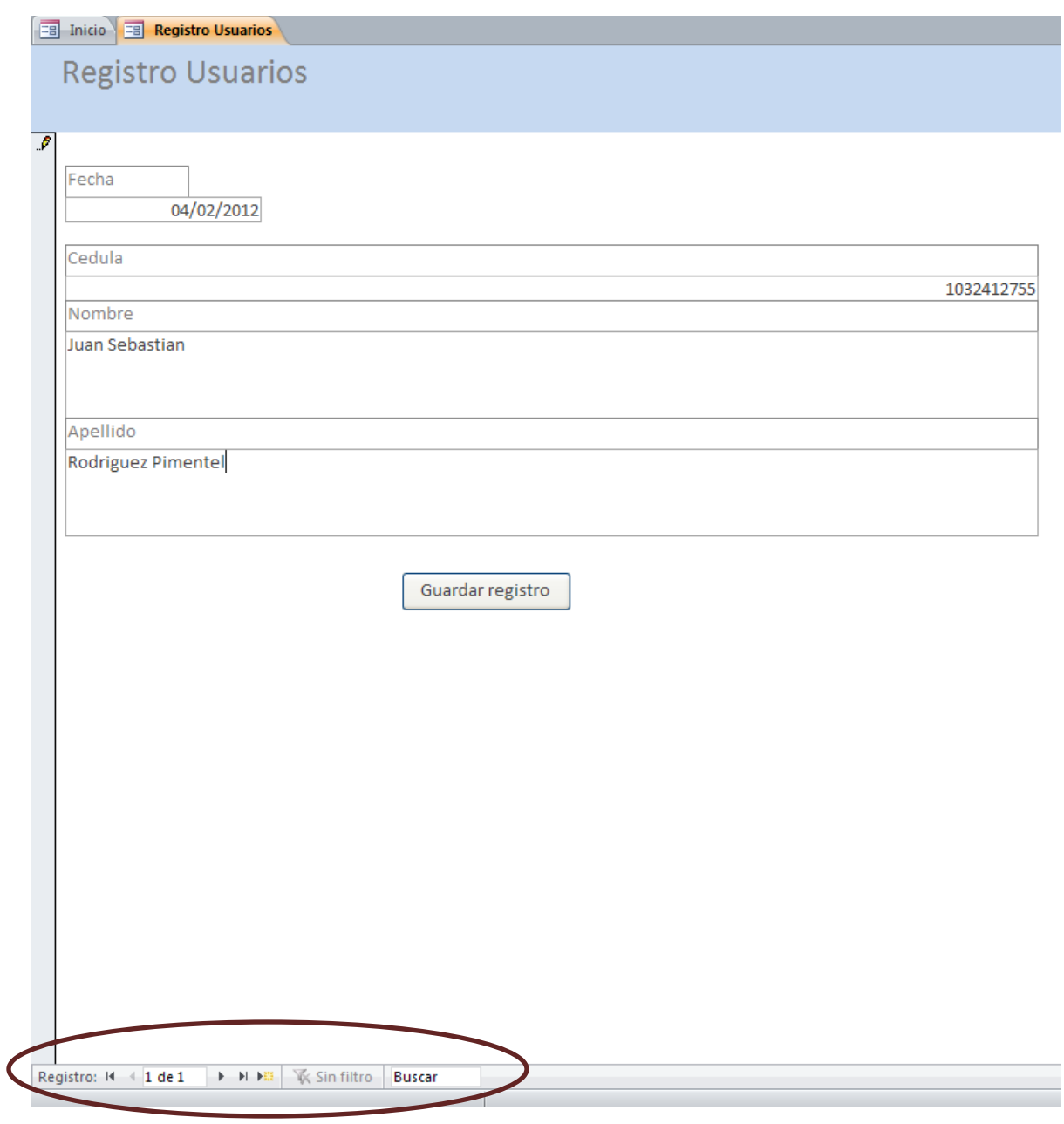

**Ilustración 79 Navegación de usuarios** 

Desde esta barra se puede buscar el registro que se necesita editar, después de encontrar el registro su edición solo consiste en realizar lo cambio y guardarlos con el botón de GUARDAR REGISTRO.

## **Ingreso de materias primas**

El aplicativo para poder llevar un registro completo de todas las operaciones que están involucradas con el proceso lleva un registro de la entrada de nuevas cantidades de materias primas, el registro de los ingresos de materias primas permite tener actualizados los registros de inventarios, es importante mencionar que esta es información es trascendental para el trabajo de la maquina, si no se cuenta con esta información el resto de los cálculos que se realicen se verán seriamente afectados incurriendo en una serie de errores con implicaciones graves.

Para realizar este procedimiento es necesario entrar a la pestaña de registro y hacer click en el botón que dice INGRESO DE MATERIAS PRIMAS:

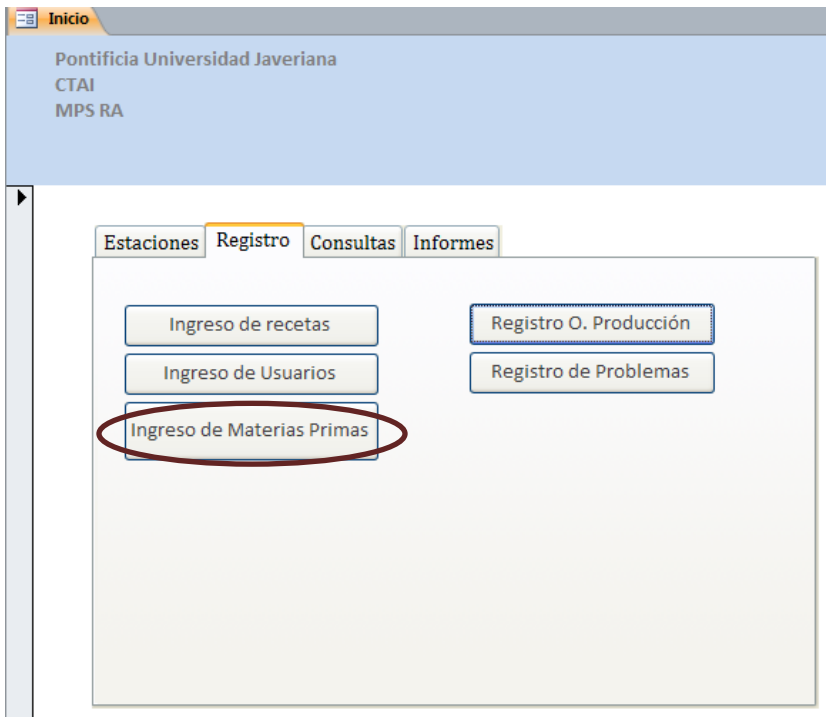

**Ilustración 80 Botón ingreso de materias primas** 

Este botón abre un formulario en donde se ingresan las cantidades de cada material, después de actualizar esta información se salva la información con el botón GUARDAR REGISTRO:

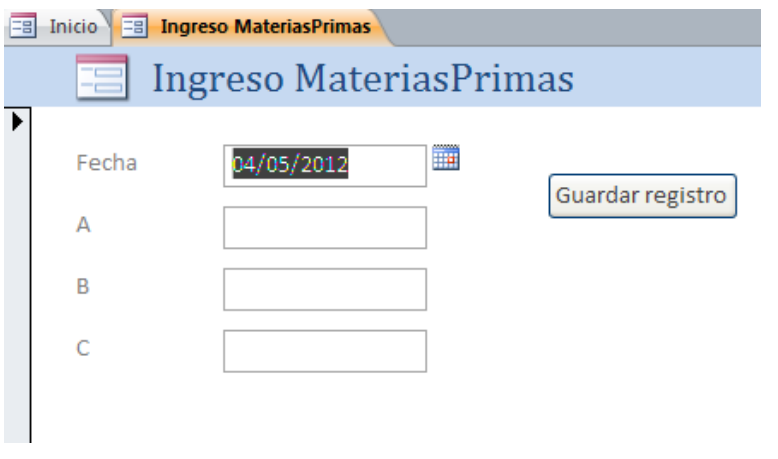

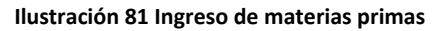

### **Registro de órdenes de producción:**

Una vez se cuente con toda la información actualizada referente a los usuarios del proceso, las recetas y las cantidades de materias primas disponibles se puede proceder a generar una orden de producción, las ordenes de producción tienen una serie de información asociada como lo son los usuarios las cantidades necesarias para procesar la orden de producción y demás, todo esa información se enlaza en este punto para cumplir con los requerimientos del sistema.

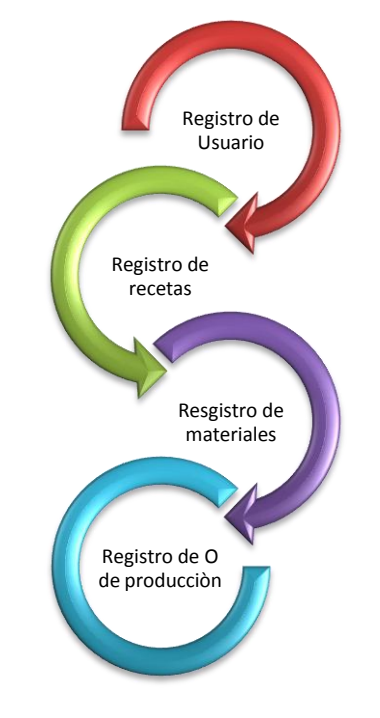

**Ilustración 82 proceso interno sist. Información**

Para registrar una orden de producción es necesario ir a la pestaña de registro y hacer click en el botón REGISTRO O DE PRODUCCION:

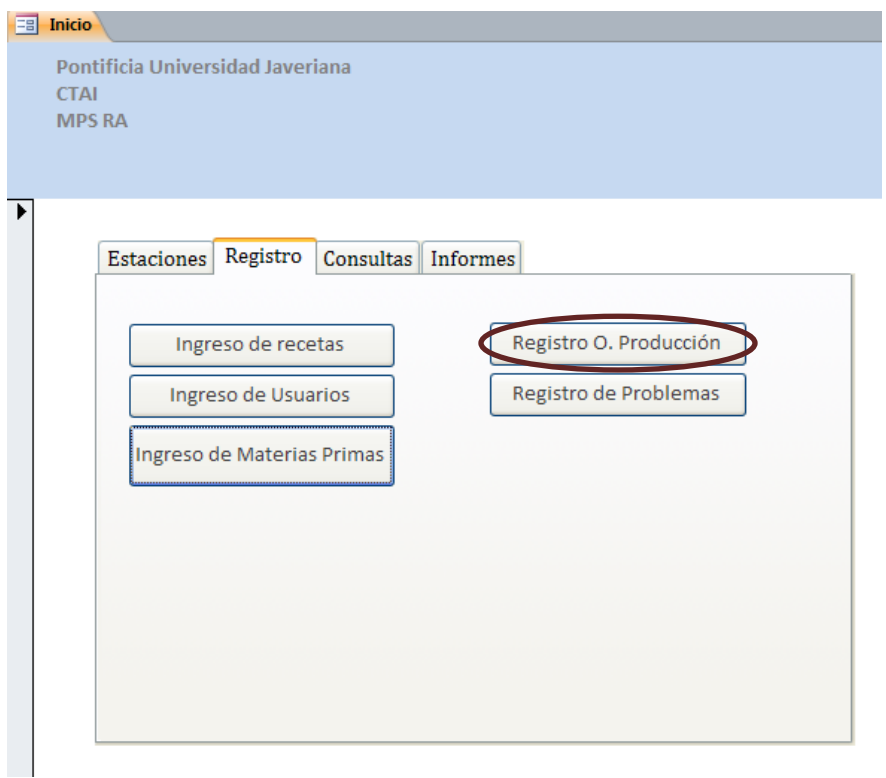

**Ilustración 83 Botón registro de ordenes de producción** 

Este botón despliego un formulario con toda la información necesaria para lanzar la orden de producción, es importante que el numero de la orden de producción es generado automáticamente por el sistema evitando posibles errores al tratar de asignar dos órdenes de producción el mismo número.

El campo siguiente es para ingresa la receta, en este campo se cuenta con una lista desplegable con todas las recetas que se tienen registradas en el sistema, aquí la importancia de haber registrado con anterioridad la receta que se va a utilizar ya que si no se hace no se podrá ejecutar en el sistema.

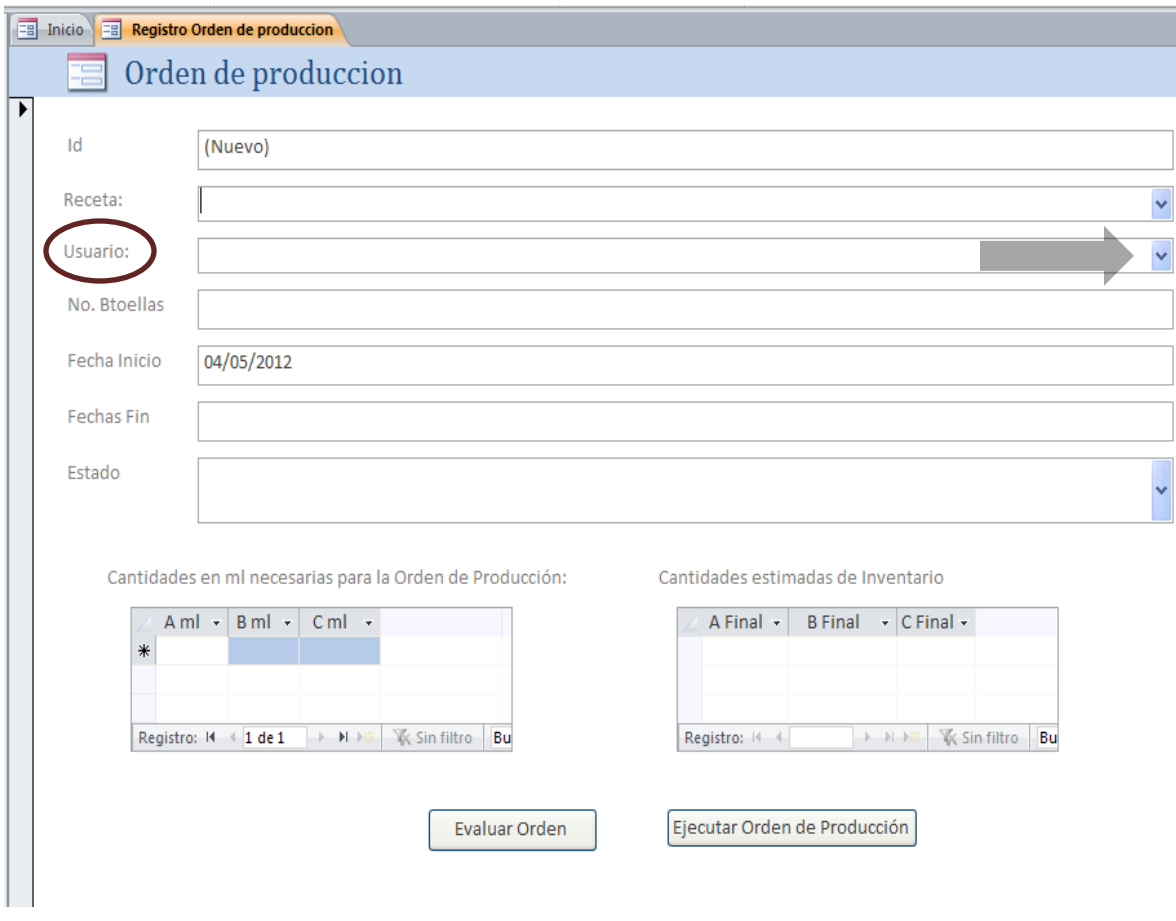

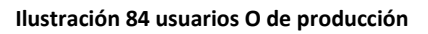

En la casilla de usuario tiene la misma configuración que el de la receta, cuando se hace click este campo desplegara una lista con todos los usuarios registrados y se debe elegir entre uno de ellos, siempre se tiene que tener presente que el registro de los usuarios debe realizarse con anterioridad para poder realizar el proceso.

El resto de los campos se tiene que diligenciar de acuerdo a las necesidades especificas de la orden de producción, al final encontramos el capo de estado, este campo mostrar una serie de opciones que son:

- En proceso
- En espera
- Finalizada

Si la orden que se tiene es una orden que va a ser producida en ese momento se tiene que elegir la opción de en proceso, si se quiere dejar en espera se selección la opción de en espera, y si la orden de producción ya se finalizo y se cambiar su estado simplemente se elige la opción de finalizada.

Es importante mencionar que se cuenta con una opción de evaluación de las ordenes de producción de a cuerdo a los niveles de inventario, después de que se ha diligenciado toda la información referente a la orden de producción es posible evaluar las cantidades necesarias para producirla y cuál es su impacto en los niveles de inventario, para realizar esto solo es necesario hacer click en el botón que dice EVALUAR ORDEN

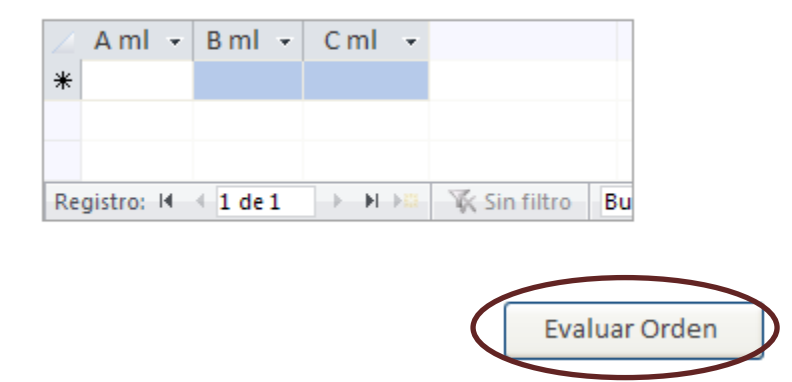

Cantidades en ml necesarias para la Orden de Producción:

**Ilustración 85 evaluación de O de producción**

En la parte inferior del formulario aparecen dos cuadros el primer cuadro hace referencia las cantidades de materia prima que serian necesarias para producir dicha orden de producción:

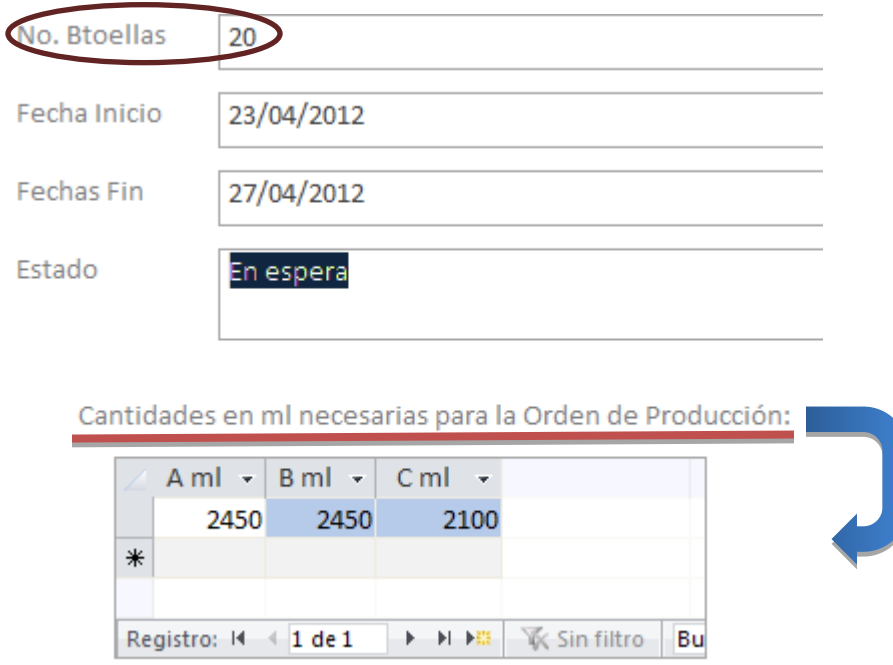

**Ilustración 86 Cantidades necesarias O producción** 

En ese ejemplo podemos ver que para una determinada receta se quieren producir 20 botellas, en el cuadro inferior vemos cuales son las cantidades necesarias de cada materia prima para cumplir con dicha orden de producción.

En el cuadro adyacente se encuentra otro cuadro que muestra cuales serian los niveles en los inventarios si esa orden de producción de produjera:

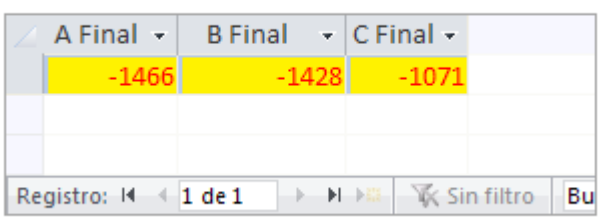

Cantidades estimadas de Inventario

#### **Ilustración 87 Cantidades insuficientes**

En este caso se puede ver como no se cuenta con las materias primas suficientes para producir dicha orden de producción, en este caso la orden de producción se podría poner en espera y ser producida cuando se cuente con los niveles necesarios dentro del inventario.

#### **Registro de problemas**

El sistema cuenta con la opción de documentar todos los problemas que se puedan presentar durante el proceso productivo, es importante resaltar que dichos problemas tiene que estar asociados a una orden de producción, esta opción permite tener visibilidad más amplia de cuál es el funcionamiento del proceso y poder asociar los problemas a posibles causas y de esta manera generar una gestión mucho más eficiente.

Para realizar dicho procedimiento se tiene que ir a la pestaña de registro y hacer click en el botón que dice REGISTRO DE PROBLEMAS:

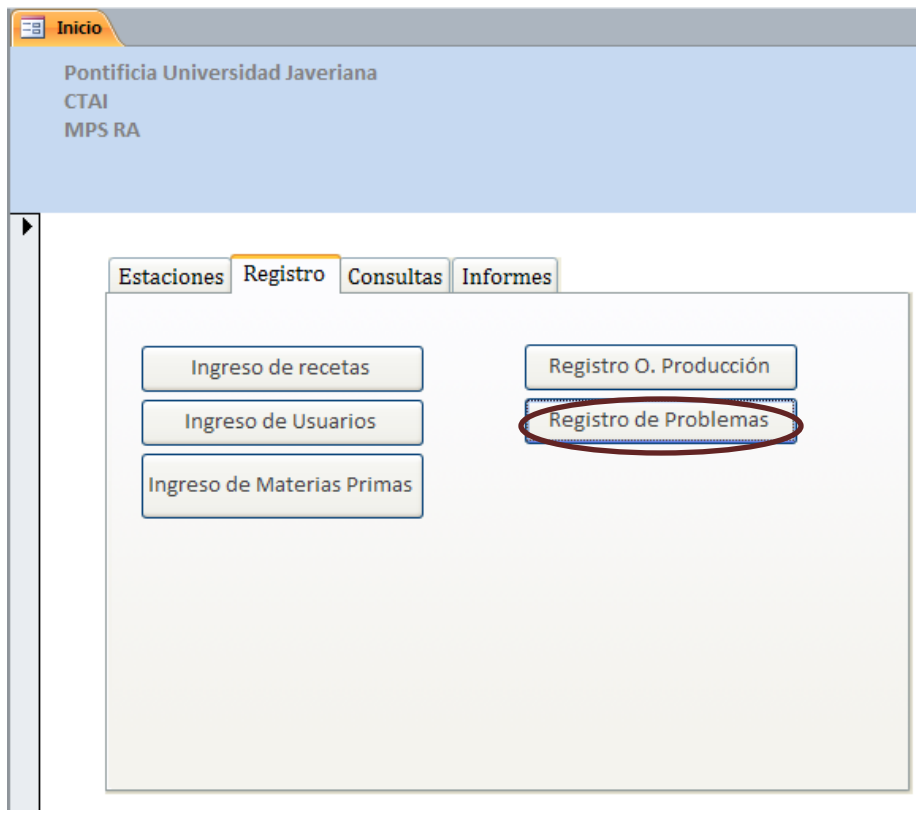

**Ilustración 88 botón registro de problemas**

Este botón abre un formulario en donde se diligencia todos los campos con la información referente al problema.

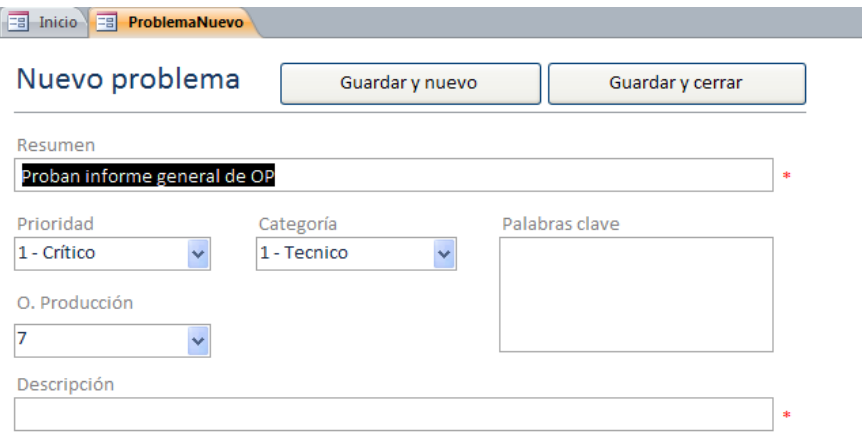

#### **Ilustración 89 Registro de problemas**

En este formulario se ingresa dicha información e inmediatamente queda asociada a la orden de producción que presenta el problema.

# **Modelación Proceso**

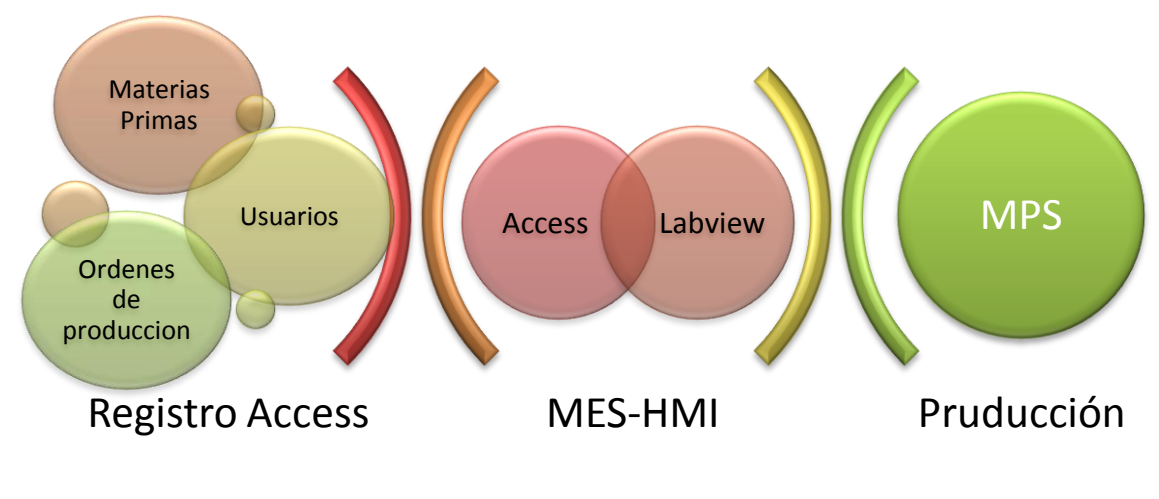

**Ilustración 90 procesos globales**

## **Estaciones**

En el aplicativo se cuenta con la posibilidad de ver como cual es la actividad que se registra en cada estación, como se ha mencionado con anterioridad cada estación tiene una serie de información que es relevante para el proceso, dependiendo del proceso y de las variables que este maneje se generan las tablas en donde se registra dicha información, en este caso para visualizar la información correspondiente a cada estación se tiene que hacer click en la pestaña ESTACIONES y seguido a esto elegir la estación que se quiera ver:

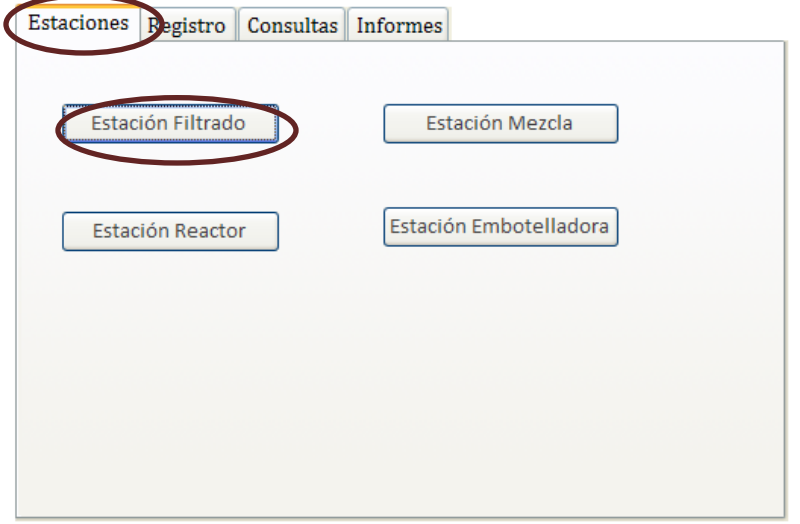

#### **Ilustración 91 pestaña estaciones botón filtrado**

Después de seleccionar la estación se abre un formulario con la información correspondiente a la estación y una serie de opciones como la generación de informes de actividad, de fallas y gráficos dinámicos de la variable critica en la estación:

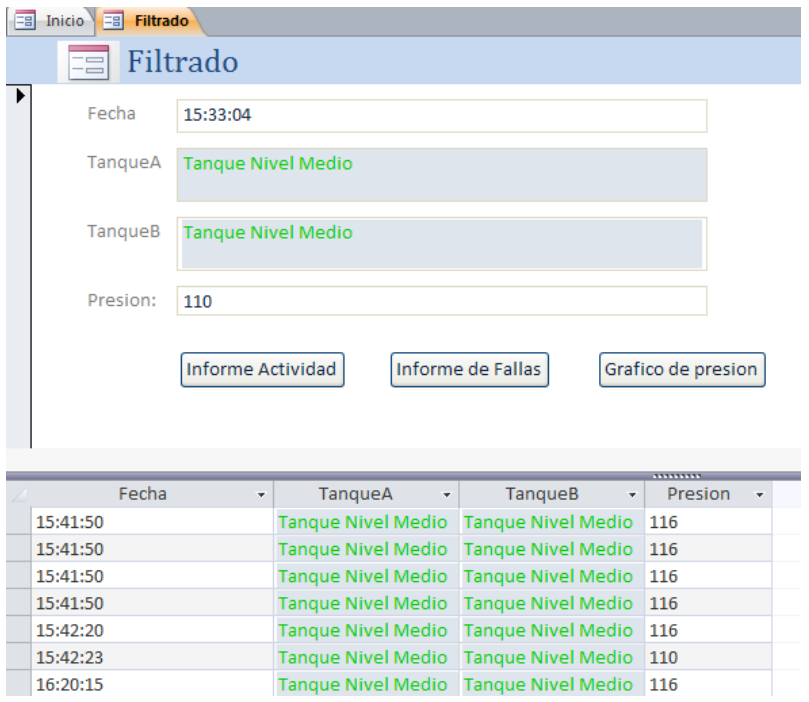

**Ilustración 92 E filtrado**

Cada estación cuenta con las mismas opciones, únicamente varia en la información que se maneja que cada estación maneja.

## **Consultas**

Las consultas juegan un papel fundamental en la operación del aplicativo, estas tienen el objetivo de facilitar el trabajo y el flujo de la información dentro de la base de datos, el aplicativo cuenta con una serie de consultas básicas que fueron diseñadas según el proceso que se quería recrear, es importante mencionar que como la gran mayoría de las características de este tipo de aplicativos , las consultas pueden ser creadas y modificadas según las necesidades especificas de la empresas o del proceso en este caso.

De manera resumida las consultas con las cuales se cuenta para la operación del proceso y del aplicativo inicialmente son:

- ❖ Consultas
	- $\triangleright$  Consulta de inventarios
- $\triangleright$  Consulta de recetas
- Consulta de ordenes de producción
- $\triangleright$  Consulta de cantidades de inventario requeridas por receta

Para acceder a una consulta inicialmente se tiene que dirigir a la pestaña de CONSULTAS, después de esto elegir el tipo de consulta que quiera realizar.

Un punto importante a tener encuentra es que cada consulta puede requerir de información diferente, por tal motivo es posible que cada consulta demande de información básica para su realización que deberá ser suministrada al inicio de esta. Después de suministrar la información básica de la consulta el aplicativo abrirá un nuevo formulario mostrando los resultados de la consulta:

El siguiente ejemplo muestra la consulta de comportamiento de inventarios, esta consulta como resultado arroja un grafico donde se suministra la información anteriormente demandada:

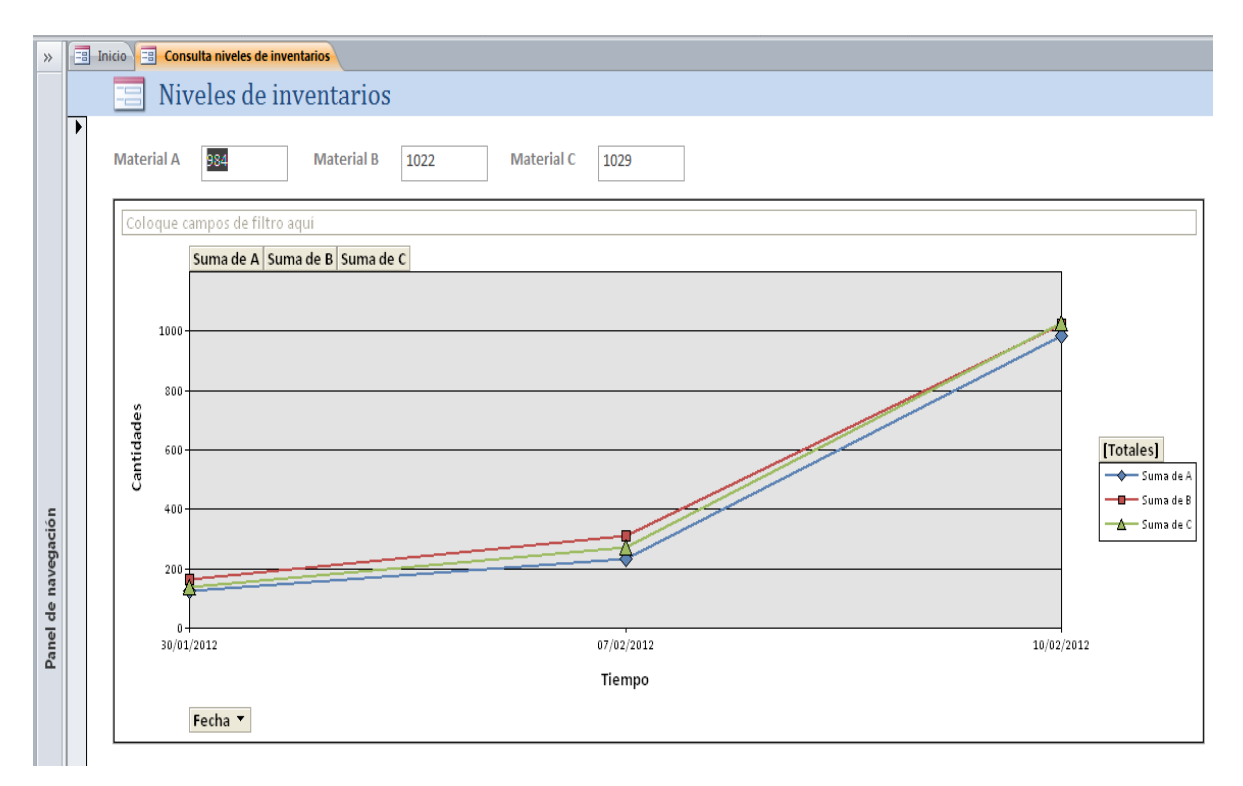

**Ilustración 93 Niveles de inventarios** 

### **Informes**

El aplicativo brinda la opción de generar cierta cantidad de informes, estos informes han sido diseñados según el análisis que se realizo del proceso y han sido concebidos para la centralización de la información y su correcta visualización, los informes con los que se cuentan actualmente son:

- ❖ Informes
	- $\triangleright$  Informe de problemas
	- $\triangleright$  Informe de tareas
	- $\triangleright$  Informe de materiales
	- $\triangleright$  Informe general de ordenes de producción
	- $\triangleright$  Informe de fallas por cada estación
	- $\triangleright$  Informe de actividad por cada estación

Para acceder a estos informes se tiene que ir desde la pantalla de inicio a la pestaña de INFORMES, dentro de la pantalla seleccionar el informe que se requiera:

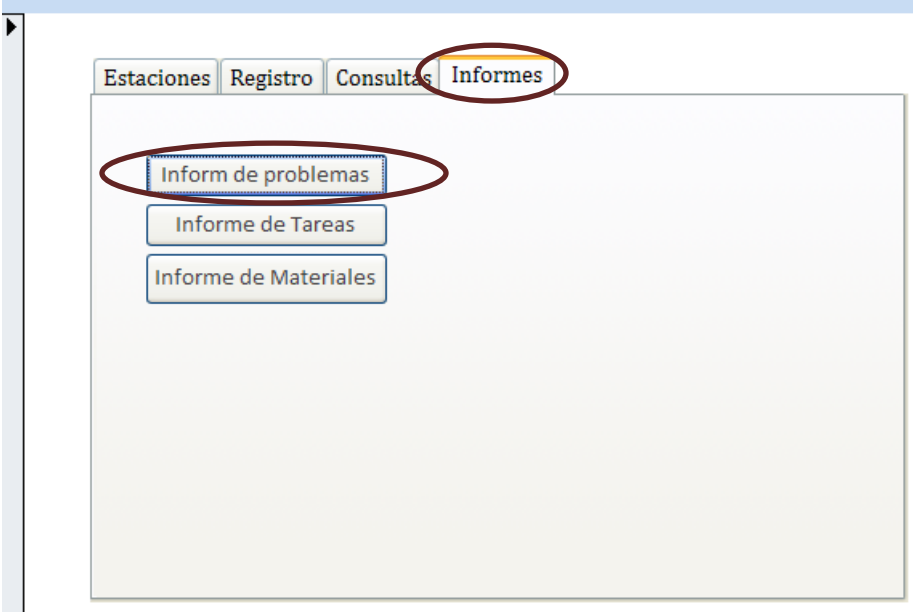

#### **Ilustración 94 Pestaña de informes**

Es importante notar que dentro de esta pestaña no se encuentran todos los accesos a los informes que pueden ser generados, algunos de los informes anteriormente mencionados se encuentran dentro de otros formularios, un ejemplo de esto son los informes específicos de fallas y de actividad por estación, para generar estos informes toca acceder a los formularios de las estaciones correspondientes y desde hay generara los informes como tal :

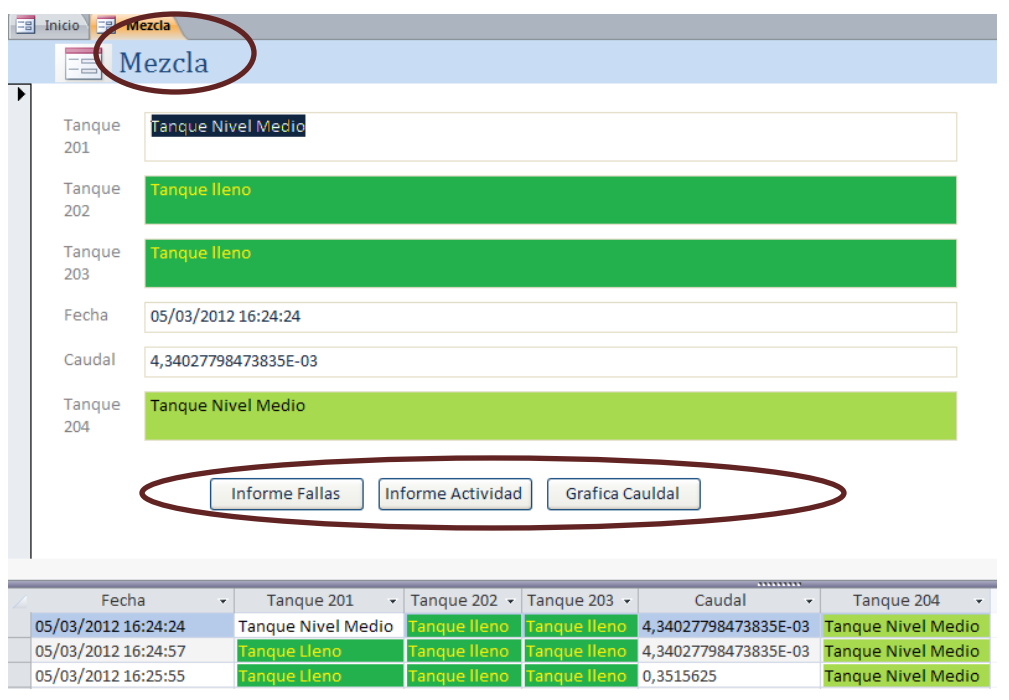

**Ilustración 95 E. de mezcla**

La ubicación de los botones para generar los informes ha sido diseñada de la manera más practica posible, todos estos informes pueden ser modificados según las necesidades.

### **Manual HMI**

El HMI es el programa complementario al aplicativo de Access, este programa lo que permite es tener una visualización completa del proceso en tiempo real, el programa cuenta con una interfaz en donde se ven de manera aproximada las estaciones de la MPS.

Este es un ejemplo de cómo se ve el HMI con la estación de filtrado:

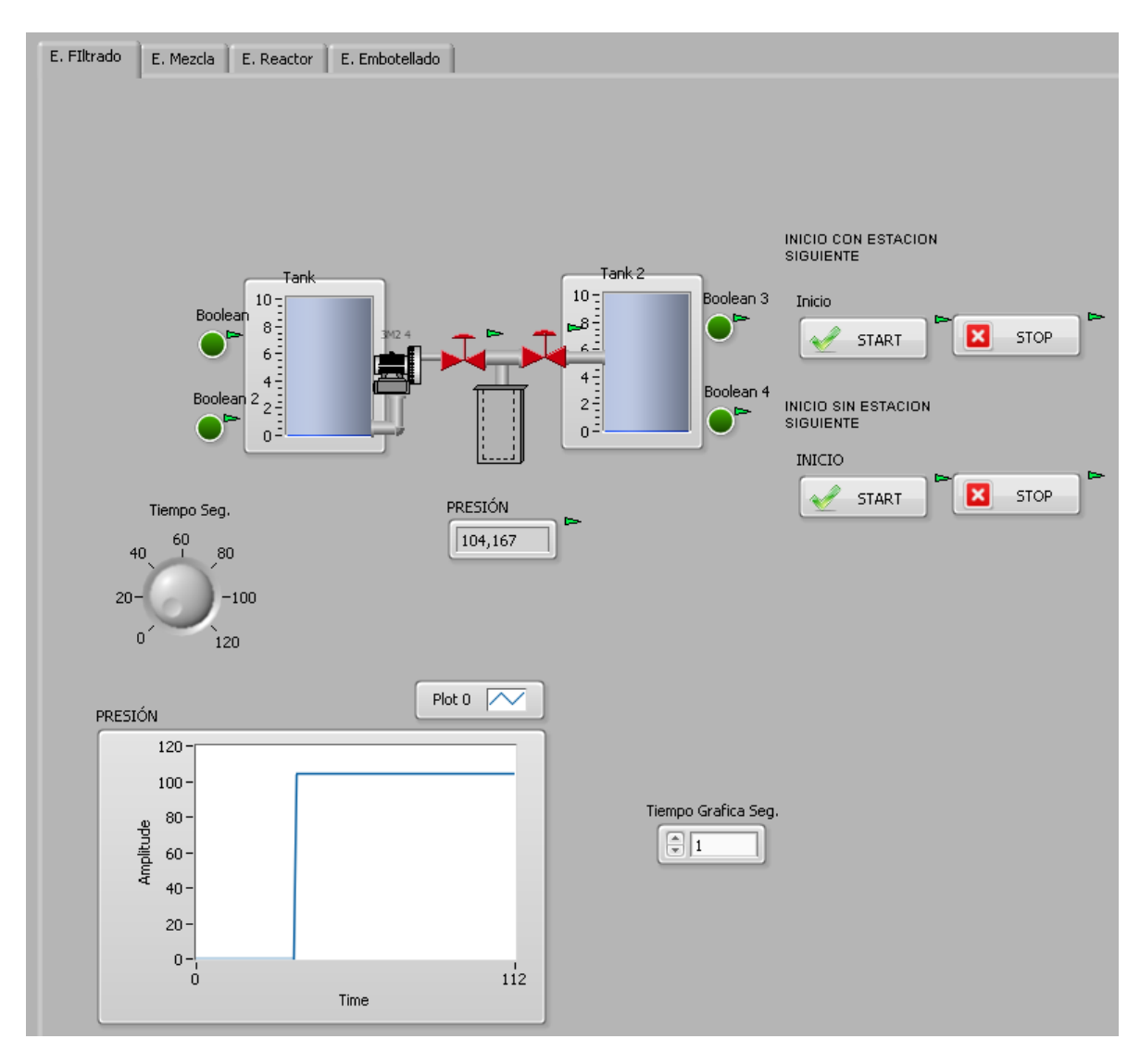

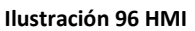

Para poder operar el programa de manera correcta se tienen que seguir una serie de pasos, los principales son:

- Establecer la conexión entre la maquina y Labview
- Establecer la conexión entre Access y Labview
- Correr el programa de manera continua

#### **Conexión entre la MPS y Labview**

La conexión que se tiene que establecer entre labview y la MPS se hace por medio del programa de OPC, como se había mencionado con anterioridad el programa que se utilizo fue el NI OPC Server.

El primer paso que se tiene que realizar es la definición del método de comunicación, en este caso los PLC de las maquinas se encuentran conectados a unos puntos de red de internet, por la tanto el método de comunicación específicamente es por TCP/IP, después de esto es necesario especificar con que clase y marca de PLC se quiere comunicar, la descripción especifica del PLC es SIEMENS S7-300, para finalizar se tiene que ingresar la dirección IP del PLC. Con esta información el computador está en condiciones de conectarse con la maquina.

El paso siguiente después de entablar la comunicación es captar las señales de la maquina, para esto es importante contar con toda la información referente a las direcciones de los sensores en el PLC. Toda la información que quiere ser visualizada en los programa tiene que ser primero definida en el OPC.

Después de que se ha definido con éxito todas las variables que se necesitan se procede a importar dichas variables desde Labview para su posterior asociación con los controles correspondientes.

# **Conexión Labview y Access**

En este punto se explicara en detalle cómo se tiene que realizar la conexión entre Labview y Access, para esto es necesario conocer la ubicación exacta de la base de datos en el computador.

Es de suprema importancia mencionar que el programa ha sido diseñado para que trabaje de manera conjunta con el aplicativo de Access de manera que si no se realiza la conexión de manera adecuada el programa generara un error y no permitirá ser ejecutado.

El primer paso es generar el archivo de enlace entre los dos programas en este caso se está hablando del archivo .udl, para este procedimiento se tiene que ir a la pestaña de herramientas y seleccionar la opción de CREATE A DATA LINK:

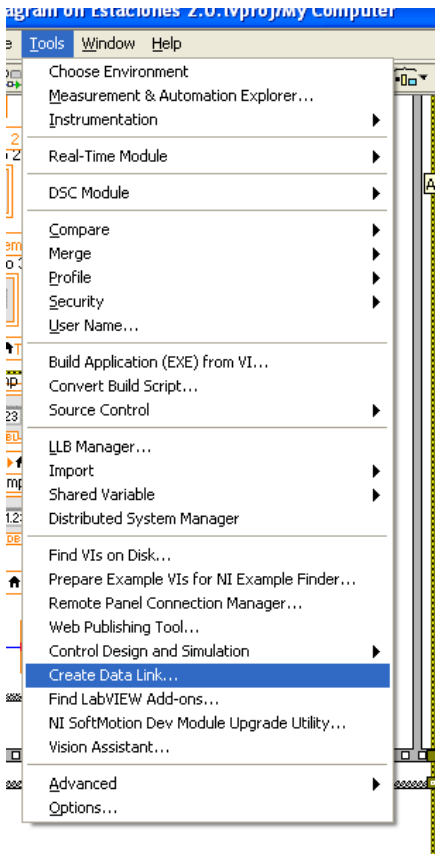

**Ilustración 97 create data link** 

En la pantalla siguiente se selecciona el protocolo de Microsoft jet 4.0 OLE DB Provider

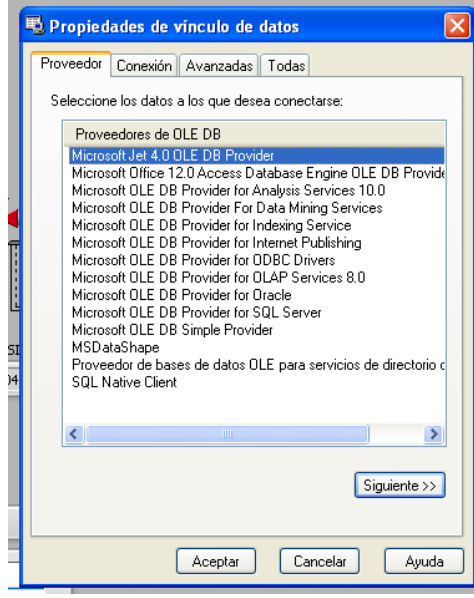

**Ilustración 98 OLE provider**

Se oprime el botón de siguiente, y se ingresa la ruta de la base de datos en el campo correspondiente:

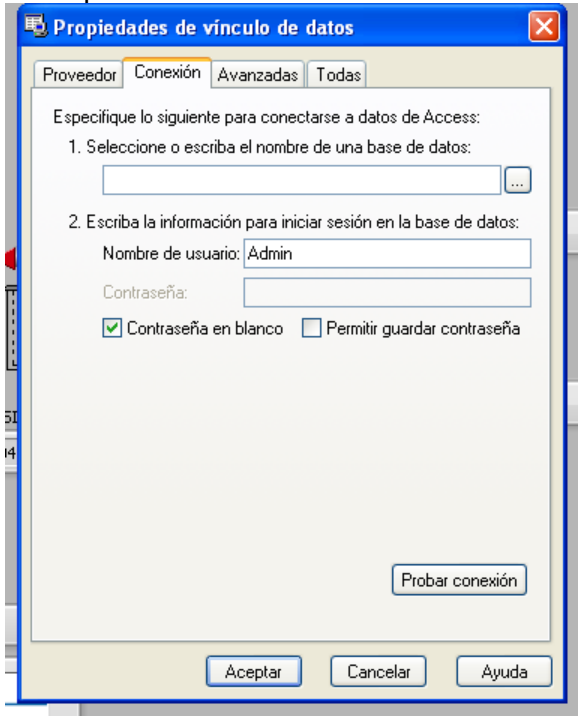

**Ilustración 99 Ruta base de datos**

Después de ingresar la ruta se oprime el botón de probar conexión y debe aparecer un mensaje confirmando que la conexión se ha realizado con éxito, como resultado de esto el pedirá que se guarde el archivo que se genero producto de la conexión, es muy importante tener presente en donde se guarda este archivo ya que esta es la llave de activación para el arranque del programa.

## **Modo continuo**

El programa tiene la opción de correr su programación de manera continua o una sola vez, para los intereses de esta tesis el programa se correrá de manera continua.

El primer paso antes de correr el programa es hacer la conexión con la base de datos, para esto se oprime el botón de la carpeta y se selección el archivo que se genero con anterioridad:

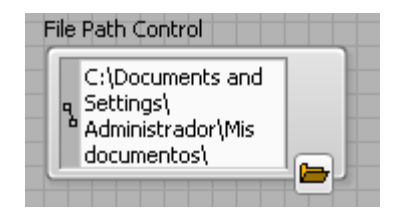

**Ilustración 100 Ingreso de ruta**

Después de que se ingrese el archivo el programa esta listo para ser ejecutado, para esto simplemente se tiene que hacer click en la siguiente opción:

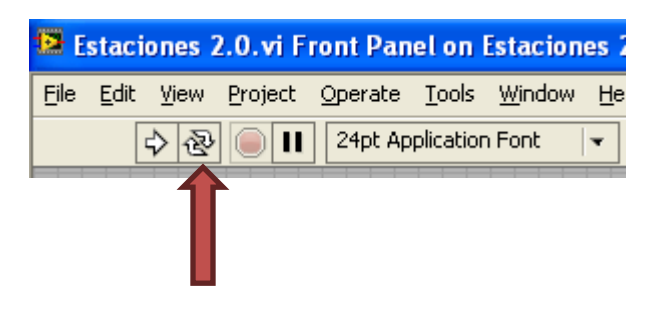

**Ilustración 101 Inicio de programa**

Con esto el programa ya empieza a correr y la información fluye de la maquina a los programas.

# **Operación de la estaciones**

El HMI esta organizado por pestañas en donde cada pestaña cuenta con la simulación de su respectivo proceso:

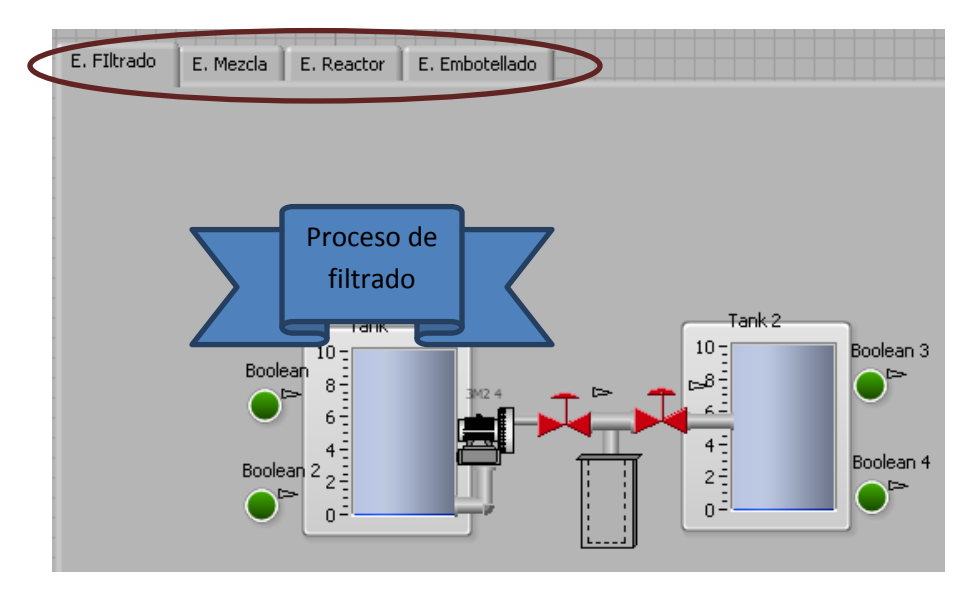

**Ilustración 102 HMI pestañas de estaciones** 

Adicional a la representación del proceso se cuenta con una grafica por estación, esta grafica lo que hace es modelar el comportamiento de la variable crítica en cada estación:

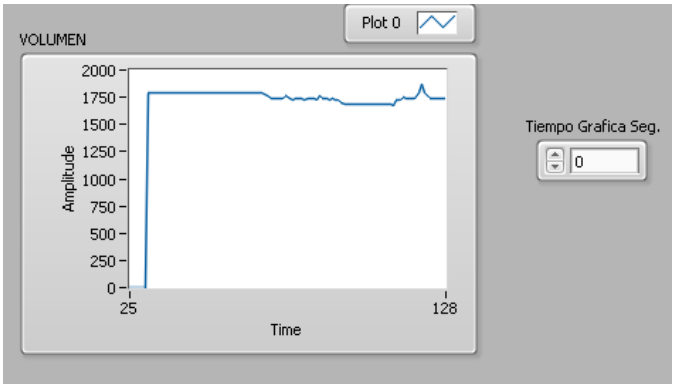

**Ilustración 103 Grafica de Volumen**

En este caso se ve como se grafica la variación del volumen respecto al tiempo, de igual manera al lado de cada grafica se cuenta con una casilla en donde se puede ingresar el lapso de tiempo que se quiere para la toma de datos, este tiempo esta dado en segundos, lo que significaría que si se pone por ejemplo 2 segundos la grafica se graficaría en esa escala de tiempo en su eje X.

Esta misma opción esta disponible para la transmisión de información a la base de datos, simplemente se ingresa el lapso de tiempo según los criterios de cada estación y los datos serán actualizados en ese periodo de tiempo.

La operación de las estaciones es muy básica, en este caso consiste en correr los programa con los parámetros que ya se establecieron, el aplicativo integra dos opciones de operación estas opciones son operar la estación de manera independiente u operar la estación en conjunto con el resto de las estaciones.

La selección del modo de operación es muy sencillo simplemente se tiene que elegir entre las opciones como se muestra a continuación:

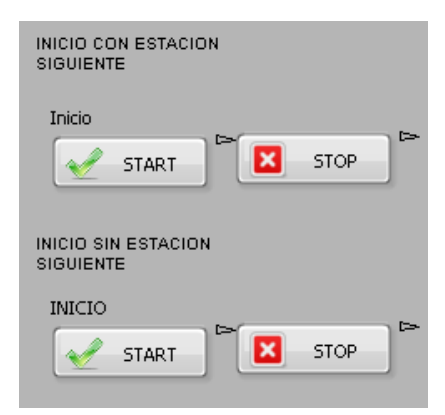

#### **Ilustración 104 Botones de inicio**

Estas opciones se encuentran en todas las estaciones lo que hace sencilla su operación.

Después de que se le da inicio al proceso el HMI muestra toda la información en tiempo real lo que permite tener ejercer un control mas preciso sobre las operaciones en cada estación.

Para parar el proceso basta con oprimir el botón de STOP y este se detendrá al instante.

# **Informe de relaciones**

Relaciones existentes en DB Prueba miércoles, 30 de mayo de 2012

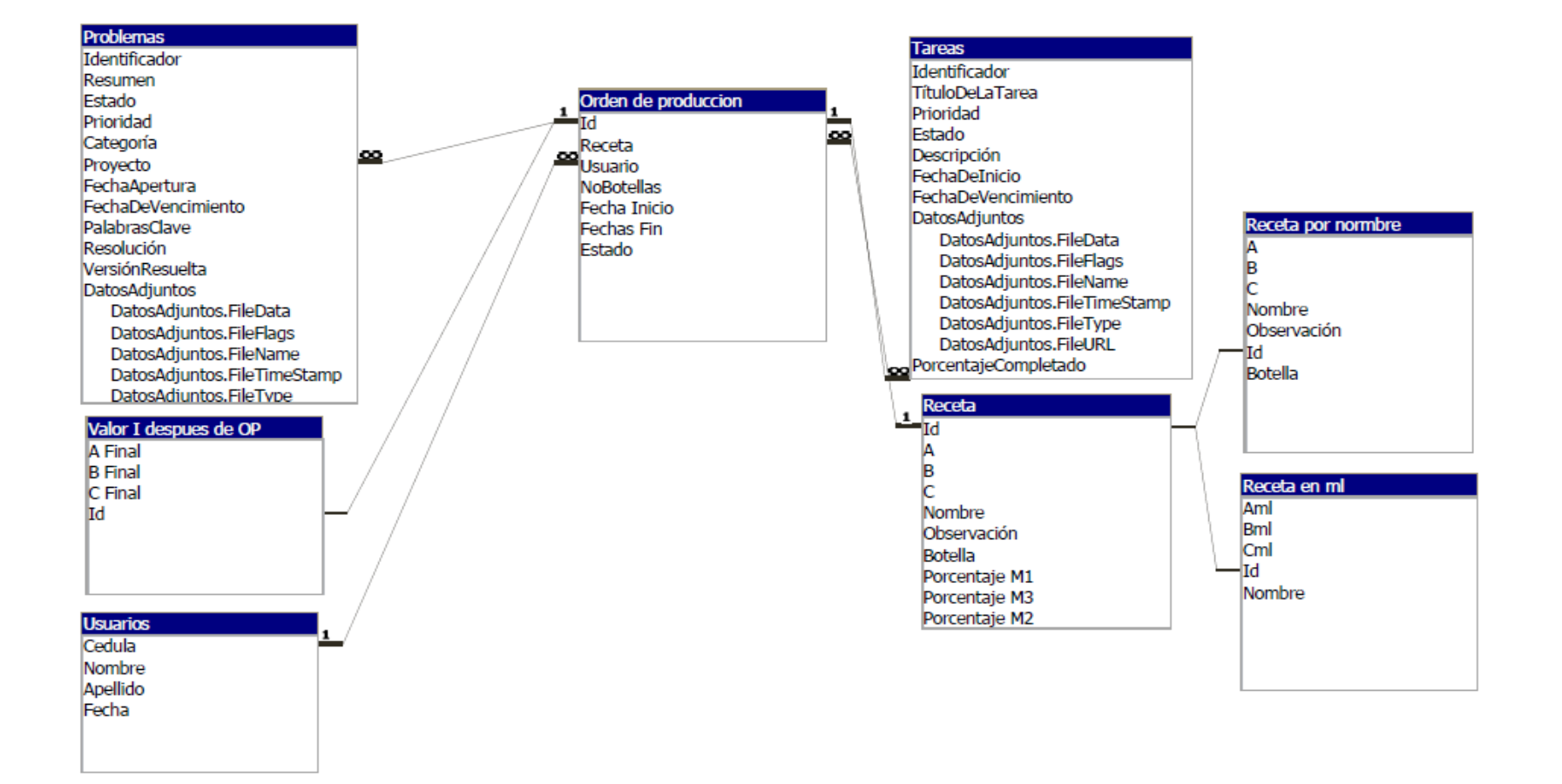